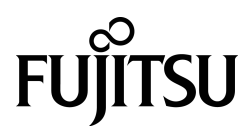

# FUJITSU Enterprise Postgres 13 for Kubernetes

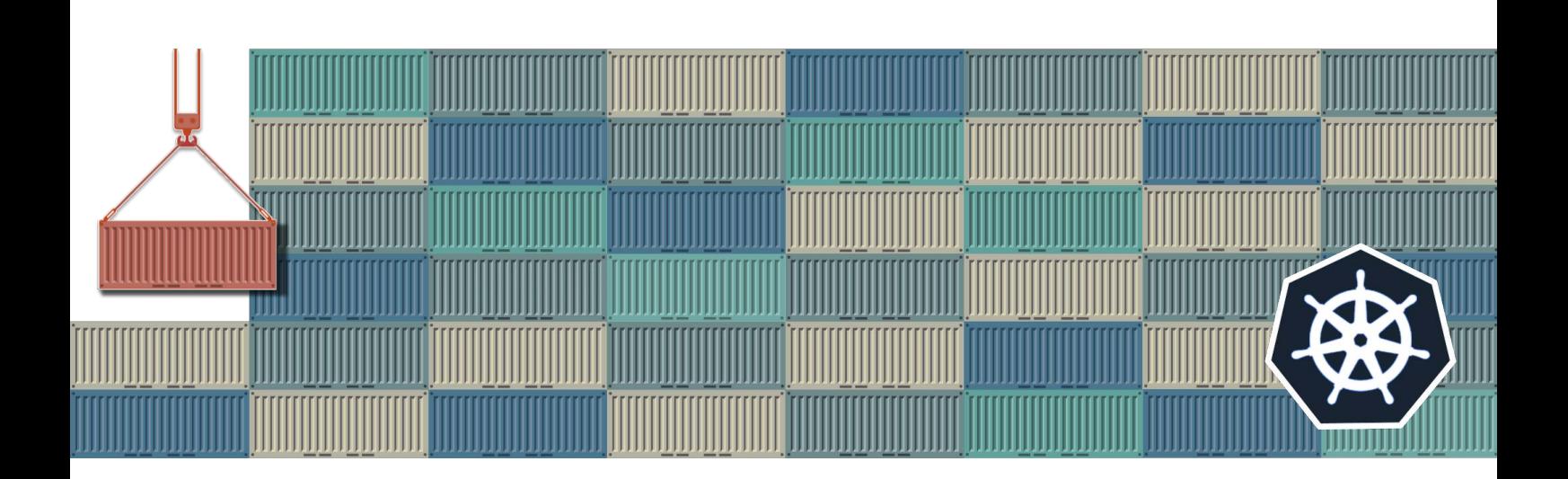

# User's Guide

J2UL-UG13-09ENZ0(00) June 2023 **Linux** 

# **Preface**

#### **Purpose of this document**

This document describes system configuration, design, installation, setup, and operational procedures of the FUJITSU Enterprise Postgres for Kubernetes.

#### **Intended readers**

This document is intended for people who are:

- Considering installing FUJITSU Enterprise Postgres for Kubernetes
- Using FUJITSU Enterprise Postgres for Kubernetes for the first time
- Wanting to learn about the concept of FUJITSU Enterprise Postgres for Kubernetes
- Wanting to see a functional overview of FUJITSU Enterprise Postgres for Kubernetes

Readers of this document are also assumed to have general knowledge of:

- Linux
- Kubernetes
- Containers
- Operators

#### **Structure of this document**

This document is structured as follows:

#### [Chapter 1 System Requirements](#page-6-0)

Describes the system requirements.

#### [Chapter 2 Overview of Operator Design](#page-7-0)

Describes an overview of the operator design.

#### [Chapter 3 Operator Installation](#page-23-0)

Describes the installation of the FEP operator.

#### [Chapter 4 Deployment Container](#page-28-0)

Describes container deployment.

#### [Chapter 5 Post-Deployment Operations](#page-58-0)

Describes the operation after deploying the container.

#### [Chapter 6 Maintenance Operations](#page-73-0)

Describes the maintenance operation after deploying the container.

#### [Chapter 7 Abnormality](#page-78-0)

Describes the actions to take when an error occurs in the database or an application.

#### [Appendix A Quantitative Values and Limitations](#page-80-0)

Describes the quantitative values and limitations.

#### [Appendix B Adding Custom Annotations to FEPCluster Pods using Operator](#page-81-0)

Describes instructions for adding custom annotations to a FEPCluster pod.

#### [Appendix C Utilize Shared Storage](#page-83-0)

Describes how to build a FEPCluster when using shared storage.

#### **Abbreviations**

The following abbreviations are used in this manual:

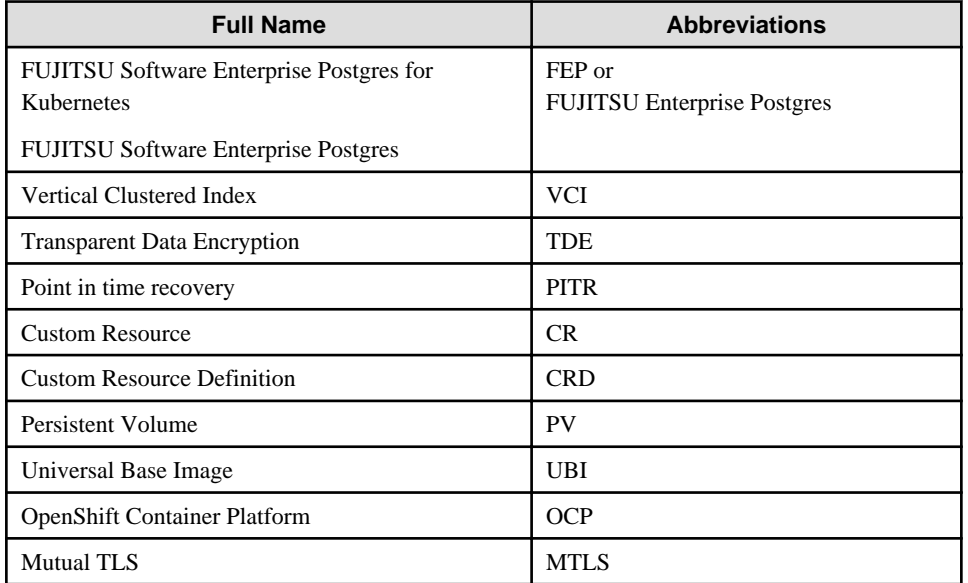

#### **Abbreviations of manual titles**

The following abbreviations are used in this manual as manual titles:

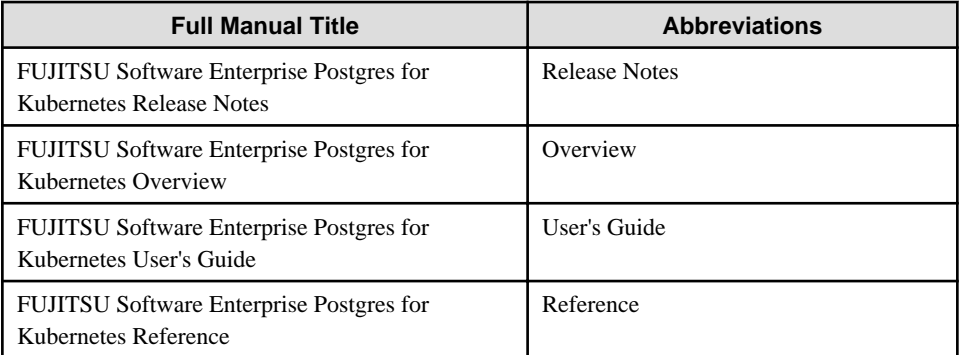

#### **Trademarks**

- Linux is a registered trademark or trademark of Mr. Linus Torvalds in the U.S. and other countries.
- Red Hat and all Red Hat-based trademarks and logos are trademarks or registered trademarks of Red Hat, Inc. in the United States and other countries.
- S/390 is a registered trademark of International Business Machines Corporation in the United States or other countries or both.

Other product and company names mentioned in this manual are the trademarks or registered trademarks of their respective owners.

#### **Export restrictions**

If this document is to be exported or provided overseas, confirm legal requirements for the Foreign Exchange and Foreign Trade Act as well as other laws and regulations, including U.S. Export Administration Regulations, and follow the required procedures.

#### **Issue date and version**

```
Edition 9.0: June 2023
Edition 8.0: October 2022
Edition 7.0: September 2022
Edition 6.0: June 2022
```

```
Edition 5.0: March 2022
Edition 4.0: December 2021
Edition 3.0: November 2021
Edition 2.0: October 2021
Edition 1.0: September 2021
```
### **Copyright**

Copyright 2021-2023 FUJITSU LIMITED

# **Contents**

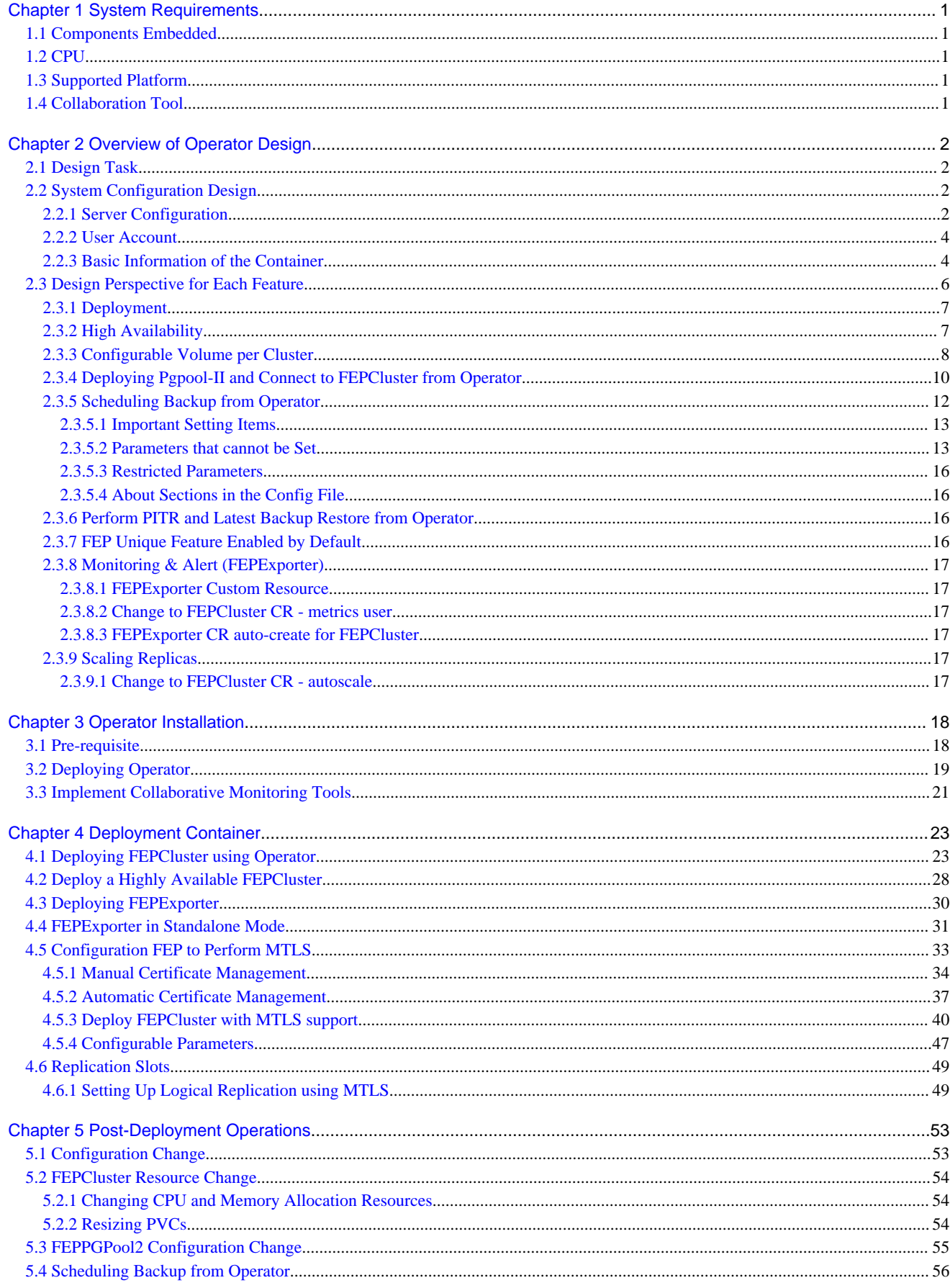

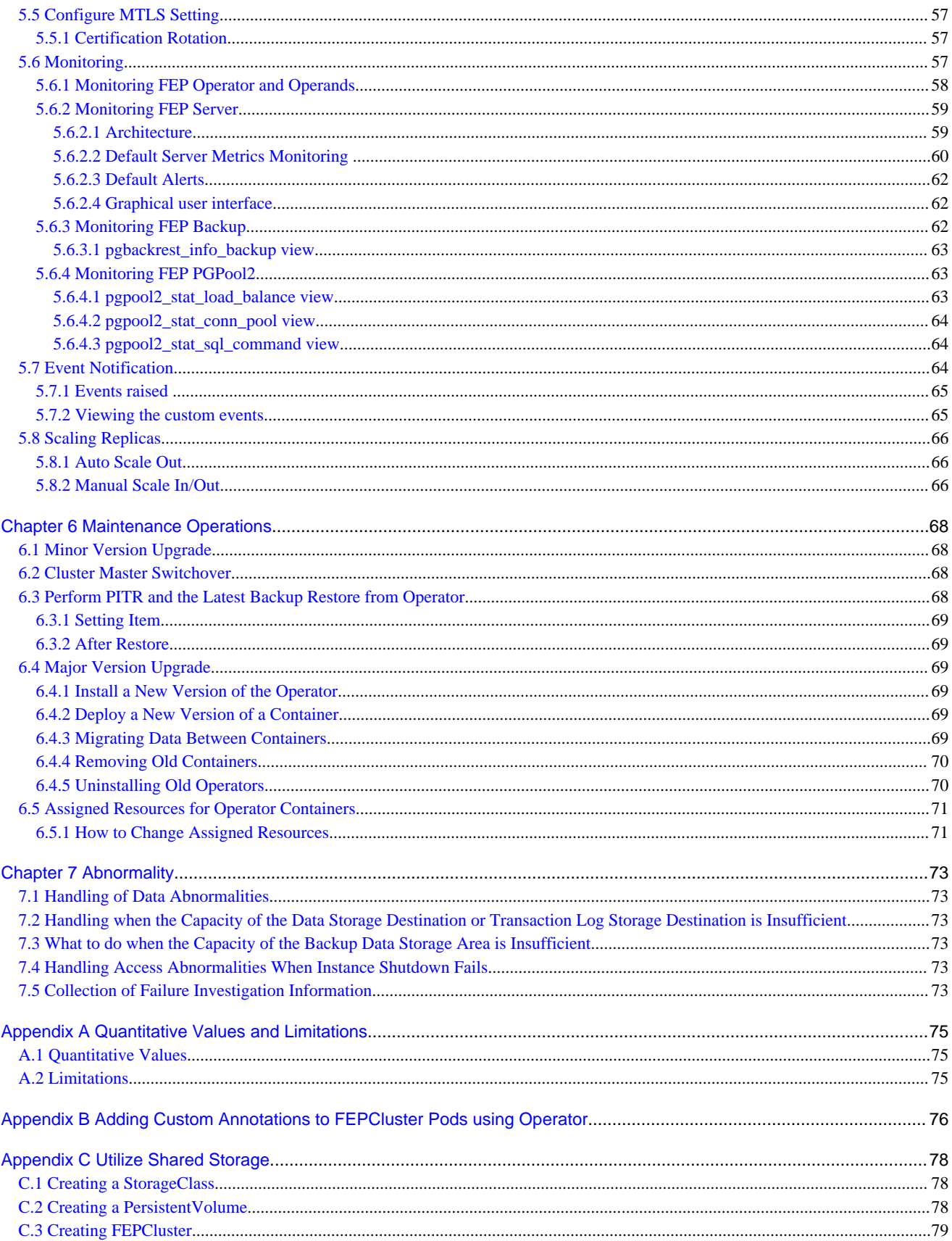

# <span id="page-6-0"></span>**Chapter 1 System Requirements**

This chapter describes the system requirements.

# **1.1 Components Embedded**

The FEP Server container embeds following components. However it is understood that these components are bound to be upgraded in the maintenance phase.

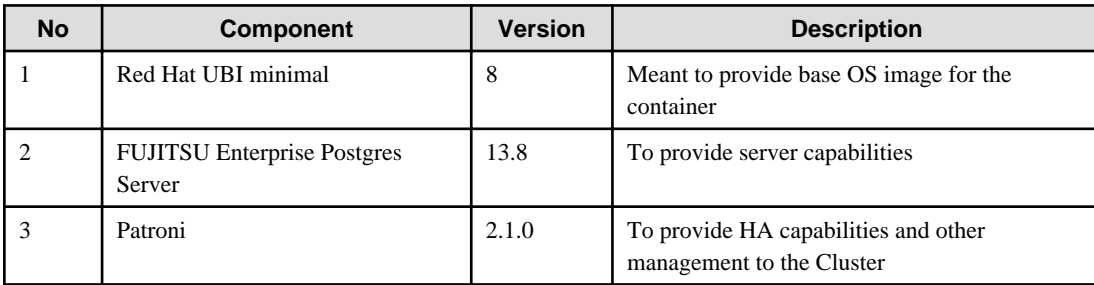

# **1.2 CPU**

It should be noted that it provides supports to both the following CPU Architectures to meet the scope of work.

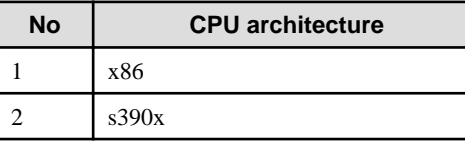

# **1.3 Supported Platform**

It supports running on the following platforms.

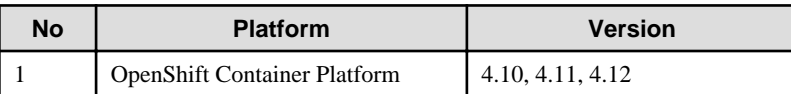

Supports storage supported by OpenShift.

However, backup and archive WAL volumes require shared storage, such as NFS.

## **1.4 Collaboration Tool**

Supports integration with the following tools for monitoring and alerting.

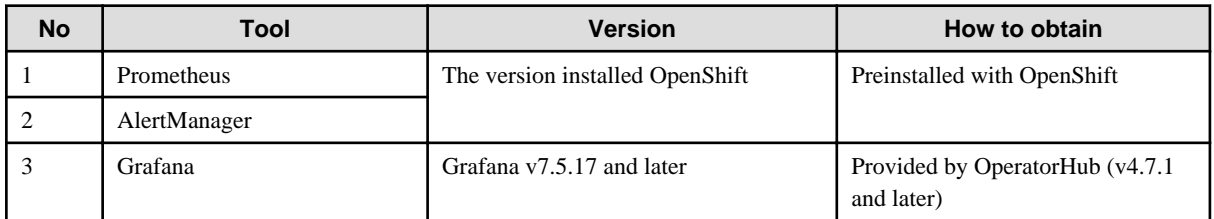

# <span id="page-7-0"></span>**Chapter 2 Overview of Operator Design**

This chapter describes an overview of the operator design.

# **2.1 Design Task**

This section describes the operation of FEP.

First, determine the configuration. You then design each feature and deploy the container. You can use FEP features immediately after deployment.

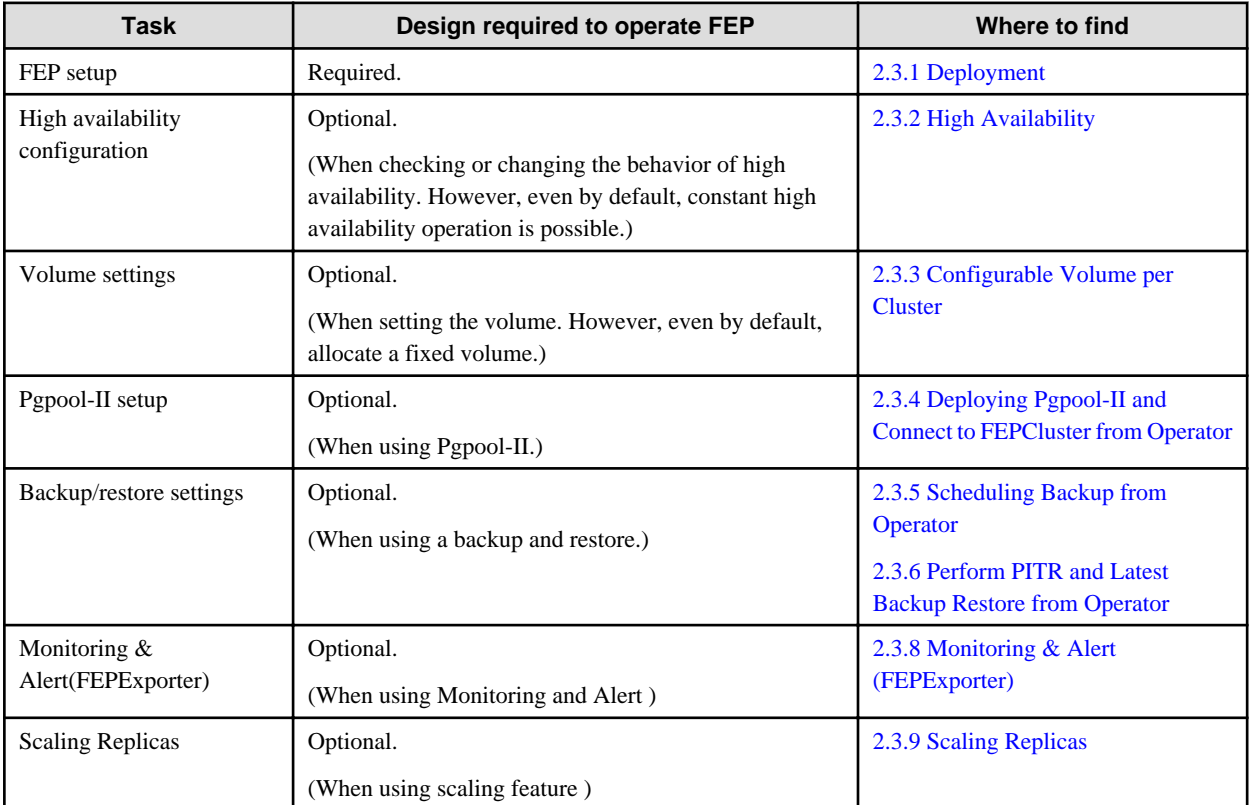

# **2.2 System Configuration Design**

This section describes the system configuration.

## **2.2.1 Server Configuration**

The following is an overview diagram of the server configuration:

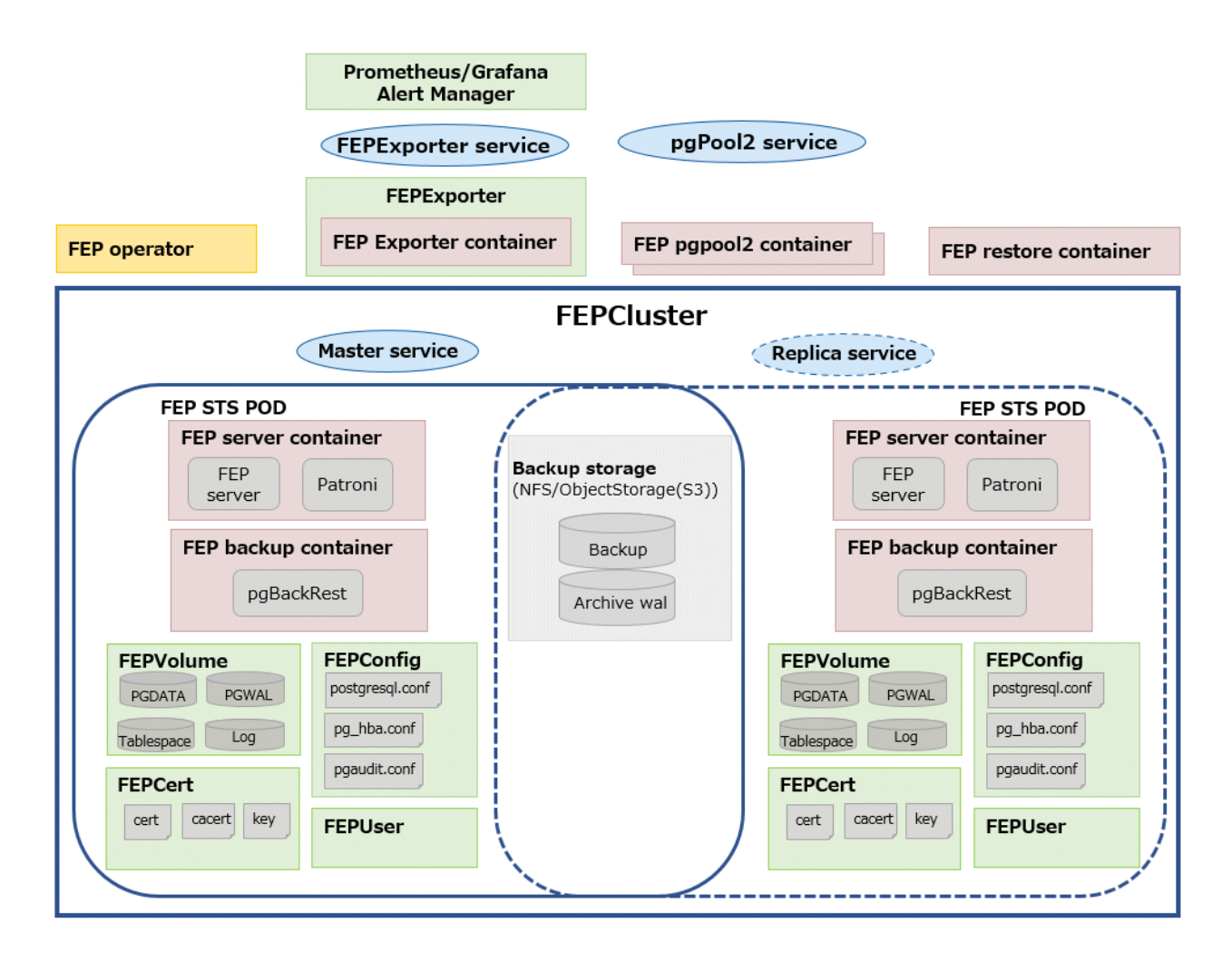

#### **System component**

Describes various system resources.

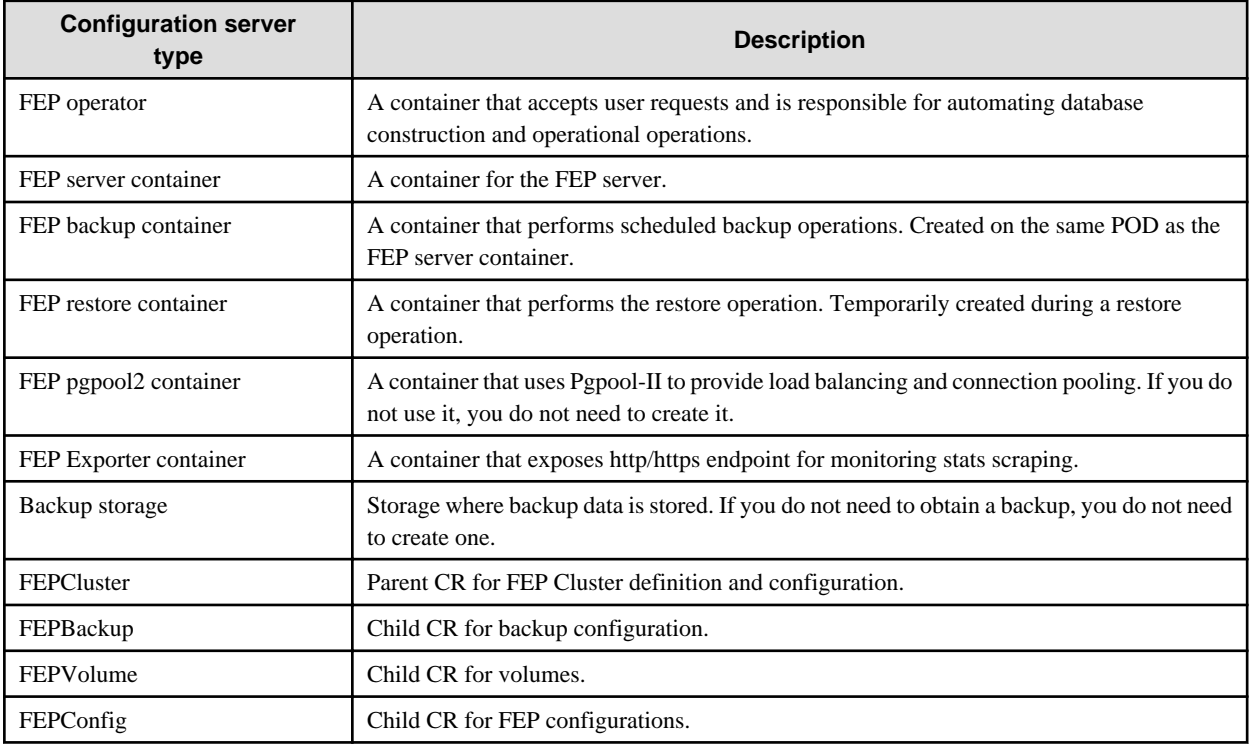

<span id="page-9-0"></span>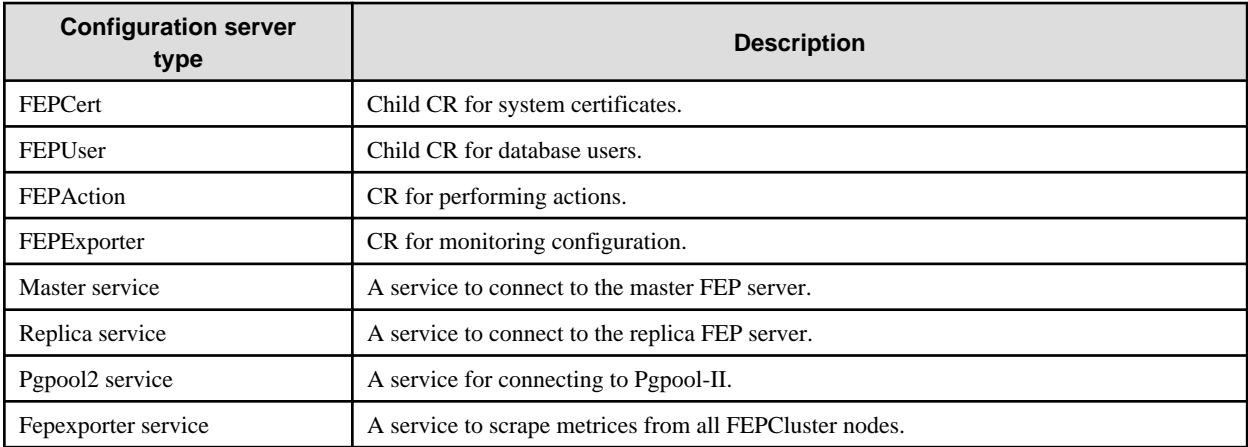

## **2.2.2 User Account**

The user accounts used by this product are as follows.

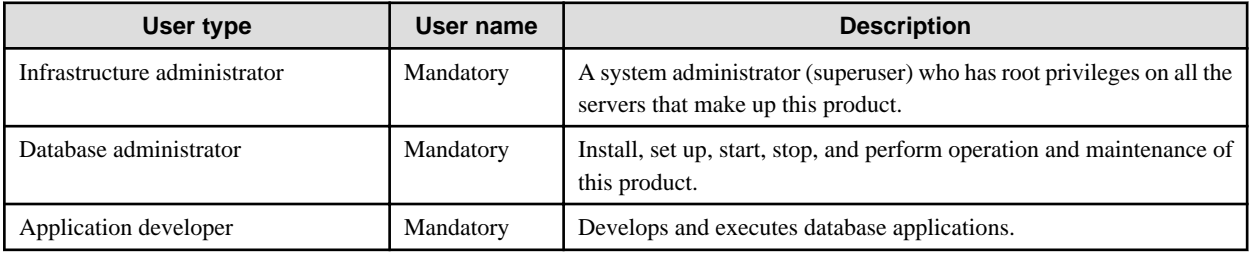

## **2.2.3 Basic Information of the Container**

This section describes the basic information of the container.

#### FEP server container

The naming convention for the FEP server container is as below.

fujitsu-enterprise-postgres-13-server:OS-FEPBaseVersion-MajorVersion.MinorVersion-ARCH

For each Version, specify the following:

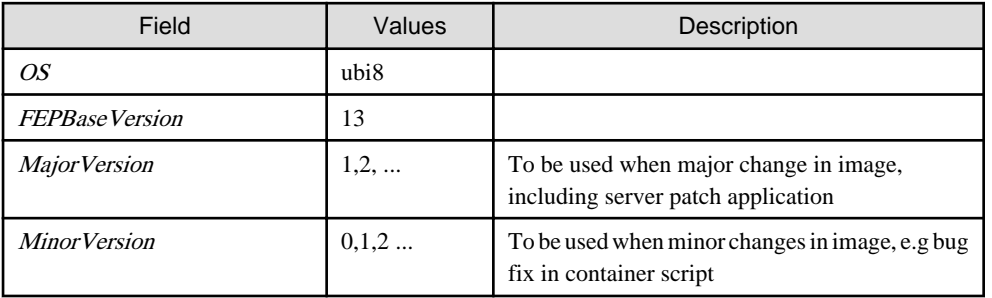

The first publishing will expect following names / tagging (Manifest and Child images).

- fujitsu-enterprise-postgres-13-server:ubi8-13-1.0

- fujitsu-enterprise-postgres-13-server:ubi8-13-1.0-amd64
- fujitsu-enterprise-postgres-13-server:ubi8-13-1.0-s390x

#### FEP backup container

Use the same naming convention for FEP backup containers as for FEP server containers. fujitsu-enterprise-postgres-13-backup:OS-FEPBaseVersion-MajorVersion.MinorVersion-ARCH For each Version, specify the following:

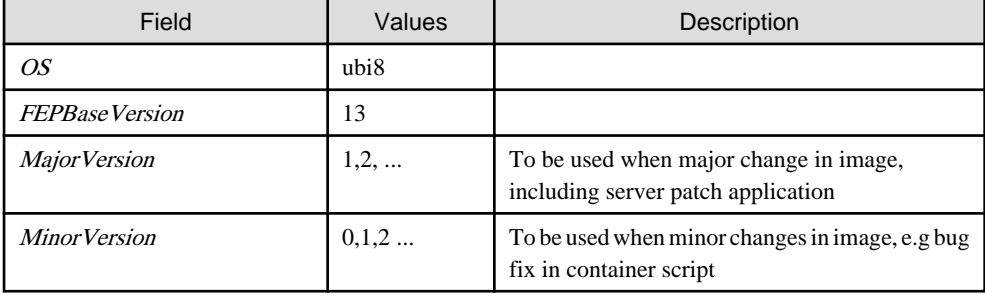

The first publishing will expect following names / tagging (Manifest and Child images)

- fujitsu-enterprise-postgres-13-backup:ubi8-13-1.0
	- fujitsu-enterprise-postgres-13-backup:ubi8-13-1.0-amd64
	- fujitsu-enterprise-postgres-13-backup:ubi8-13-1.0-s390x

#### FEP restore container

Use the same naming convention for FEP restore containers as for FEP server containers.

fujitsu-enterprise-postgres-13-restore:OS-FEPBaseVersion-MajorVersion.MinorVersion-ARCH

For each Version, specify the following:

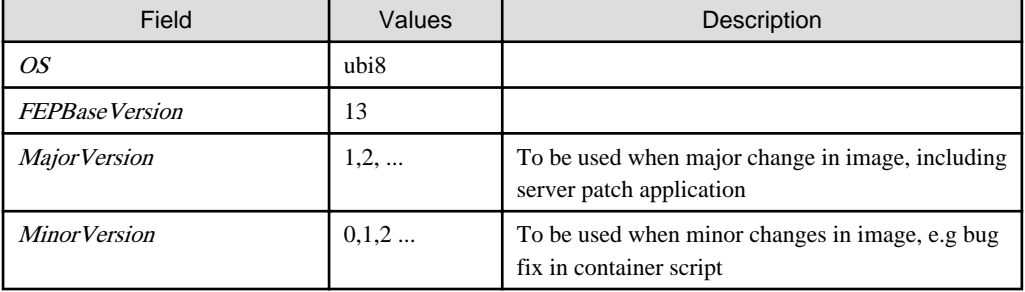

The first publishing will expect following names / tagging (Manifest and Child images)

- fujitsu-enterprise-postgres-13-restore:ubi8-13-1.0
	- fujitsu-enterprise-postgres-13-restore:ubi8-13-1.0-amd64
	- fujitsu-enterprise-postgres-13-restore:ubi8-13-1.0-s390x

#### FEP pgpool2 container

Use the same naming convention for FEP pgpool2 containers as for FEP server containers.

fujitsu-enterprise-postgres-13-pgpool2: OS-FEPBaseVersion-MajorVersion.MinorVersion-ARCH

For each Version, specify the following:

<span id="page-11-0"></span>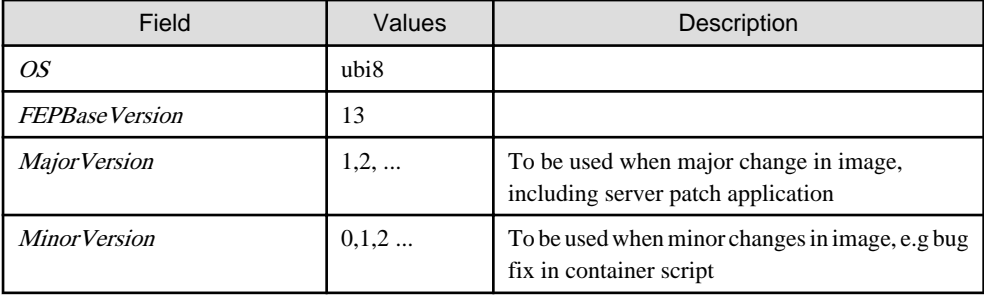

The first publishing will expect following names / tagging (Manifest and Child images)

- fujitsu-enterprise-postgres-13-pgpool2:ubi8-13-1.0
	- fujitsu-enterprise-postgres-13-pgpool2:ubi8-13-1.0-amd64
	- fujitsu-enterprise-postgres-13-pgpool2:ubi8-13-1.0-s390x

#### FEP Exporter container

FEP Exporter container as for FEP server containers.

fujitsu-enterprise-postgres-13-exporter: OS-FEPBaseVersion-MajorVersion.MinorVersion-ARCH

For each Version, specify the following:

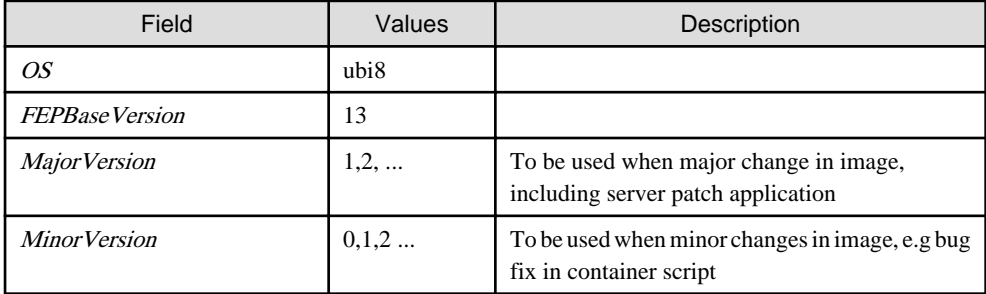

The first publishing will expect following names / tagging (Manifest and Child images)

- fujitsu-enterprise-postgres-13-exporter:ubi8-13-1.0
	- fujitsu-enterprise-postgres-13-exporter:ubi8-13-1.0-amd64
	- fujitsu-enterprise-postgres-13-exporter:ubi8-13-1.0-s390x

## **2.3 Design Perspective for Each Feature**

This section describes the design of each feature.

#### **postgresql-cfg format**

A postgresql-cfg represent ConfigMap for containing postgresql parameters. The file is used to contain the parameters which need to be reflected in postgresql.conf of the instance. Since patroni ignores all parameters which are not known by OSS postgresql.conf, an approach is defined to treat FEP Parameters in a special way.

The content of the ConfigMap is defined by key=value format. The following table shows the detail:

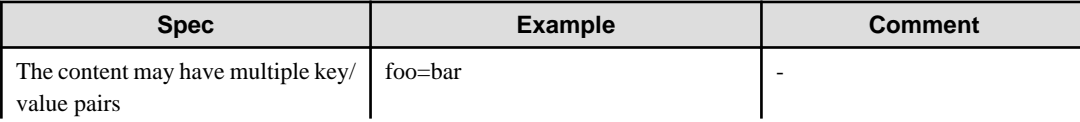

<span id="page-12-0"></span>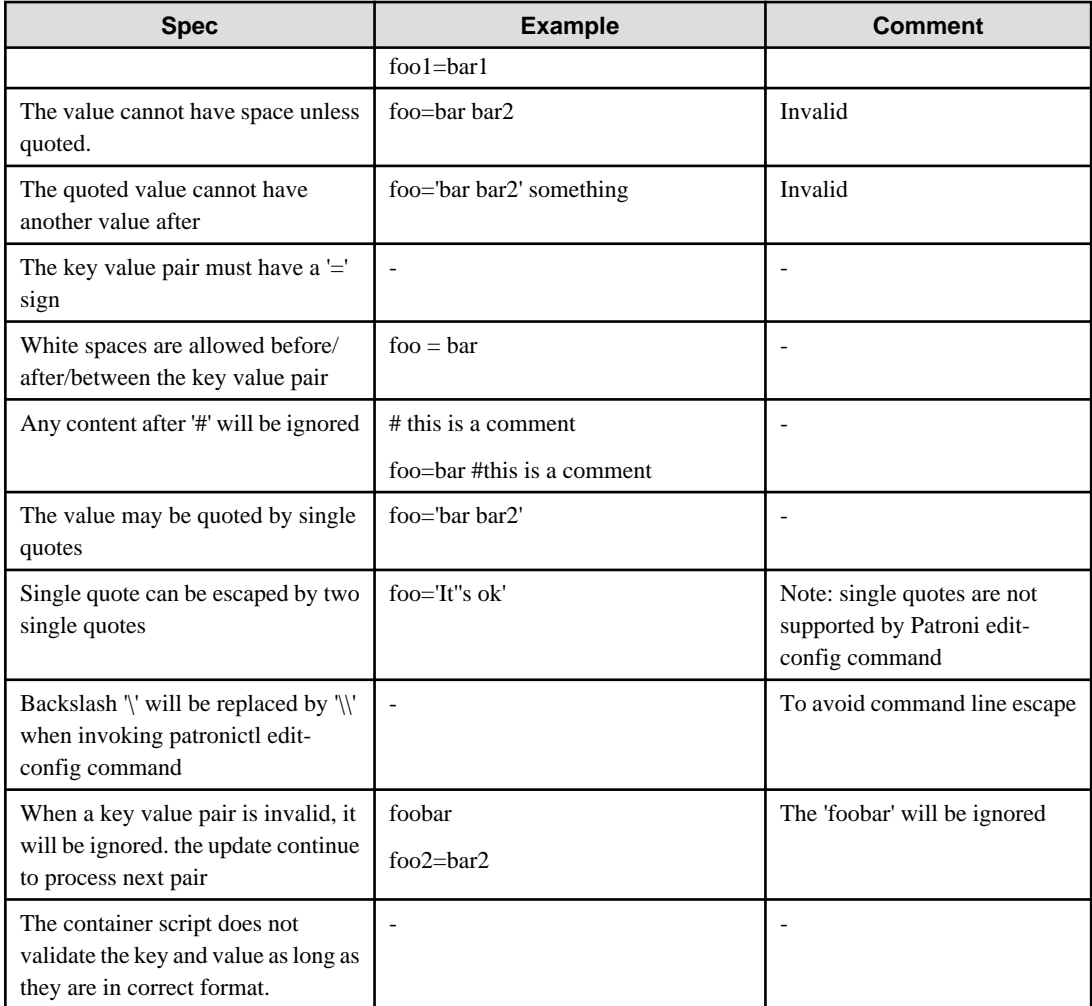

It is recommended to use the psql's show command to verify parameter is setting correctly.

## **2.3.1 Deployment**

#### **Information for the FEPCluster**

Equivalent Kubernetes command: kubectl apply -f FEPClusterCR.yaml

This operation will create a FEPCluster with supplied information in FEPClusterCR.yaml.

Refer to "FEPCluster parameter" in the Reference for details.

## **2.3.2 High Availability**

Describes the settings for using the highly available features.

#### **Arbitration**

Patroni is used to control and monitor FEP instance startup, shutdown, status and trigger failover should the master instance fails. It plays a significant role in the solution. If the Patroni process dies, especially on master POD, without notice, the POD will not update the Patroni cluster lock. This may trigger an unwanted failover to one of the Replica, without corresponding corrective action on the running master. This can create a split brain issue. It is important to monitor Patroni's status to make sure it is running. This is done using liveliness probe. Important to note that this is not expected to be configured by end user.

```
livenessProbe:
  httpGet:
     scheme: HTTP
     path: /liveness
```

```
 port: 25001
 initialDelaySeconds: 30
 periodSeconds: 6
 timeoutSeconds: 5
 successThreshold: 1
 failureThreshold: 3
```
## **2.3.3 Configurable Volume per Cluster**

Cluster node (Pod) volumes are created according to the values set in the storage section of fepChildCrVal in the FEPCluster custom resource.

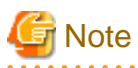

- After you create the FEPCluster for the first time, you cannot add new volumes later or modify the storageClass or accessModes.

- You can resize the initially created volume only if the underlying storageClass supports dynamic resizing.
- 

The following is the schema for the storage section of the FEPCluster customer resource:

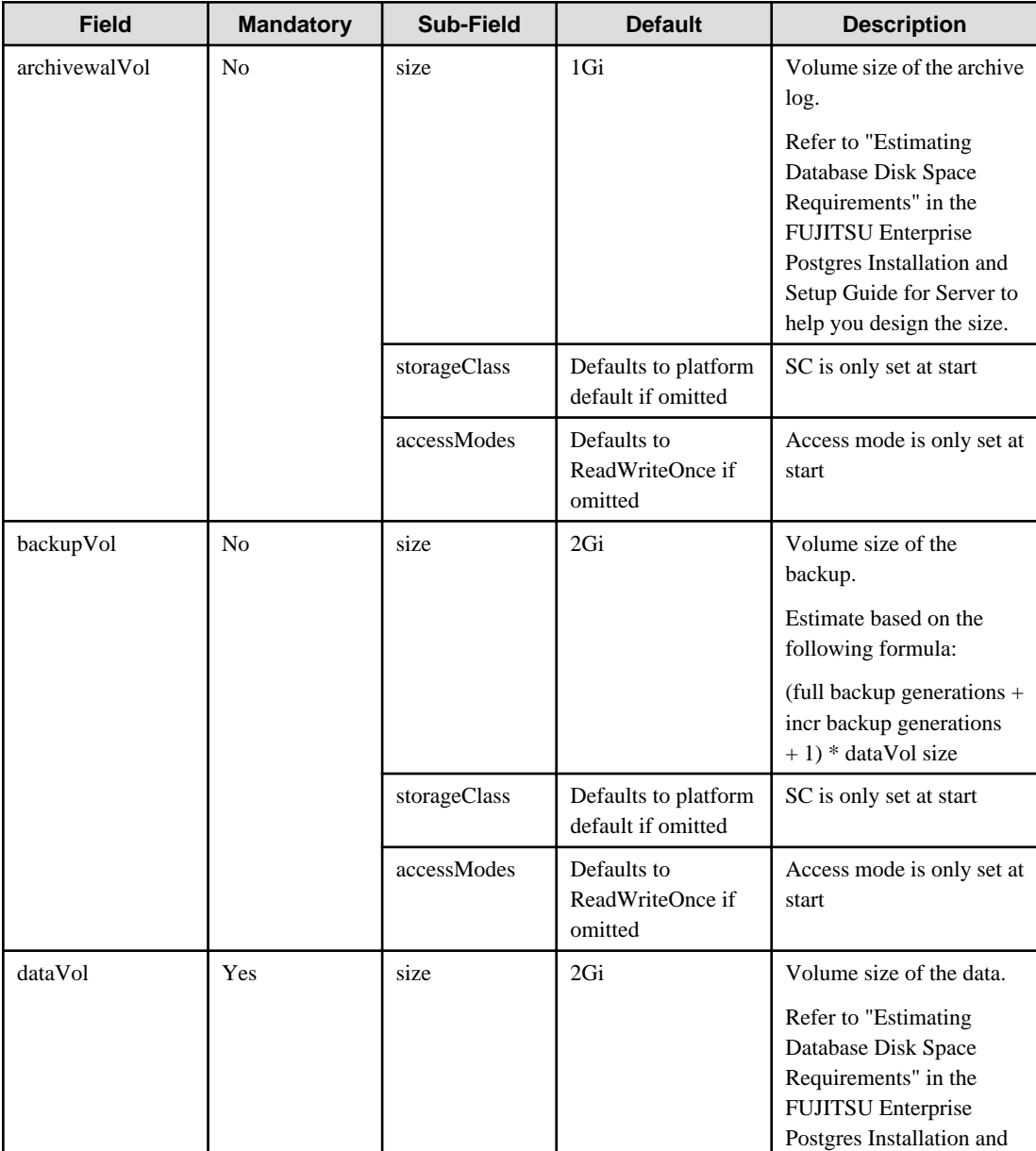

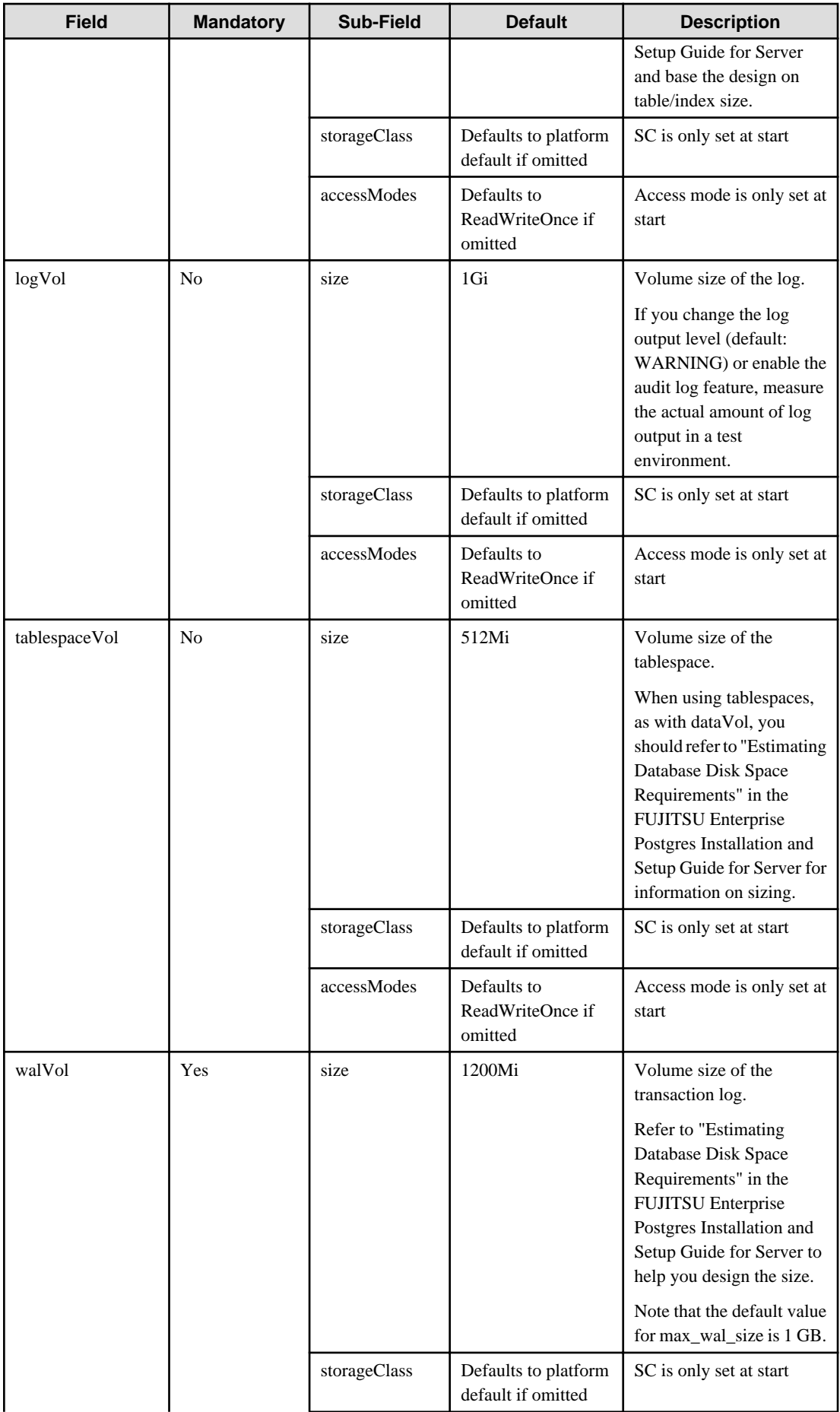

<span id="page-15-0"></span>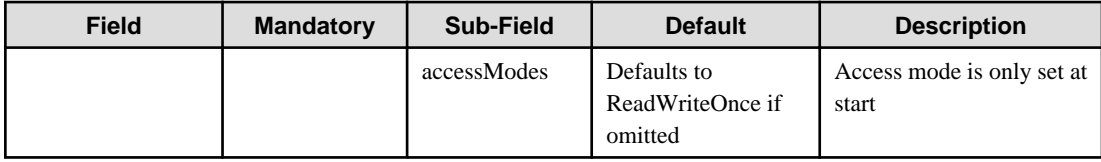

The 'accessMode' is been incorporated for the inclusion of pgBadger layer later. Giving it a shared volume capability will allow pgBadger Container to read logs from multiple server instance ( master / replica ) and expose it via a WebServer.

## **2.3.4 Deploying Pgpool-II and Connect to FEPCluster from Operator**

Equivalent Kubernetes command: kubectl create FEPpgpool2

This operation will create a FEP pgpool2 container with supplied information.

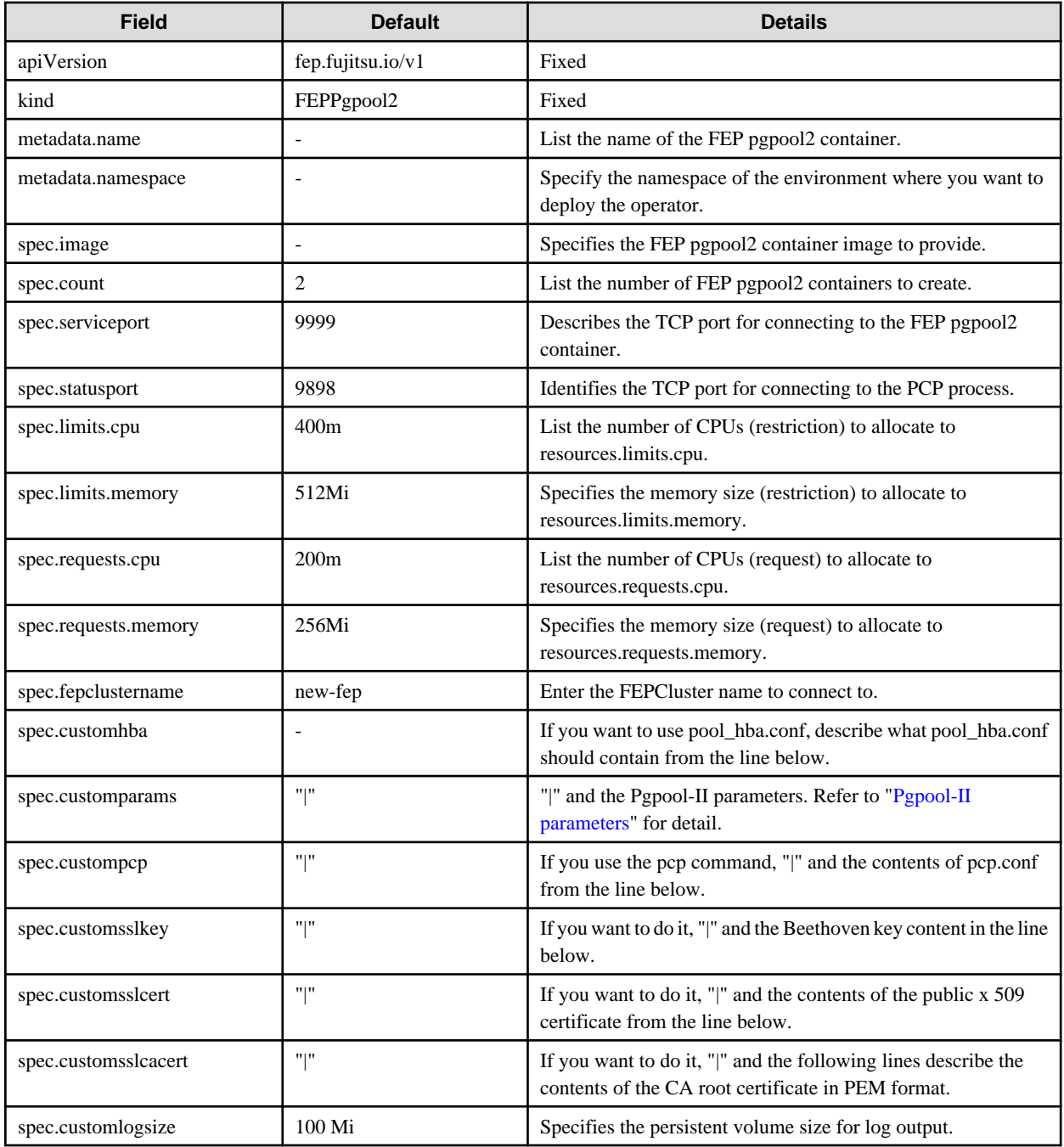

<span id="page-16-0"></span>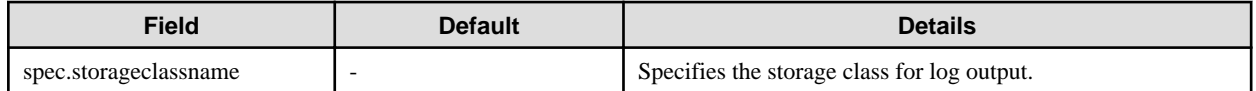

## **Pgpool-II parameters**

The parameters that can be specified are shown in the table below. For details on the parameters, refer to the Pgpool-II manual.

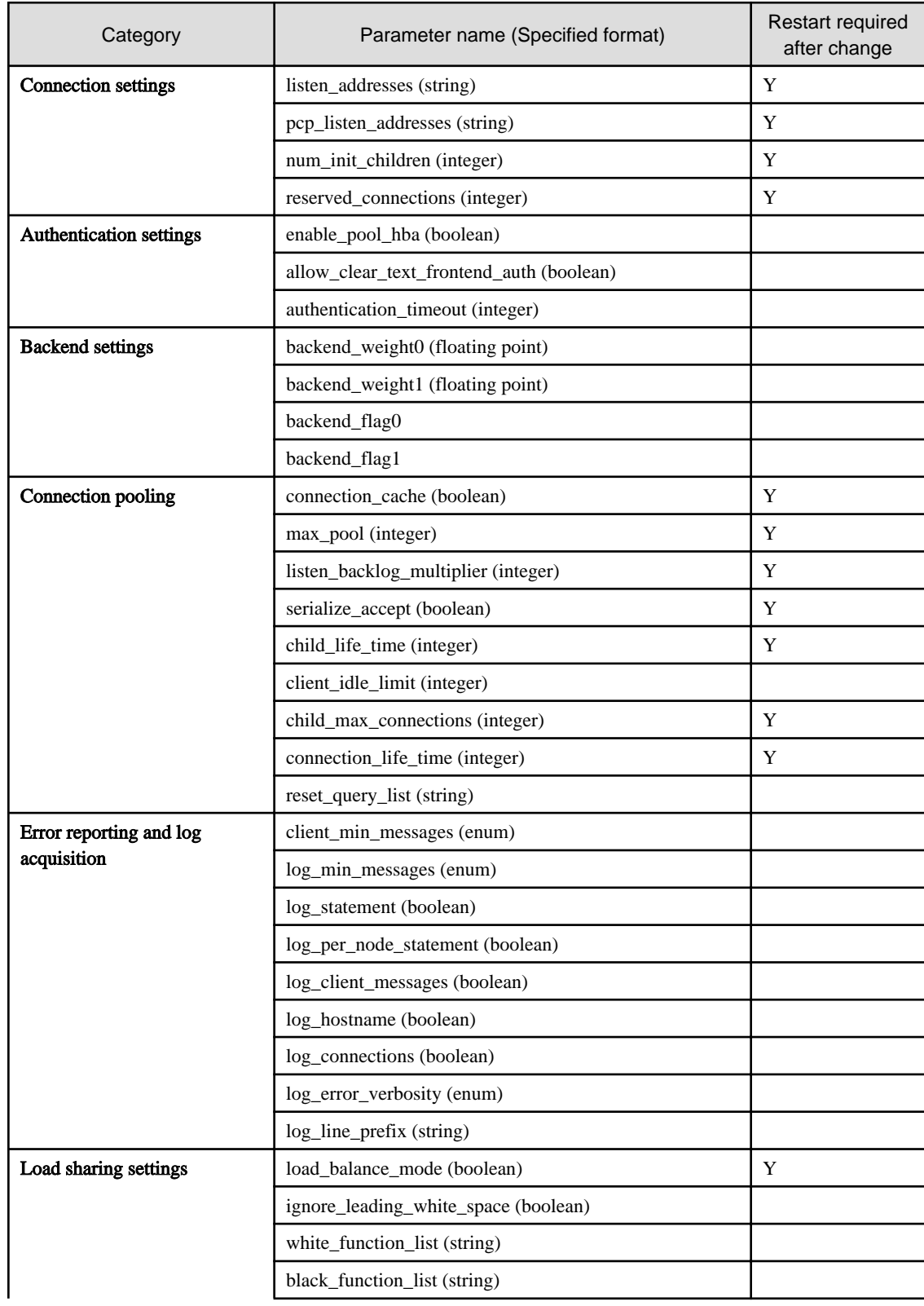

<span id="page-17-0"></span>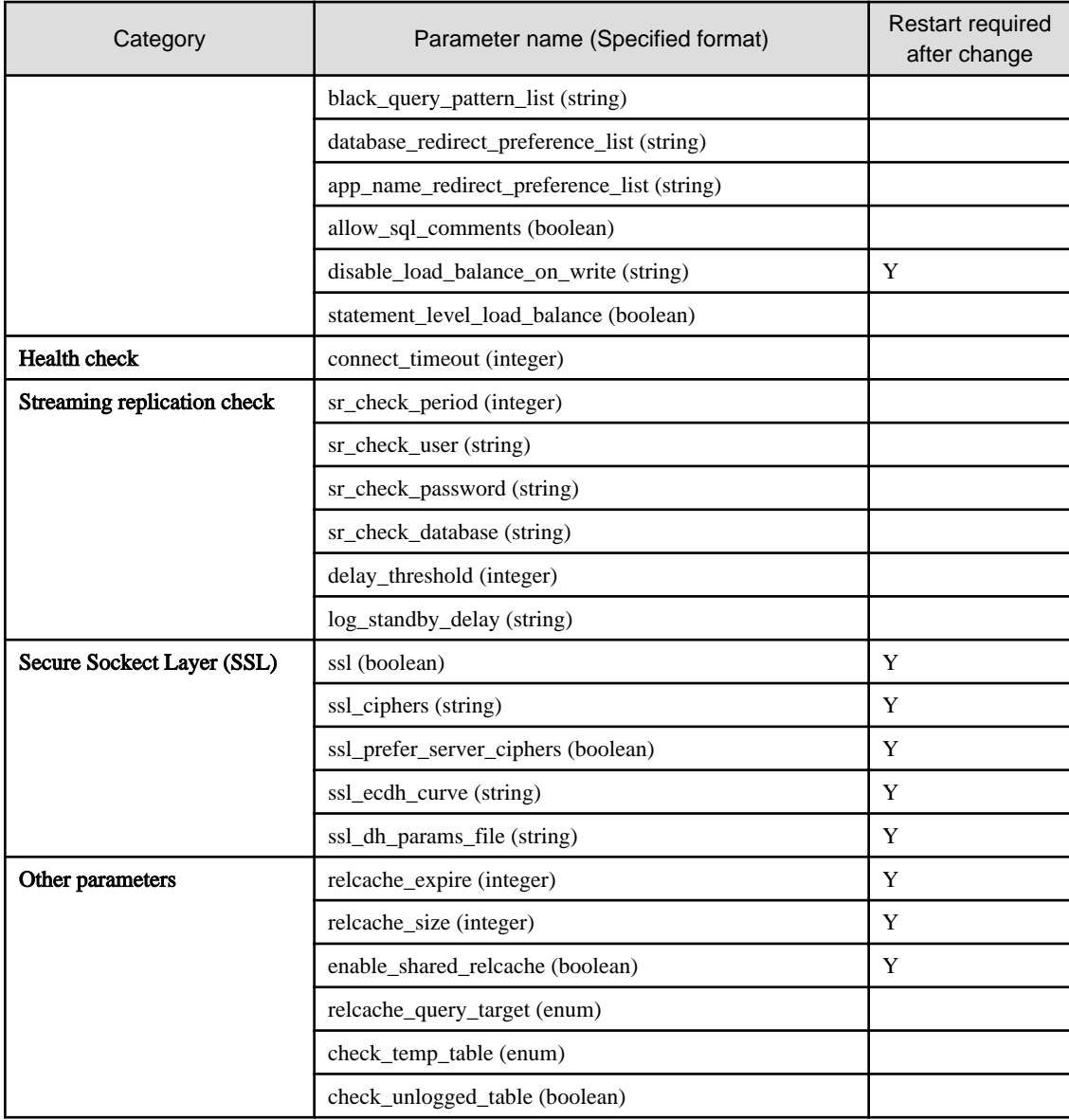

## **2.3.5 Scheduling Backup from Operator**

When creating a FEPCluster, users can obtain scheduled backups by setting up backup definitions. Users can also modify the backup schedule by modifying the Backup custom resource that was created.

A backup definition includes the following:

- Acquisition time (Specify in crontab format)
- Backup type (Full or incremental backups)

Backup is taken on master POD only.

Backup processing is performed by pgBackRest.

Parameter can be set to pgbackrestParams in CR definition.

The maximum number of backup schedules is 5.

See the pgBackRest User's Guide for details on the parameters.

However, some parameters are limited. Details are given below.

- [2.3.5.1 Important Setting Items](#page-18-0)
- [2.3.5.2 Parameters that cannot be Set](#page-18-0)
- <span id="page-18-0"></span>- [2.3.5.3 Restricted Parameters](#page-21-0)
- [2.3.5.4 About Sections in the Config File](#page-21-0)

## 2.3.5.1 Important Setting Items

Here are the important parameters for setting pgBackRest. This parameter sets the retention period of backup information. If automatic backup is set and this parameter is not set, the risk of overflowing the backup area increases.

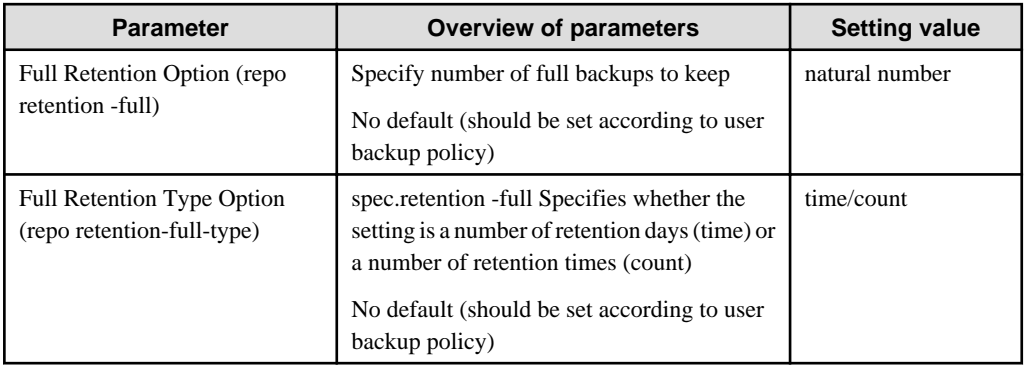

The following is a sample CR example of changing the backup retention period (How long the PITR is valid) to 30 days after a FEPCluster deployment by setting the above parameters.

```
apiVersion: fep.fujitsu.io/v1
kind: FEPBackup
metadata:
  name: fepcluster-backup
spec:
  pgBackrestParams: |
     # define custom pgbackrest.conf parameters below to override defaults.
     [global]
     repo-retention-full = 30
     repo-retention-full-type = time
...
```
## 2.3.5.2 Parameters that cannot be Set

The following parameters in the pgBackRest Configuration Reference are not configurable.

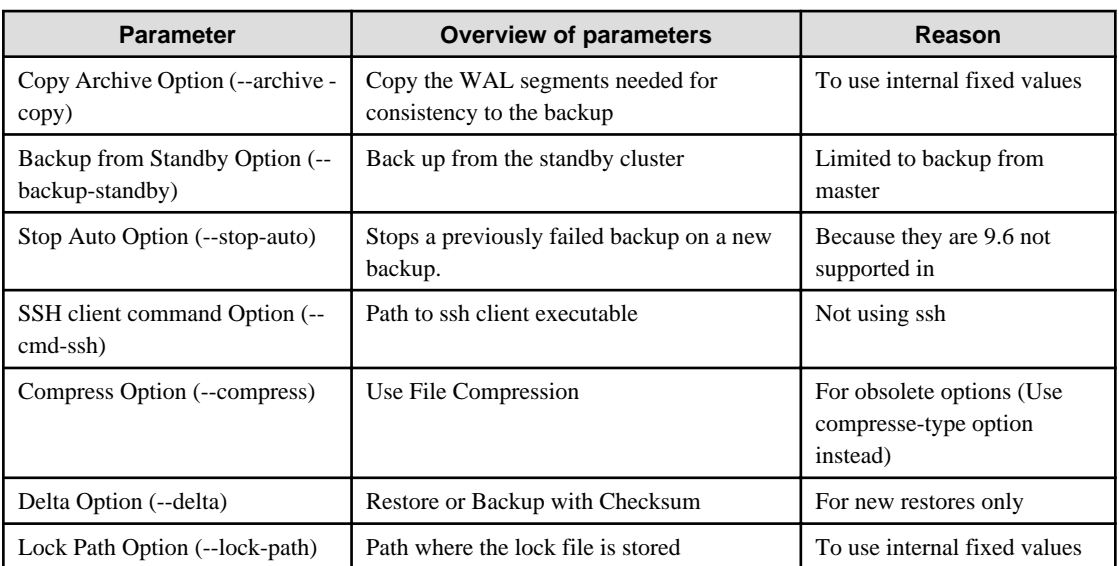

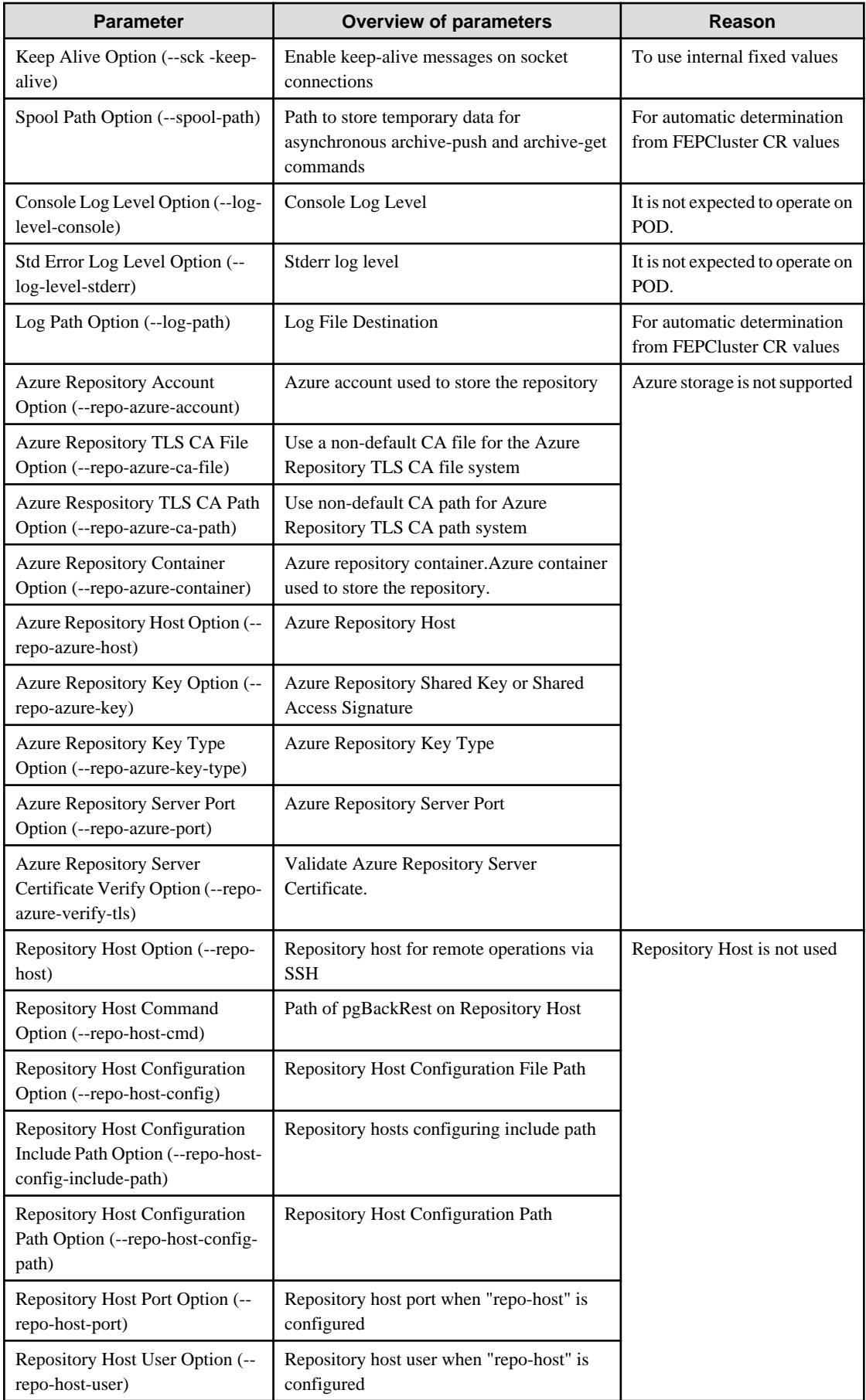

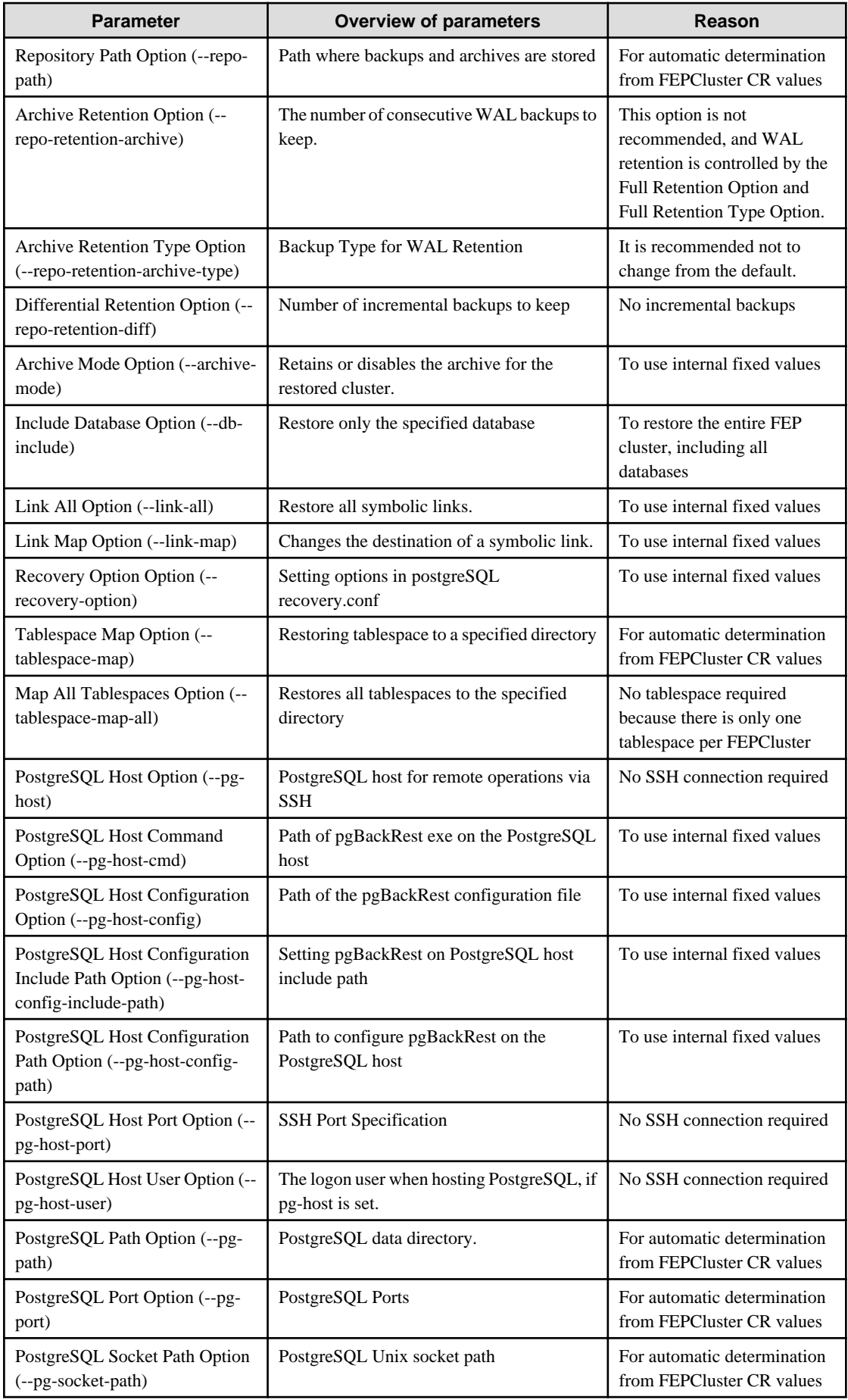

<span id="page-21-0"></span>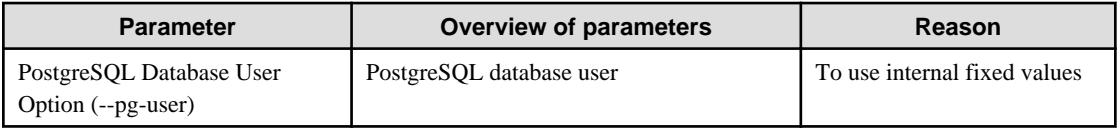

## 2.3.5.3 Restricted Parameters

Of the parameters in the pgBackRest Configuration Reference, the following parameters limit the configurable values.

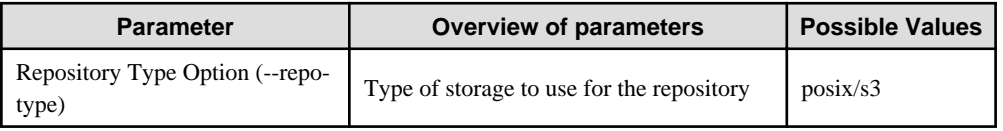

## 2.3.5.4 About Sections in the Config File

In FEPBackup CR, you can write the contents of pgbackrest.conf, but the setting for stanza (Backup space for pgBackRest) is specified internally.

The following sections are not allowed;

[stanza: command] , [stanza]

## **2.3.6 Perform PITR and Latest Backup Restore from Operator**

There are two types of restore: one is to restore backup data to an existing FEPCluster, and the other is to create a new FEPCluster and restore backup data.

The former retains the attributes of the FEPCluster, such as IP address and name, while the latter is created from scratch.

The restore process deploys a FEP restore container. The FEP restore container performs the pgBackRest restore operation from the backup data to be restored to the master server of the FEPCluster. After the data is restored to the master server, the FEPCluster is created by synchronizing the data to two replica servers.

If user create a new FEPCluster, the newly created FEPCluster will inherit the settings of the source cluster, unless otherwise specified

User can also create a cluster with different settings from the source cluster by including the settings in FEPRestore CR.

#### **Switching connections to the new cluster**

The restore creates a new FEPCluster. If necessary, you need to set up Pgpool-II and change the access point of the application to the new cluster or the new Pgpool-II.

#### **About recovering a failed FEPCluster**

Even if the existing FEPCluster fails and the FEP is not running, if the volume of the backup area is safe, it is possible to restore from the backup data.

## **2.3.7 FEP Unique Feature Enabled by Default**

Enable the following FEP features:

- Data masking
- Transparent Data Encryption (TDE)

#### **Data masking**

The Data masking is enabled by default in the example FEPClster CR (in openshift UI). The postgresql.conf in container contains the following parameters:

```
shared_preload_libraries = 'pgx_datamasking,pg_prewarm'
session_preload_libraries = 'pg_prewarm'
max_worker_processes= 20
```
<span id="page-22-0"></span>The user can overwrite these values in config map.

#### **TDE**

TDE is enabled by default. For details on how to specify the passphrase, refer to "FEPCluster parameter" in the Reference.

## **2.3.8 Monitoring & Alert (FEPExporter)**

As the operator is level 5 certified, the system expose various metrics about its operand i.e. FEP containers.

FEP generates lot of useful database statistics via various views. The default statistics can be further augmented by using extensions like pg\_stat\_statements.

FEPExporter container by default is configured to extract useful database statistics and make the metrcs available to Prometheus on the platform. External components and utilities can be used to visualise, analyse, trigger alerts and take operational decision based on exposed metrics.

FEPExporter also sets defalt alert rules based on Prometheus metrics which are useful for active monitoring of FEP cluster.

#### 2.3.8.1 FEPExporter Custom Resource

Refer to "FEPExporter Custom Resource" in the Reference for FEPExporter Custom Resource parameters.

- Custom queries to scrape metrics can be added in CR in optional section.
- Custom Prometheus alert rules are created by user manually.

### 2.3.8.2 Change to FEPCluster CR - metrics user

User may define pgMetricsUser, pgMetricsPassword and pgMetricsUserTls in target FEPCluster. If it is defined, FEPExporter will use metrics user details to connect to FEP cluster machines. All metrics user fields are optional and can be omitted in FEPCluster.

Refer to "FEPCluster Parameter" in the Reference for FEPCluster parameters.

#### 2.3.8.3 FEPExporter CR auto-create for FEPCluster

User may define enableMonitoring flag as part of FEPCluster CR to monitor FEPCluster. It will automatically create FEPCluster specific FEPExporter so matrics scraping for FEPCluster will work.

Refer to "FEPCluster Parameter" in the Reference for FEPCluster parameters.

- FEPExporter will be named as <cluster-name>-fepexporter.
- Once FEPExporter created automatically, user can modify it manually from FEPExporter CR.
- If FEPCluster will be deleted, it will delete dependent FEPExporter as well.
- MTLS for FEPExporter will only supported when tls configuration defined for both Prometheus & FEPExporter specs.

## **2.3.9 Scaling Replicas**

Auto-scale-out occurs when the average CPU utilization of the DB container exceeds the threshold.

The maximum number of replica containers, excluding the master container, is 15.

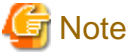

When using the auto-scale-out feature, the FEPCluster sync mode should be 'off'. 

#### 2.3.9.1 Change to FEPCluster CR - autoscale

If you want to use Auto Scale Out, set the parameter to FEPClusterCR.

Refer to "FEPCluster Parameter" in the Reference for FEPCluster parameters.

# <span id="page-23-0"></span>**Chapter 3 Operator Installation**

This chapter describes how to install FEP operator in a new namespace on openshift.

Refer to "[6.5 Assigned Resources for Operator Containers](#page-76-0)" for more information about the resources assigned to installed operator containers and how to change them.

# **3.1 Pre-requisite**

A project on openshift is essentially a namespace. It is a good practice to install FEP in a separate name space. On the RedHat OpenShift platform, click "Home" under "Projects" main menu and hence click on "Create Project".

( Screen Shot 1 and 2 - Create Project on OCP - for ref.)

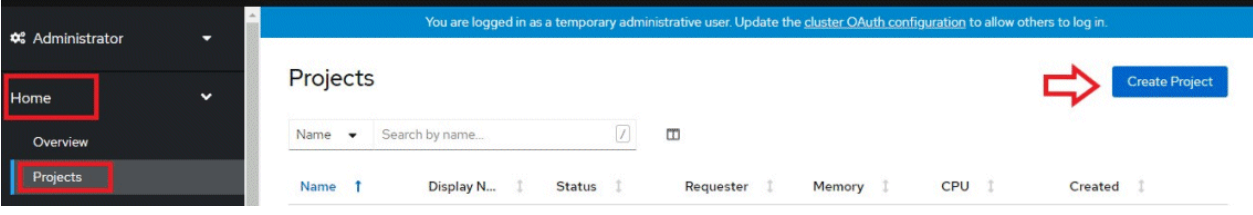

In the dialog box, specify a unique name for your namespace and an optional display name and description.

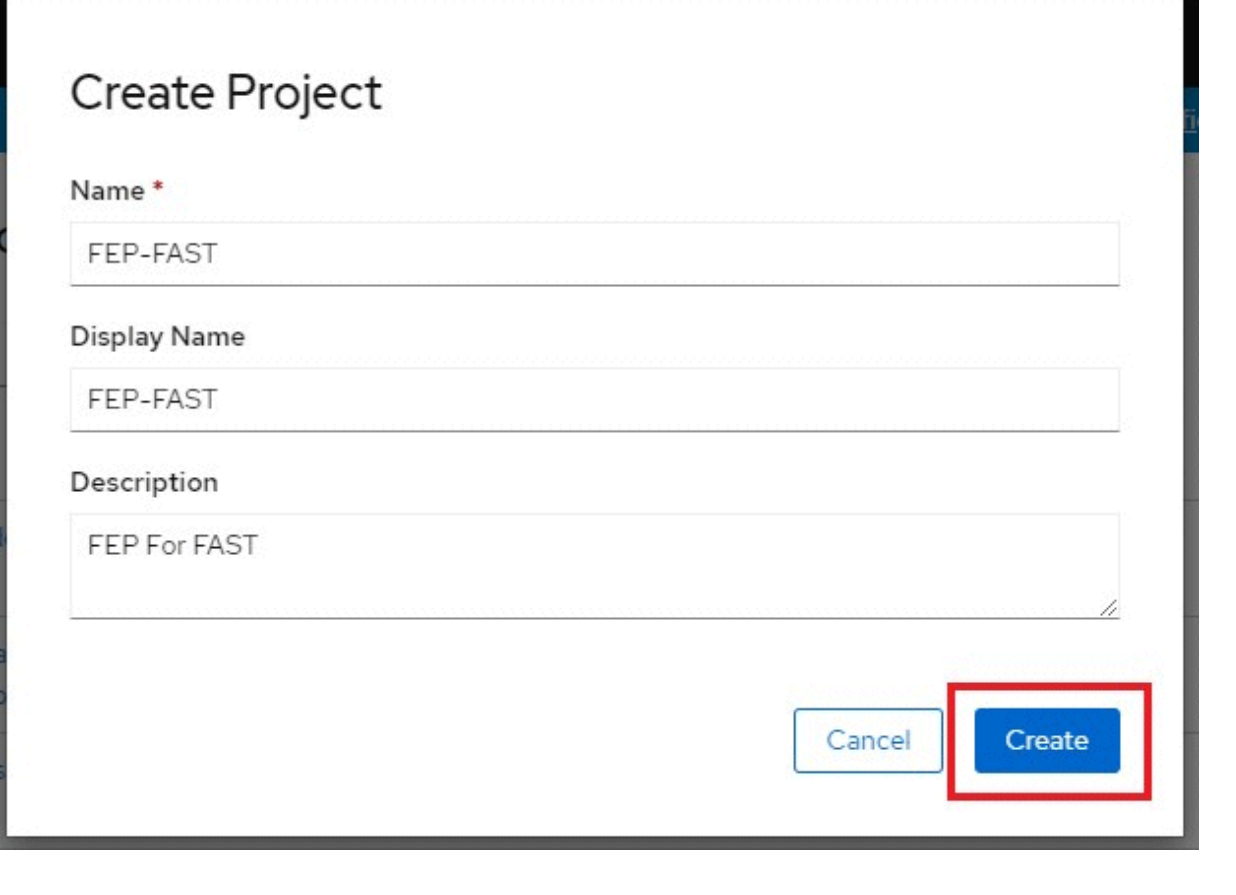

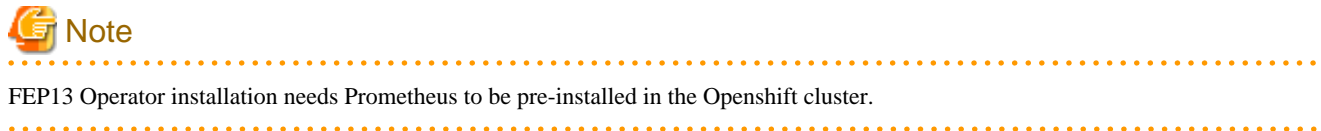

# <span id="page-24-0"></span>**3.2 Deploying Operator**

Once operator is certified by RedHat, it is made available on OperatorHub on all RedHat OpenShift container plaform.

On OpenShift platform, logon with credentials that has privileges to install operator. Click on OperatorHub on menu item under Operators and type filter keyword FUJITSU to find FUJITSU Enterprise Postgres 13 Operator.

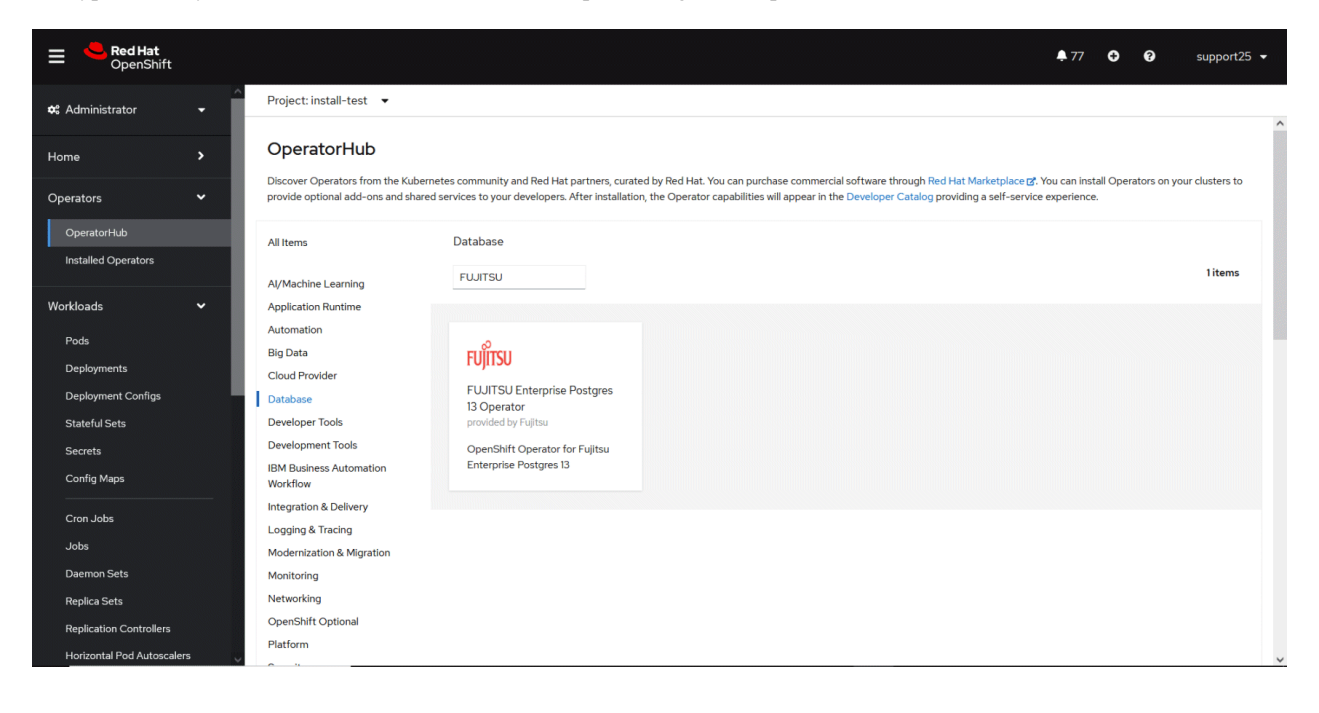

Click on FEP Operator to install operator. It will bring up details page with install button as below.

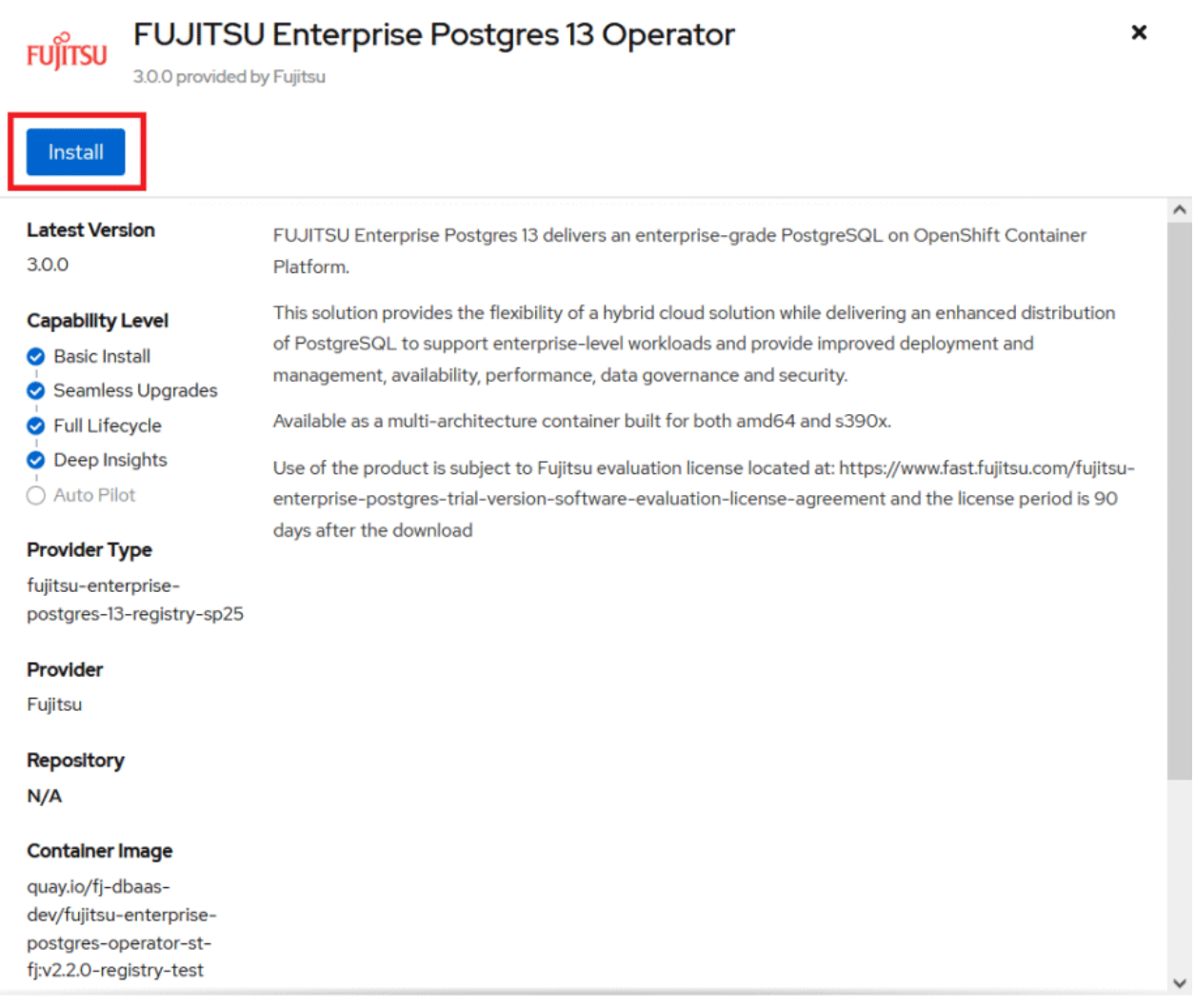

Click on "Install" button, to bring up following screen to choose namespace and approval strategy. Select "A specific namespace in cluster" and choose desired namespace.Leave everything else to default and click install.

<span id="page-26-0"></span>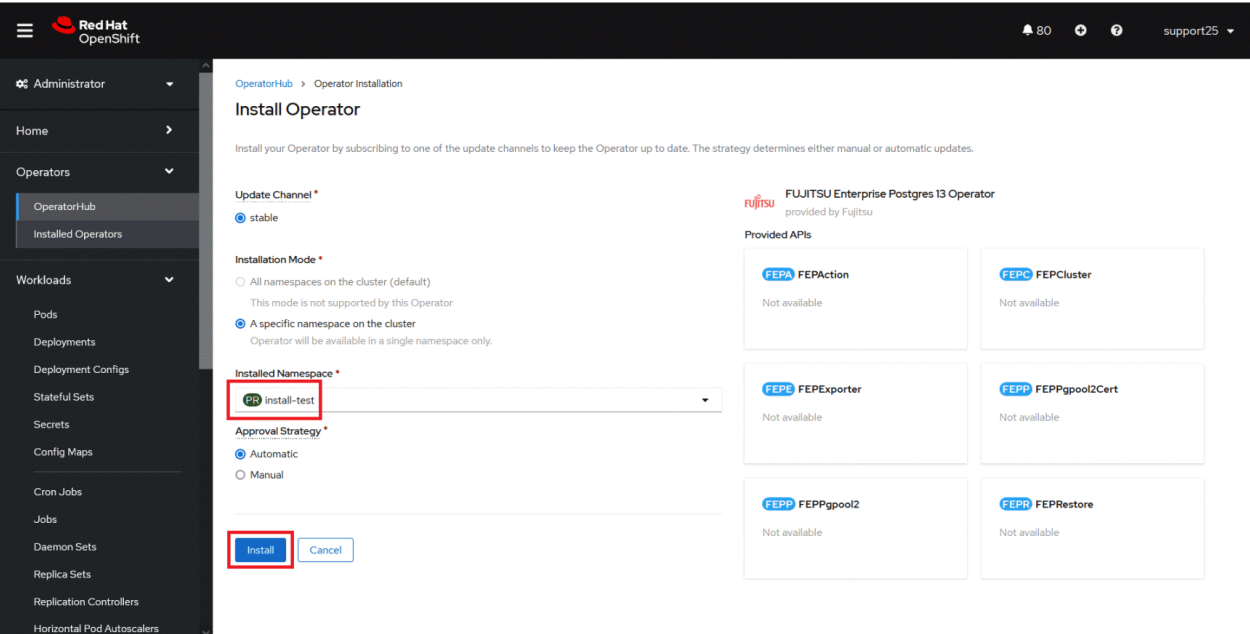

Wait still installation is complete and status changes to "Succeeded".

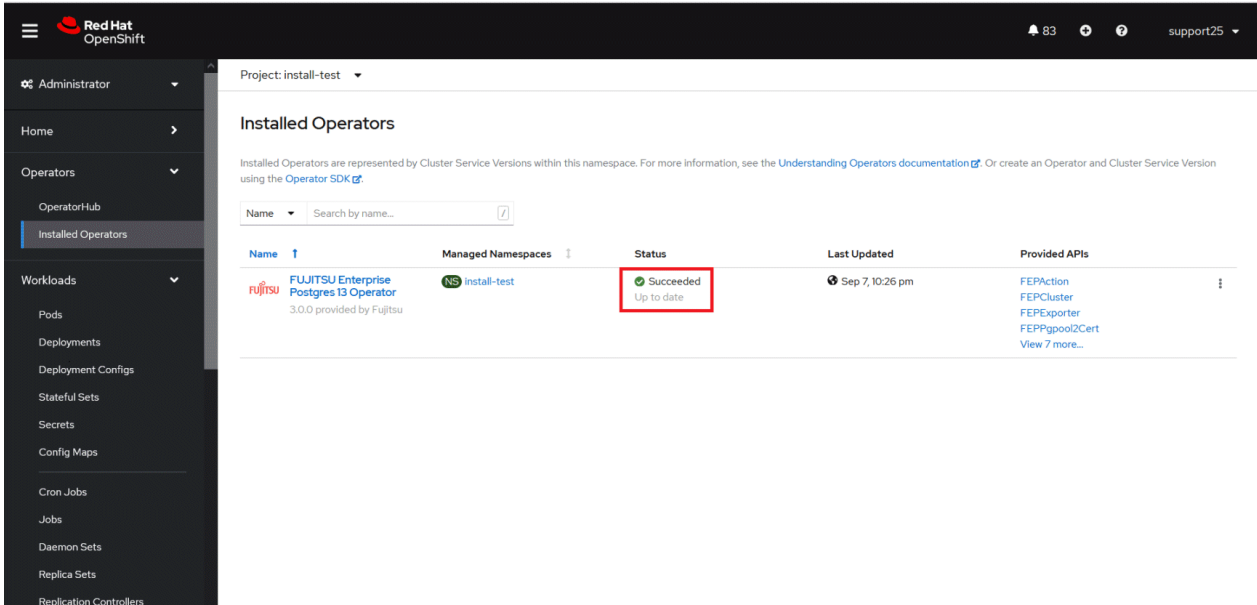

# **3.3 Implement Collaborative Monitoring Tools**

There is a pre-requisitie for running FEPExporter.

- GAP(Grafana, AlertManager, Prometheus) stack is installed on host OpenShift cluster
- FEPCluster that needs to be scraped is deployed and running properly
- FEPCluster has following setting postgresql.conf:
	- pg\_stats\_statements library pre-loaded
	- track\_activities and track\_counts are turned on

For Prometheus and AlertManager, use the monitoring stack preinstalled with Openshift. Please refer to the following for deployment information.

(Refer: https://docs.openshift.com/container-platform/4.6/monitoring/understanding-the-monitoring-stack.html)

For Grafana, install and use the Grafana Operator provided by OperatorHub for x86. Grafana is not exposed by OperatorHub in s390x, so use Helm to build Grafana. Detailed instructions are available at the following site for your reference.

(Refer: https://fast.fujitsu.com/knowledge-base/knowledge-articles-installationsetup/setting-up-grafana-on-ibm-linuxone)

(Refer: https://fast.fujitsu.com/knowledge-base/knowledge-articles-installationsetup/setting-up-grafana-on-amd64-ocp)

Grafana comes pre-installed with OpenShift, but it is recommended to use Grafana published in OperatorHub to customize the dashboard and monitor FEP performance information.

# <span id="page-28-0"></span>**Chapter 4 Deployment Container**

This chapter describes container deployment.

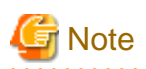

Each volume of a Pod created by a FEPCluster deployment is sized by default for the following operations:

- Data size: 1 GB
- Daily update: about 50 MB

Refer to "[2.3.3 Configurable Volume per Cluster"](#page-13-0) to design each volume size according to actual operation.

# **4.1 Deploying FEPCluster using Operator**

To deploy a FEPCluster in given namespace, follow these steps:

1. Under "Operators" menu item, click on "Installed Operators". You would see the installed FEP operator deployed in ["Chapter 3](#page-23-0) [Operator Installation](#page-23-0)". Click on the name of operator.

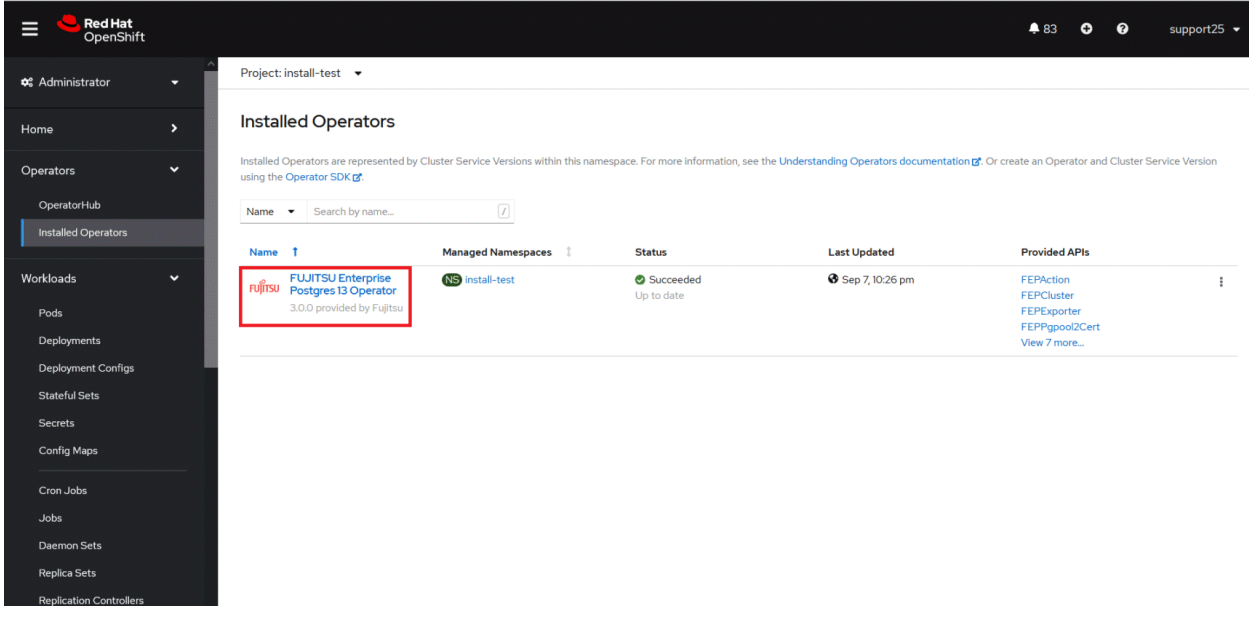

2. It will display a page with all CRs this operator supports. FEPCluster is the main CR and all others are child CR. We would create the main CR and all other CRs will be created automatically by Operator.

To create Cluster CR, either

(1) Click on "Create Instance" under FEPCluster.

OR

(2) Click on "FEPCluster" on top and then click on "Create FEPCluster" on the next page.

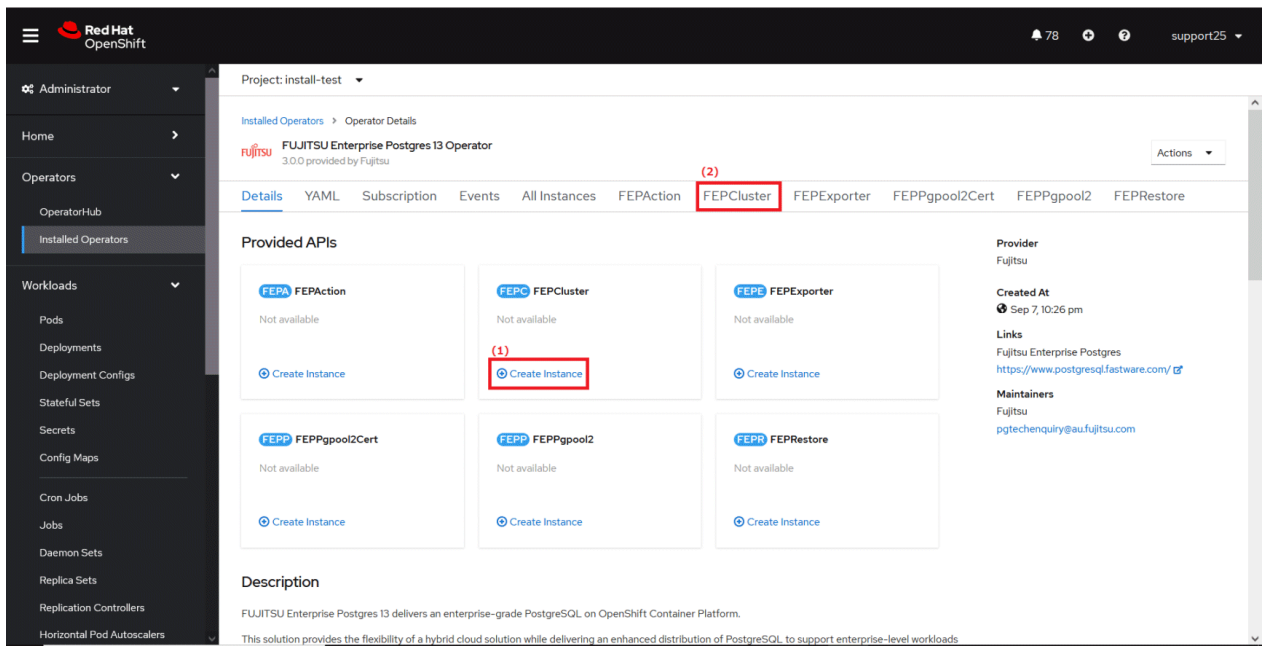

3. This will bring to "Create FEPCluster" page. Here you have two options to configure. The first one is Form View. At the moment, in Form View , one can change only the name of cluster being deployed. The default name is "new-fep". This name must be unique within a namespace.

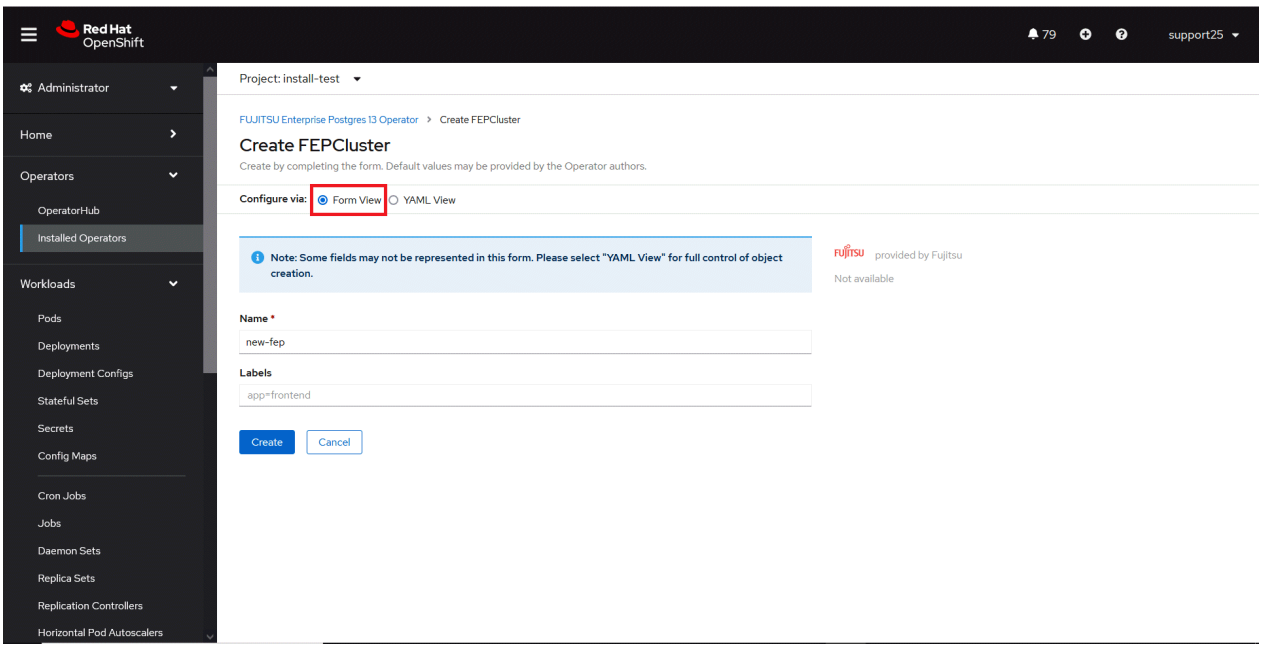

4. In YAML View, starting value of CR is visible and one can choose to modify parameters before creating CR. Refer to the Reference for details of parameters.

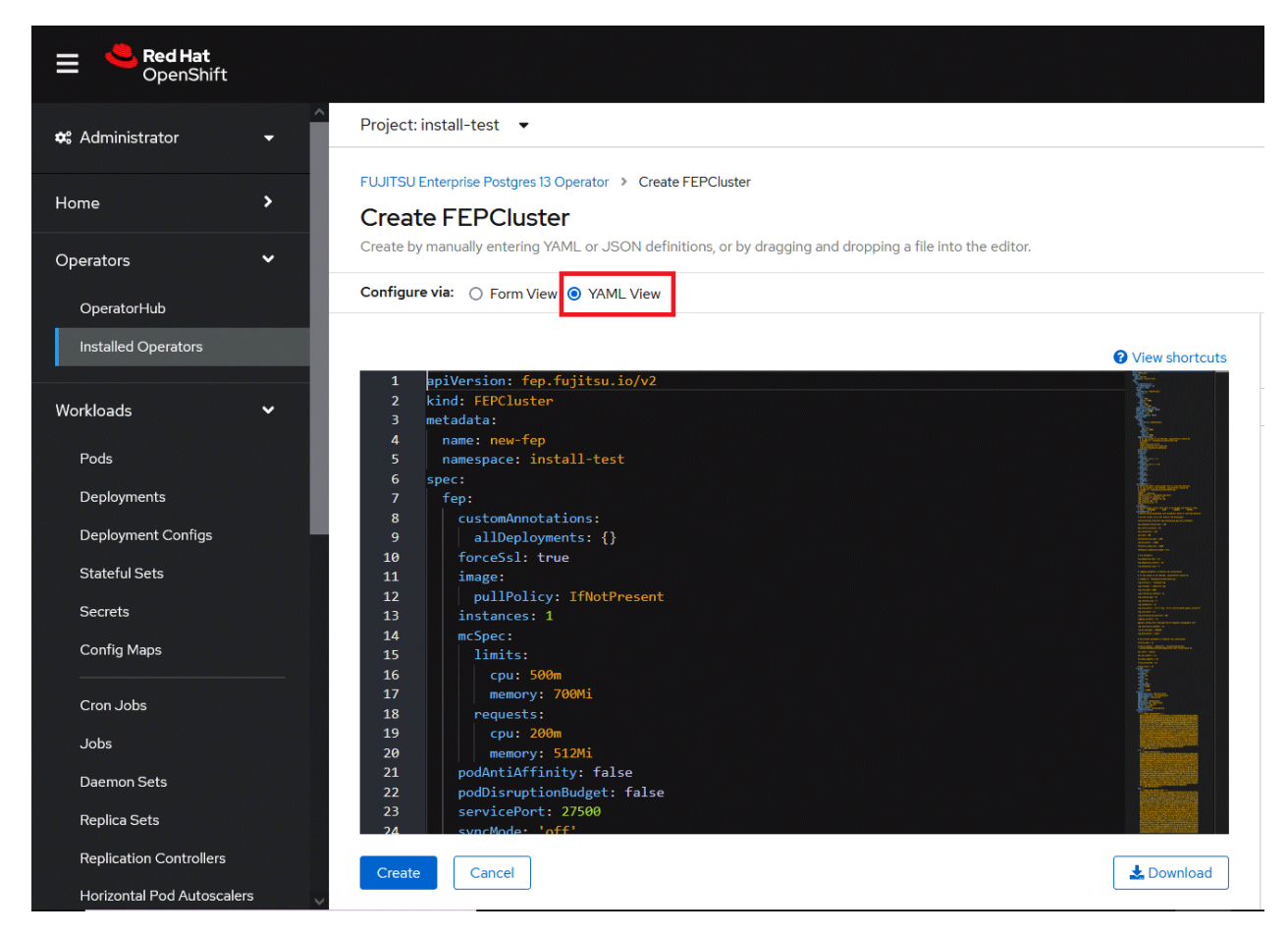

5. When "Create" is clicked on either of the two pages above, the operator creates FEPCluster CR, and there after one by one FEPBackup, FEPConfig, FEPVolume, FEPUser, and FEPCert child CRs are created automatically. The starting values for child CRs are taken from the "fepChildCrVal" section of the FEPCluster CR YAML file. Modifying value in

FEPCluster "fepChildCrVal" section. Operator reflects changes from FEPCluster parent CR to respective child CRs. Only allowable

changes are reflected in child CRs. Child CRs are marked internal objects and hence will not be visible on the OCP console. However, you can check child CRs using command-line tools.

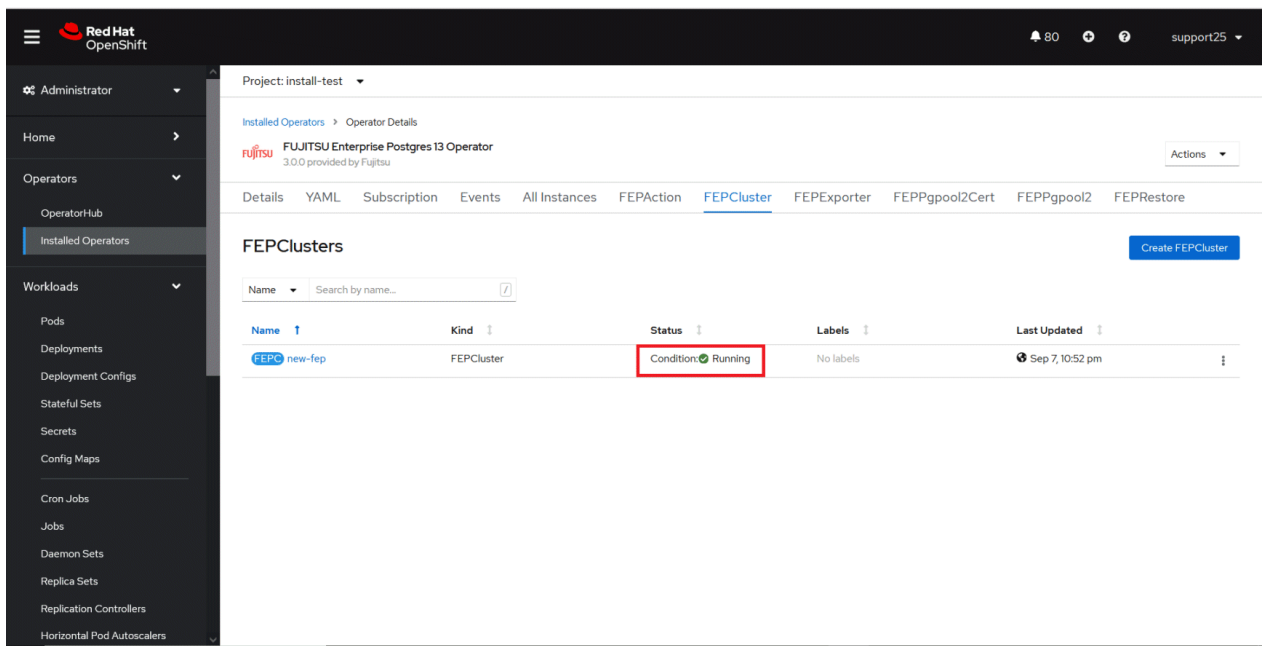

6. In FEPCluster CR, annotations are added to indicate that child CRs are created successfully and has initialised properly. It may take some time to complete.

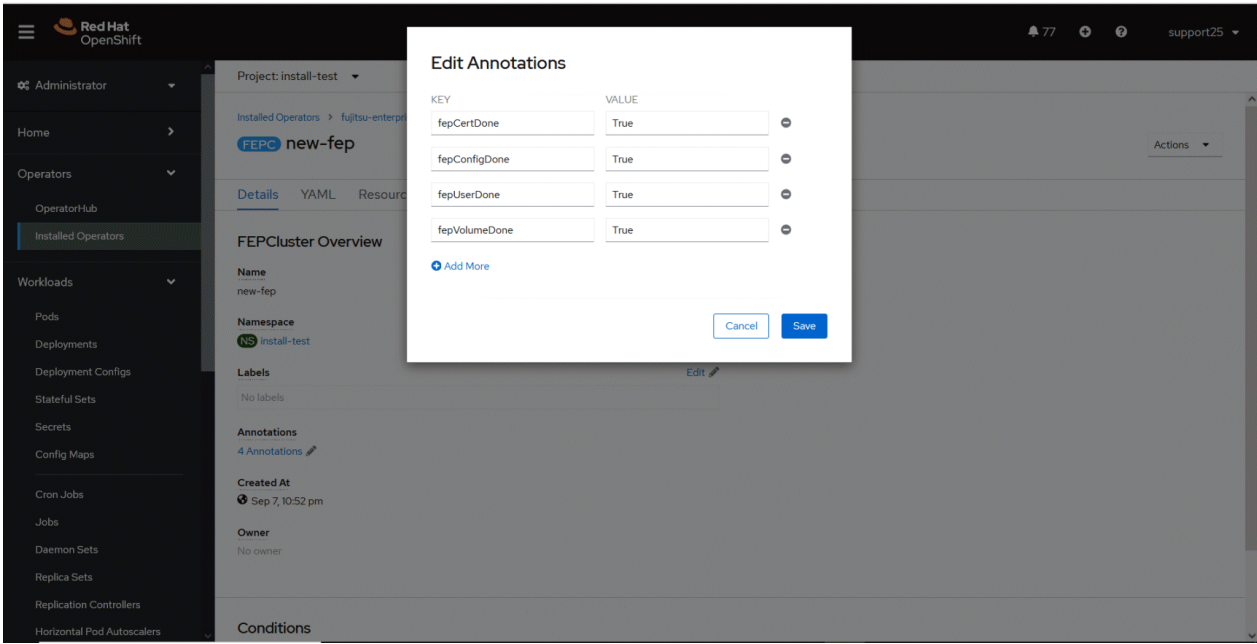

7. Once all four child CRs are marked done in annotations, operator creates StatefulSet for the cluster.

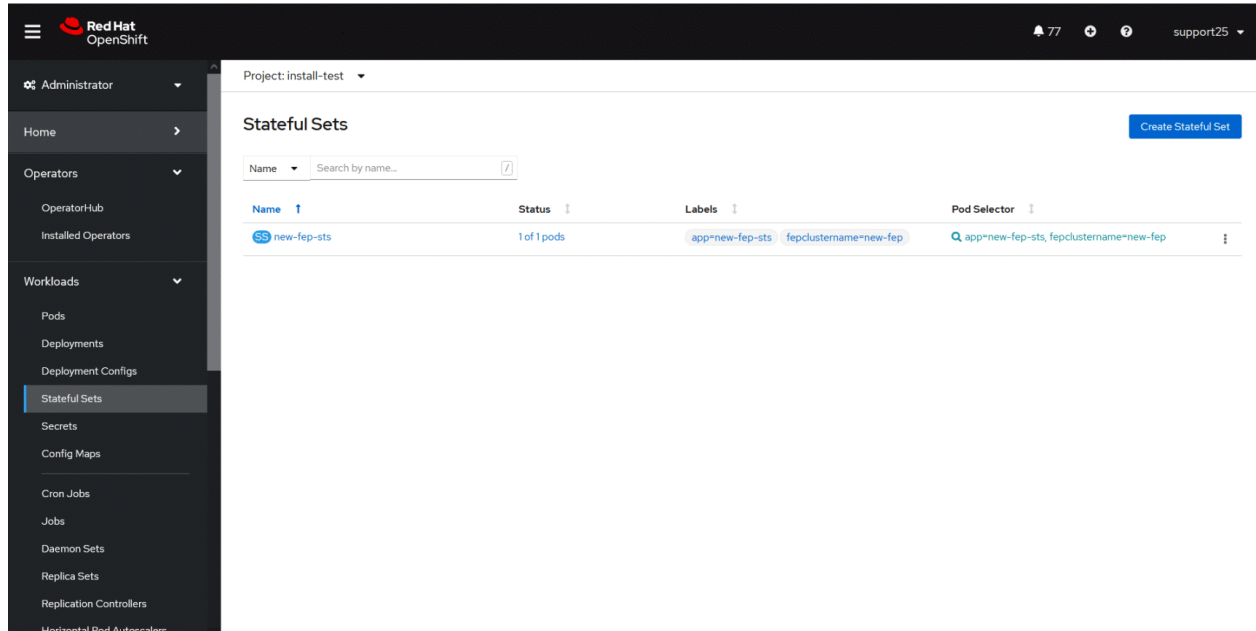

8. StatefulSet will start one FEP instance at one time and will wait it to be ready before starting next one.

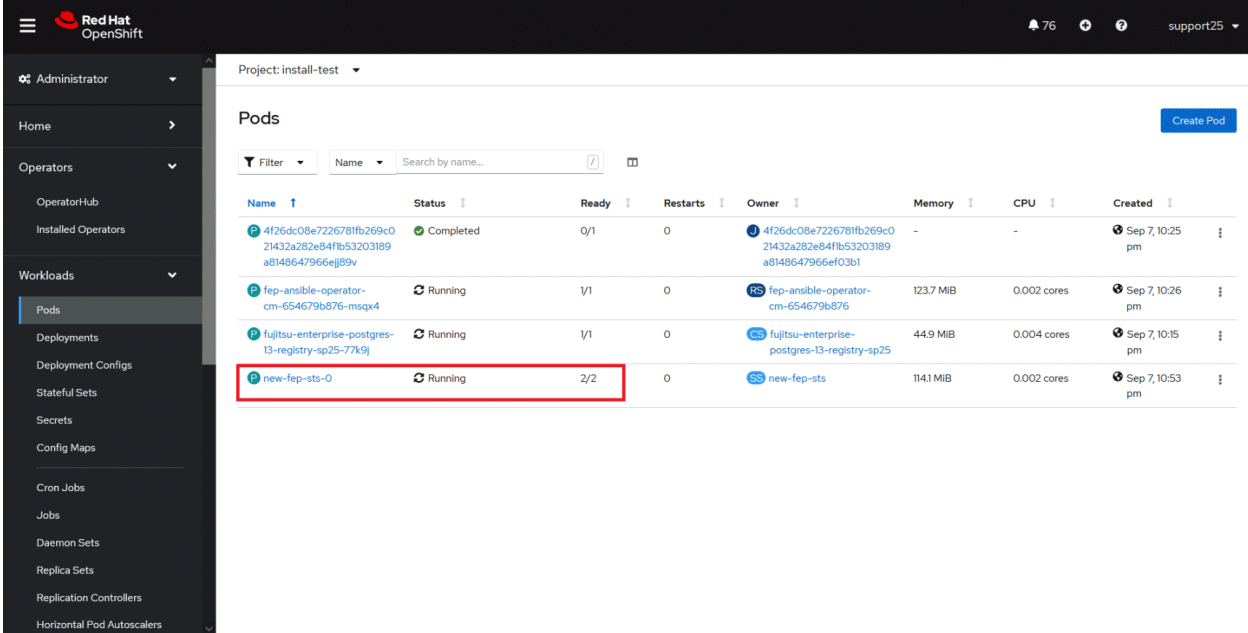

<span id="page-33-0"></span>9. Once all instances of FEP servers are started, the operator marks a flag "fepClusterReady" under "status.fepStatus" section of CR to be true, indicating that FEPCluster is ready for use. Looking at YAML of FEPCluster CR, it would look like as below:

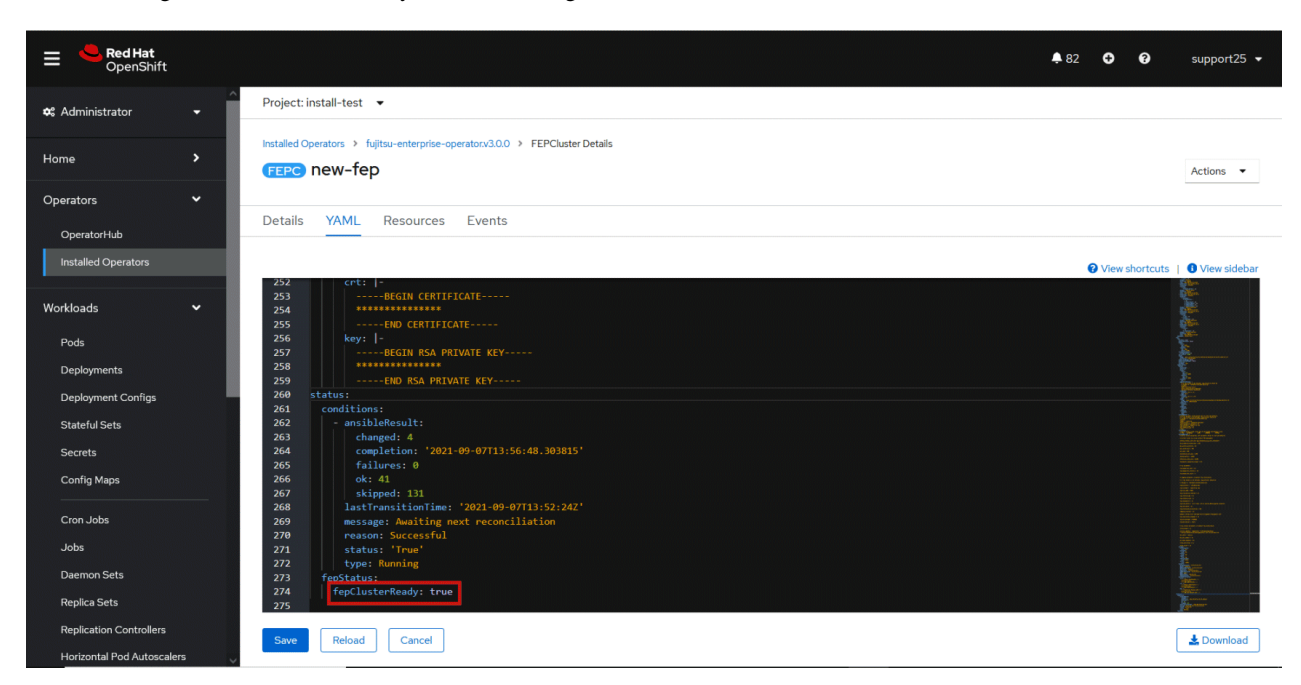

10. Operator also masks the sensitive fields like passwords, passphrase, certificates and keys in FEPCluster fepChildCrVal and also in respective child CRs.

## **4.2 Deploy a Highly Available FEPCluster**

In a highly available FEP cluster, load balancing is possible by distributing read queries to replica instances.

In addition, if the master instance fails, the user can switch to the replica instance immediately to localize the business interruption period.

In a highly available configuration, you can select the synchronization mode for the replica instance. Synchronous replication is recommended for systems that cannot tolerate data loss in the event of a master instance failure.

Because multiple instances are created in a highly available configuration, licenses are required for each.

To deploy a highly available FEPCluster in given namespace, follow these steps:

#### [Prerequisites]

If the FEP cluster is running in HA mode, the backup and archive WAL volumes must be configured with shared storage (NFS, etc.) that supports ReadWriteMany. See the Openshift documentation for instructions on setting up shared storage. Also, the reference procedure is described in ["Appendix C Utilize Shared Storage"](#page-83-0), so please check if necessary.

If you do not have shared storage, you can remove the backup section and the backup and archive volume sections to disable the backup feature and deploy the FEP cluster.

1. It is the same as the procedure from step 1 to step 3 in "[4.1 Deploying FEPCluster using Operator"](#page-28-0).

2. Instead of step 4 in "[4.1 Deploying FEPCluster using Operator"](#page-28-0), change to the YAML view and specify '3' for the "instances" parameter of "fep" in "spec". Specify the storage class for the prepared shared storage for the backup and archive WAL volumes.

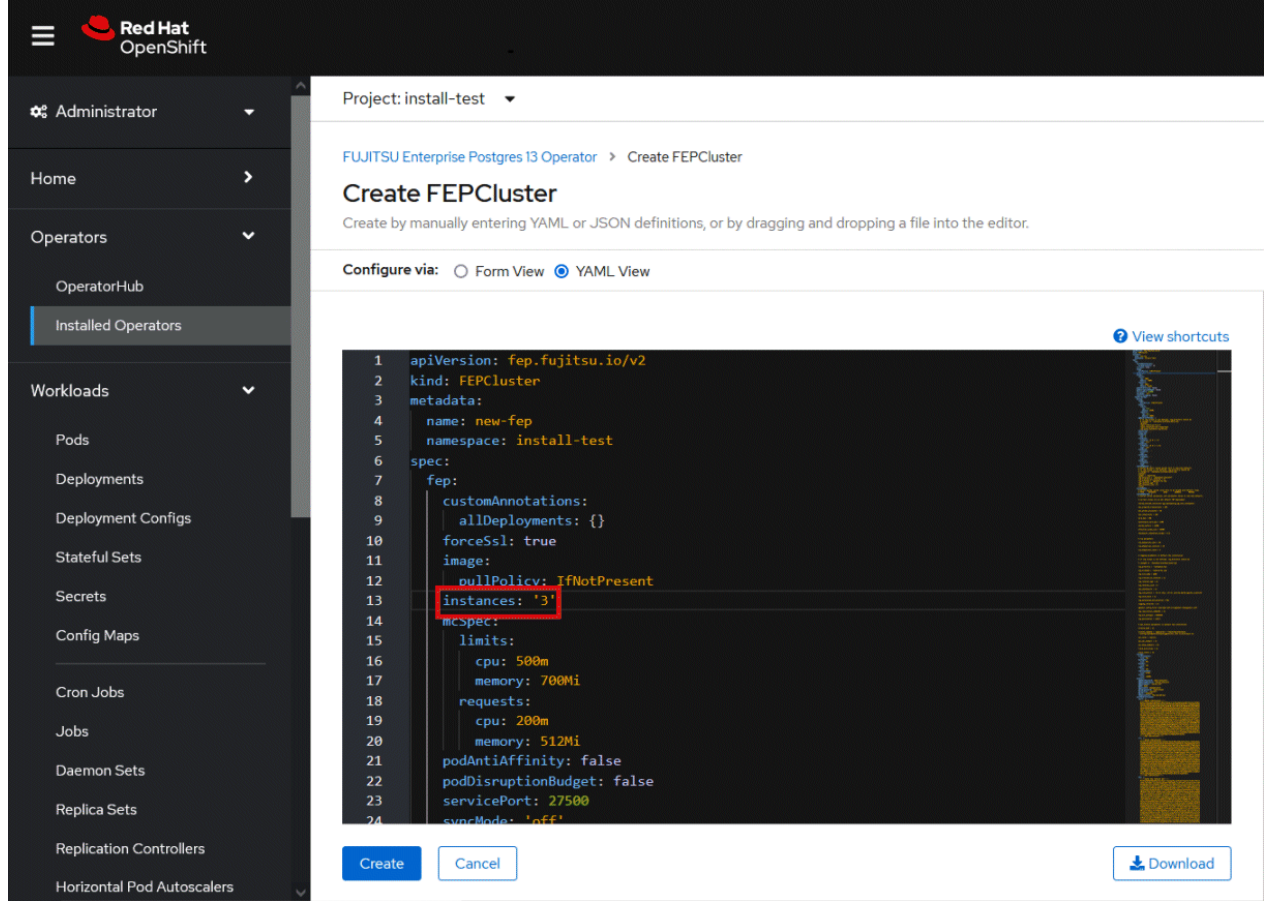

- 3. It is the same as the procedure from step 5 to step 10 in ["4.1 Deploying FEPCluster using Operator](#page-28-0)".
- 4. Three pods deployed and ready for a highly available FEPCluster.

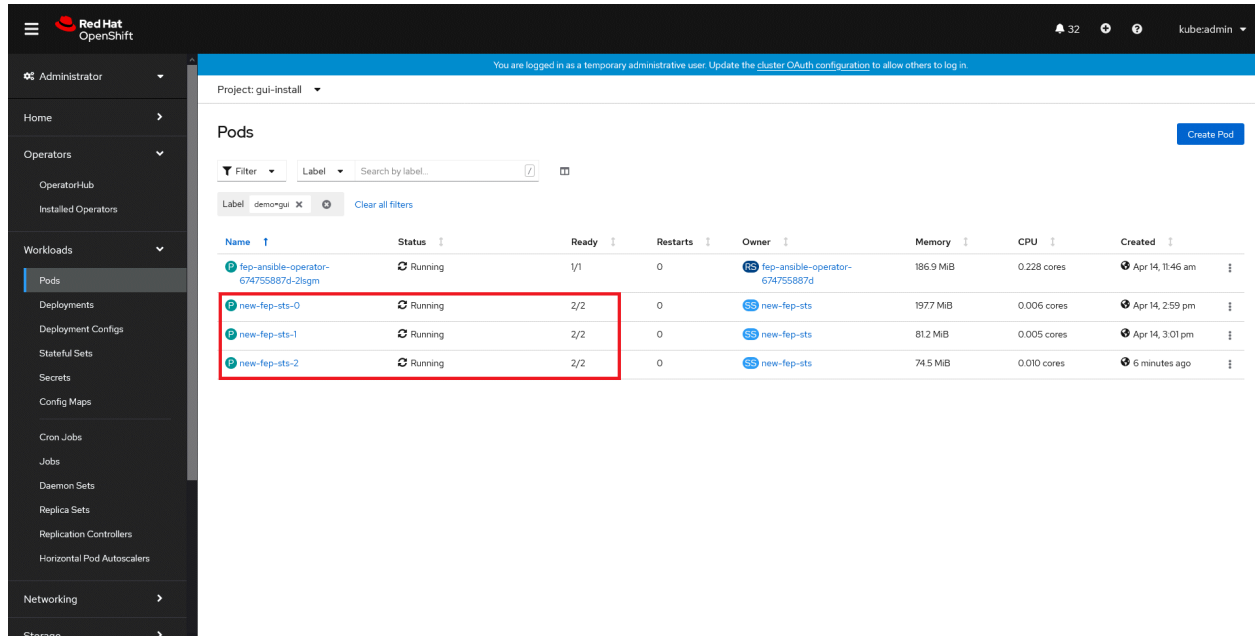

# <span id="page-35-0"></span>**4.3 Deploying FEPExporter**

To deploy a FEPExporter, follow these steps:

1. In order to deploy FEPExporter managed by Operator, it is as easy as setting fep.monitoring.enable to true in FEPCluster CR at the time of deployment.

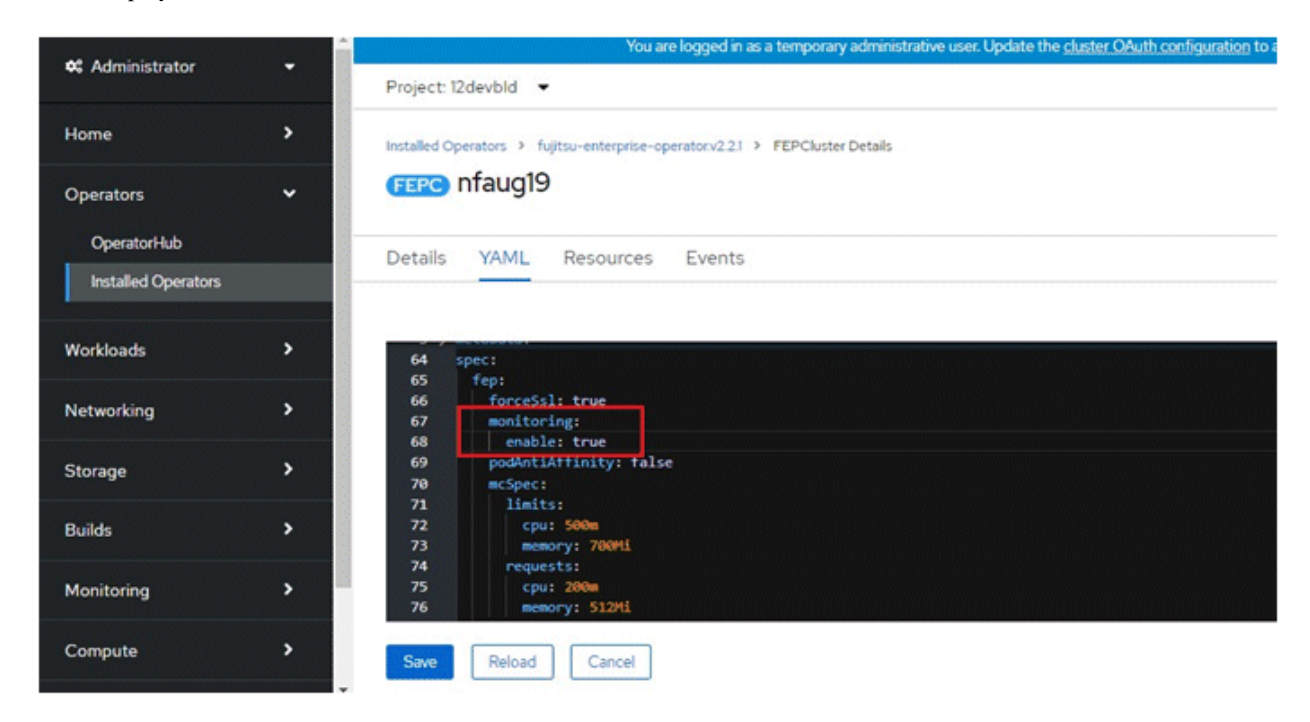

2. FEPExporter will be created automatically under the name <cluster-name>-fepexporter. And it will list show all the database with statistics of specified FEPcluster.

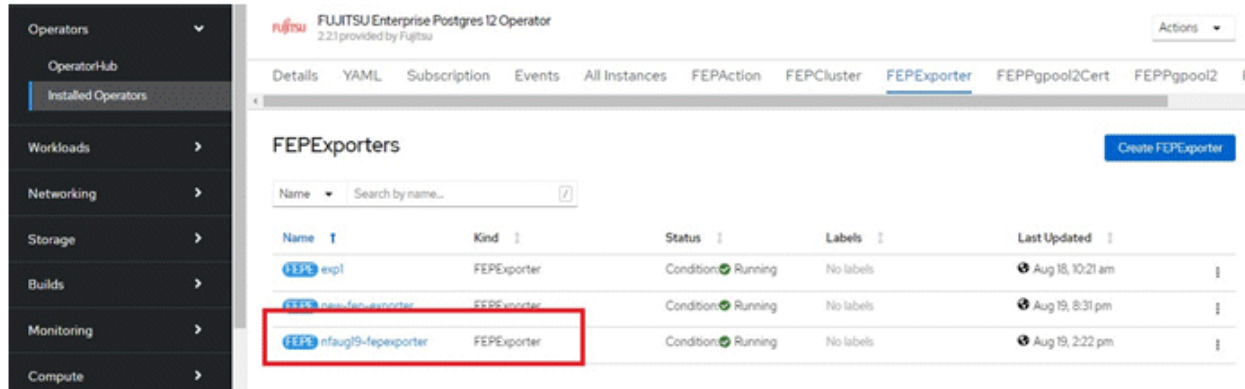

- 3. FEPExporter spawned by FEP Operator in aforementioned way will scrape metrics by default from the Master and standby instances and make it available to Prometheus.
- 4. User can configure MTLS to be used for HTTP endpoint used by Prometheus for metrics scraping as well as connection from FEP Exporter to database.
	- a. If pgMetricsUser, pgMetricsPassword and pgMetricsUserTls is defined in FEPcluster; FEPExporter will hence use these for securing connection to the postgres instances. In absence of these parameters, FEPExporter will use pgAdminUser (i.e. super user).
	- b. User can configure Prometheus.tls and FEPExporter.tls to ensure that metrics end point ( /metrics ) by FEPExporter is also used with MTLS ( Refer to "FEPExporter Custom Resource" in the Reference for details of fields)
- 5. User can also configure basic authentication by specifying a secret that contains username & password. (Refer to "FEPExporter Custom Resource" in the Reference for details of fields)
6. Now user can see scrape FEPExporter specific metrics on Openshift Platform in monitoring section area using PROMQL to specify a metrics of interest

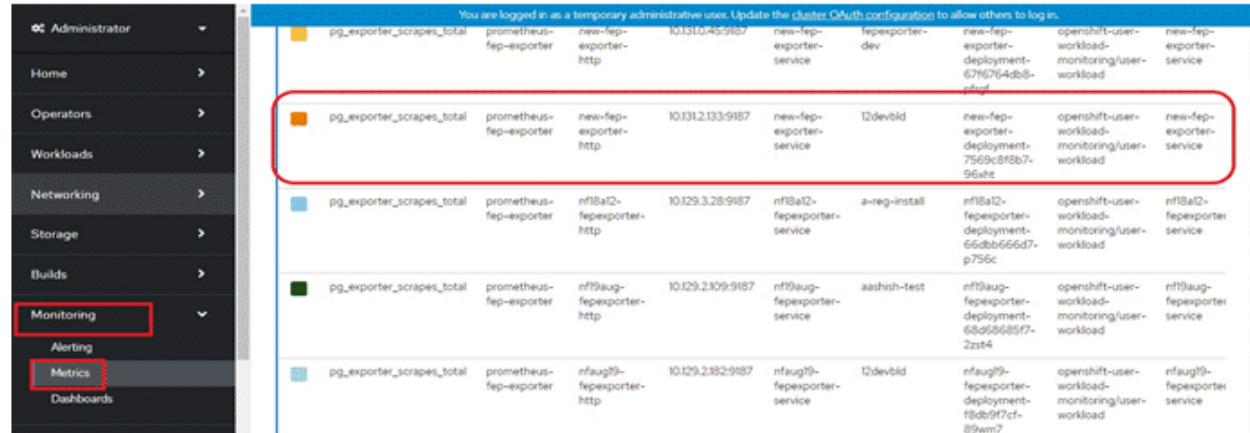

# **Note**

- - User can set fep.monitoring.enable to true or false on an already instantiated cluster as well to achieve desired results
- pgMetricsUser can be defined later on a running FEPCluster with monitoring enabled and can force FEPExporter to use pgMetricsUser by mere restarting it ( refer restartRequired ). However, MTLS can not be configured in this case and user is expected to grant specific permission to pgMetricsUser for all the database objects which are expected to be use while scraping information.

<u>. . . . . . . . . . . . . .</u>

- For MTLS to be forced, ensure usePodName and pg\_hba.conf is been set appropriately.
- FEPExporter default metrics expects few following in postgresql.conf
	- pg\_stats\_statements library pre-loaded
	- track\_activities and track\_counts are turned on
	- Monitoring user needs permission on pg\_stat\_\* views
- FEPExporter pod specification related to CPU memory can be changed. After changing resources specification, set restartRequired flag to true. FEPexporter will be restarted with new specifications
- FEP Monitoring is closely integrated with Prometheus available on platform. User should ensure that on openshift platform monitoring is enabled for user-defined projects ( Refer: https://docs.openshift.com/container-platform/4.6/monitoring/enabling-monitoring-foruser-defined-projects.html ). For platforms other than openshift, ensure Prometheus is installed before deployment of FEP operator

. . . . . . . . . . . . . . .

# **4.4 FEPExporter in Standalone Mode**

FEPExporter is an independent CR; hence it does not necessarily depend on main FEPCluster CR. To deploy a FEPExporter in given namespace follow the below step.

1. To create FEPExporter CR, either (1) Click on "Create Instance" under FEPExporter. OR

(2) Click on "FEPExporter" on top and then click on "Create FEPExporter" on the next page.

2. In Form View, one can change only the name of cluster being deployed. The default name is "new-fep-exporter". This name must be unique within a namespace.

3. FEPExporter scrapes metrics for FEPCluster within same namespace.

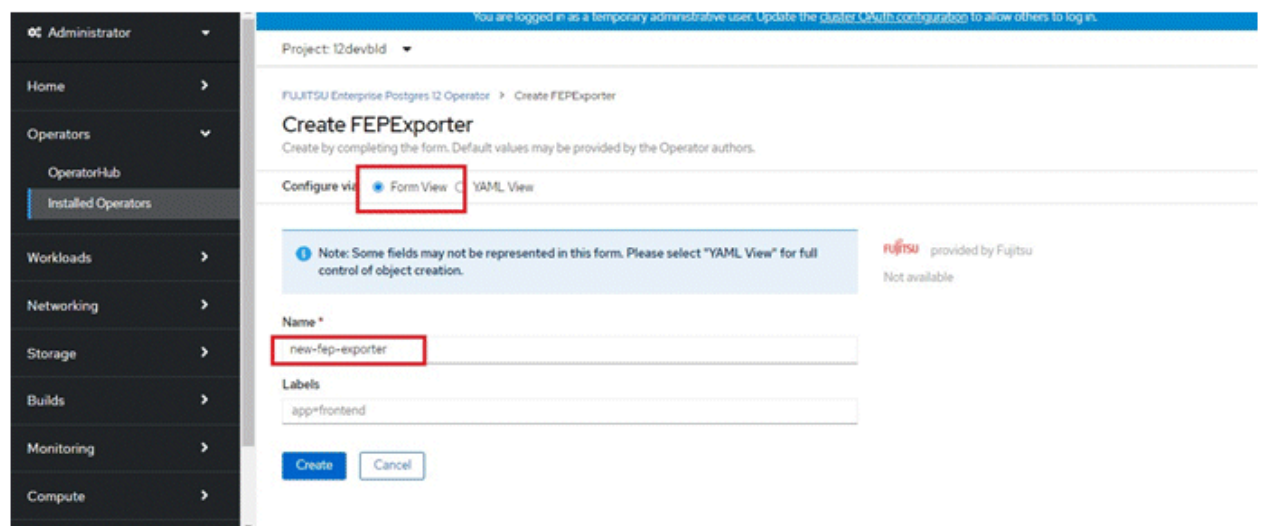

4. In YAML View, starting value of FEPExporter CR is visible and one can choose to modify parameters before creating CR. Refer to the Reference for details of parameters.

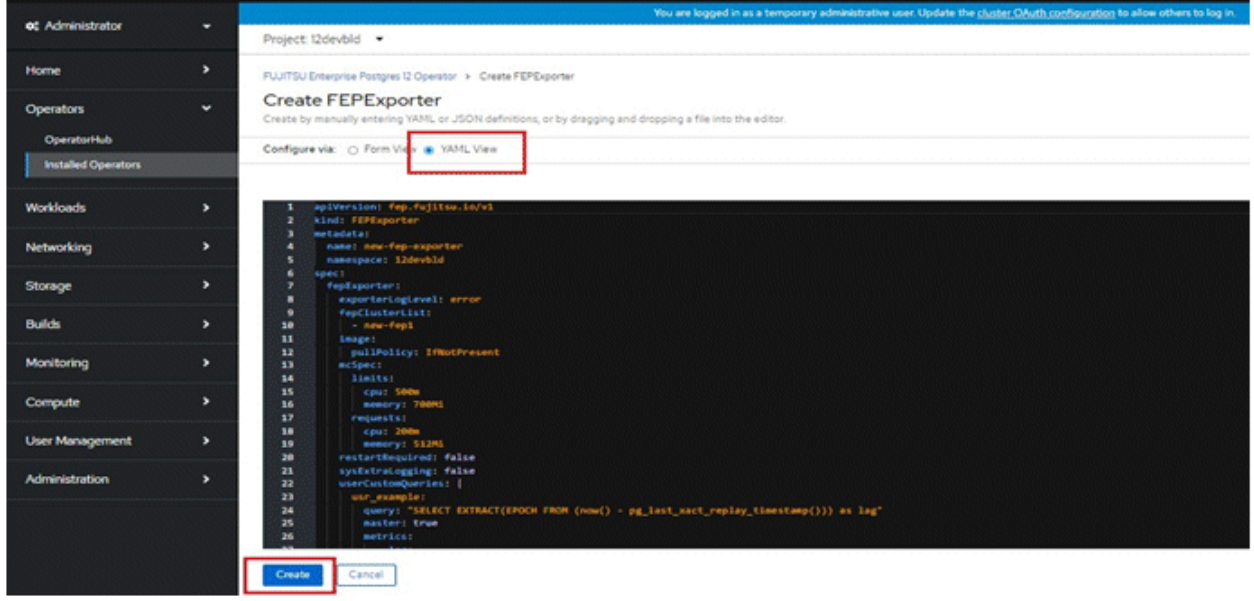

5. When clicked on the "Create" button. It will create FEPExporter pod with other resource like secret, service, configmap for data source queries.

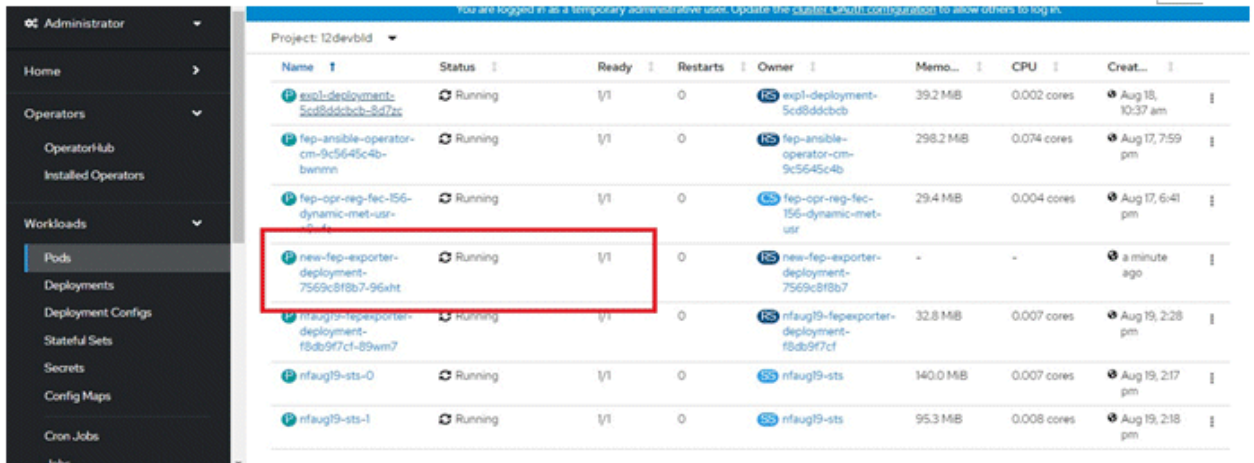

6. Targeting the name of FEPcluster in FEPExporter cluster list. Before targeting cluster, Check the FEPCluster status and FEP StatefulSet are in running condition.

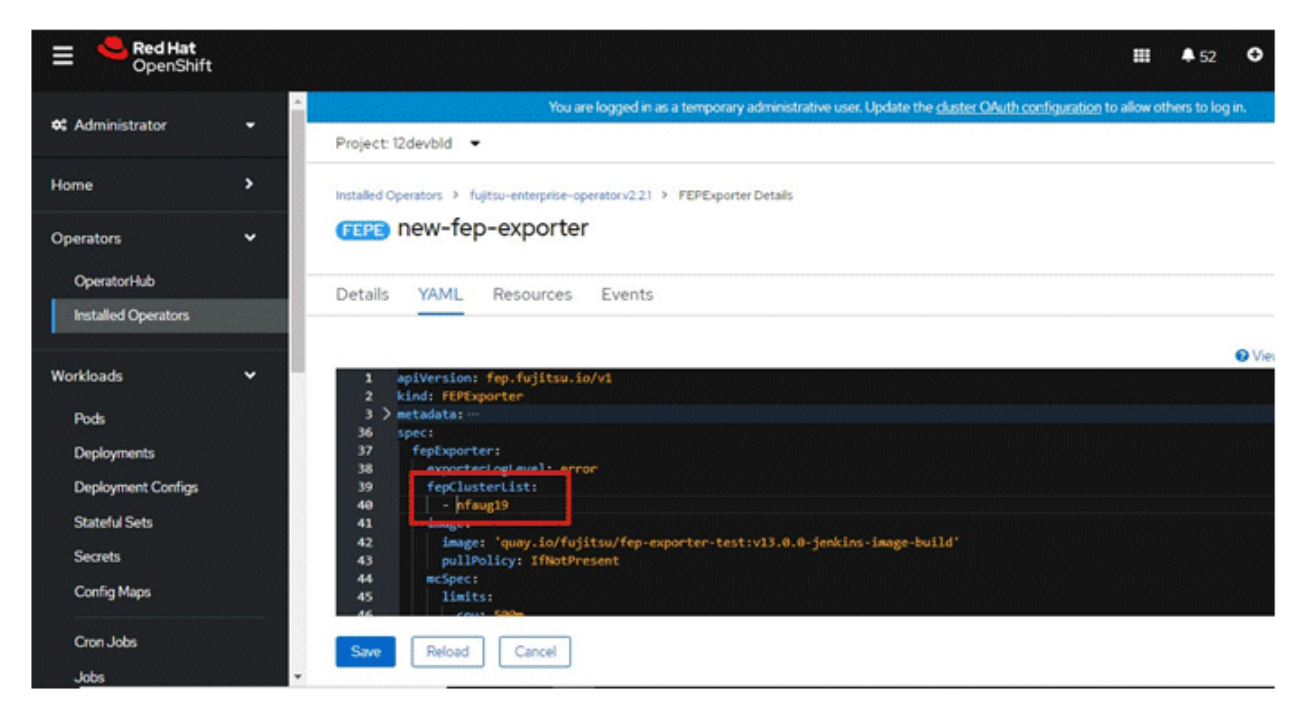

- 7. It will recreate FEPExporter pod with a new dataresource secret. It will list down all the database with statistics of specified FEPcluster in monitoring section.
- 8. If fepClusterList has more than one clusters listed, current exporter will collect metrics for all of those listed.
- 9. Multiple FEPExporters can be deployed within one namespace with their own cluster list to collect metrics from.

# **4.5 Configuration FEP to Perform MTLS**

All three traffic can be secured by using TLS connection protected by certificates:

- Postgres traffic from Client Application to FEPCluster
- Patroni RESTAPI within FEPCluster
- Postgres traffic within FEPCluster (e.g. replication, rewind)

Here, we provide two methods to create certificates for securing the TLS connection and provide mutual authentication. The first method is to create and renew certificate manually. The second method is to use CertManager to create an automatically renew certificate.

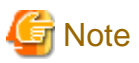

The following considerations apply to client connections to a database cluster in an MTLS configuration:.

. . . . . . . . . . . . . . . . . .

- Distribute the Root certificate for server (validation) that you specified when you created the MTLS database cluster to the client machines.
- Create and use a new client certificate.
- If the server root certificate and the client root certificate are different, a server-side configuration update is required.

### **4.5.1 Manual Certificate Management**

#### **Overview of Procedures**

The procedures to enable MTLS communication are listed below:

- 1. Create a self signed certificate as CA
- 2. Create Configmap to store CA certificate
- 3. Create a password for protecting FEP Server private key (optional)
- 4. Create FEP Server private key
- 5. Create FEP Server certificate signing request
- 6. Create FEP Server certificate signed by CA
- 7. Create TLS Secret to store FEP Server certificate and key
- 8. Create private key for Patroni
- 9. Create certificate signing request for Patroni
- 10. Create certificate signed by CA for Patroni
- 11. Create TLS secret to store Patroni certificate and key
- 12. Create private key for "postgres" user client certificate
- 13. Create certificate signing request for "postgres" user client certificate
- 14. Create client certificate for "postgres" user
- 15. Create TLS secret to store "postgres" certificate and key
- 16. Repeat step 12-15 for "repluser" and "rewinduser"

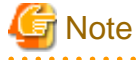

The information in the manual is only an example, and in operation, use a certificate signed by a certificate authority (CA) that the user can trust.

. . . . . . . . . . . . . . . . . .

#### **Creating a CA Certificate**

1. Create a self signed certificate as CA

```
openssl genrsa -aes256 -out myca.key 4096
Generating RSA private key, 4096 bit long modulus (2 primes)
```

```
........................++++
........................................................++++
e is 65537 (0x010001)
Enter pass phrase for myca.key: 0okm9ijn8uhb7ygv
Verifying - Enter pass phrase for myca.key: 0okm9ijn8uhb7ygv
cat << EOF > ca.cnf
[req]
distinguished_name=req_distinguished_name
x509_extensions=v3_ca
[v3_ca]
basicConstraints = critical, CA:true
keyUsage=critical,keyCertSign,digitalSignature,cRLSign
[req_distinguished_name]
commonName=Common Name
EOF
openssl req -x509 -new -nodes -key myca.key -days 3650 -out myca.pem -subj "/O=My Organization/
OU=CA /CN=My Organization Certificate Authority" -config ca.cnf
Enter pass phrase for myca.key: 0okm9ijn8uhb7ygv
```
2. Create Configmap to store CA certificate

**oc create configmap cacert --from-file=ca.crt=myca.pem -n my-namespace**

3. Create a password for protecting FEP Server private key (optional)

```
oc create secret generic mydb-fep-private-key-password --from-literal=keypassword=abcdefghijk -n 
my-namespace
```
#### **Creating a Server Certificate**

4. Create FEP Server private key

```
openssl genrsa -aes256 -out fep.key 2048
Generating RSA private key, 2048 bit long modulus
................................................+++
.......+++
e is 65537 (0x10001)
Enter pass phrase for fep.key: abcdefghijk
Verifying - Enter pass phrase for fep.key: abcdefghijk
```
5. Create FEP Server certificate signing request

```
cat << EOF > san.cnf
[SAN]
subjectAltName = @alt_names
[alt_names]
DNS.1 = *.my-namespace.pod
DNS.2 = *.my-namespace.pod.cluster.local
DNS.3 = mydb-primary-svc
DNS.4 = mydb-primary-svc.my-namespace
DNS.5 = mydb-primary-svc.my-namespace.svc
DNS.6 = mydb-primary-svc.my-namespace.svc.cluster.local
DNS.7 = mydb-replica-svc
DNS.8 = mydb-replica-svc.my-namespace
DNS.9 = mydb-replica-svc.my-namespace.svc
DNS.10 = mydb-replica-svc.my-namespace.svc.cluster.local
```
**EOF**

```
openssl req -new -key fep.key -out fep.csr -subj "/CN=mydb-headless-svc" -reqexts SAN -config 
<(cat /etc/pki/tls/openssl.cnf <(cat san.cnf)) # all in one line
```
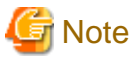

The cluster name and namespace must be changed appropriately.

If you are connecting from outside the OCP cluster, you must also include the host name used for that connection. 

6. Create FEP Server certificate signed by CA

```
openssl x509 -req -in fep.csr -CA myca.pem -CAkey myca.key -out fep.pem -days 365 -extfile 
<(cat /etc/pki/tls/openssl.cnf <(cat san.cnf)) -extensions SAN -CAcreateserial # all in one line
Signature ok
subject=/CN=mydb-headless-svc
Getting CA Private Key
Enter pass phrase for myca.key: 0okm9ijn8uhb7ygv
```
7. Create TLS Secret to store FEP Server certificate and key

```
oc create secret generic mydb-fep-cert --from-file=tls.crt=fep.pem --from-file=tls.key=fep.key -n 
my-namespace
```
#### 8. Create private key for Patroni

At the moment, FEP container does not support password protected private key for Patroni.

```
openssl genrsa -out patroni.key 2048
Generating RSA private key, 2048 bit long modulus
...............................................+++
.......+++
e is 65537 (0x10001)
```
9. Create certificate signing request for Patroni

```
cat << EOF > san.cnf
[SAN]
subjectAltName = @alt_names
[alt_names]
DNS.1 = *.my-namespace.pod
DNS.2 = *.my-namespace.pod.cluster.local
DNS.3 = mydb-primary-svc
DNS.4 = mydb-primary-svc.my-namespace
DNS.5 = mydb-replica-svc
DNS.6 = mydb-replica-svc.my-namespace
DNS.7 = mydb-headless-svc
DNS.8 = mydb-headless-svc.my-namespace
EOF
openssl req -new -key patroni.key -out patroni.csr -subj "/CN=mydb-headless-svc" -reqexts SAN -
config <(cat /etc/pki/tls/openssl.cnf <(cat san.cnf)) # all in one line
```
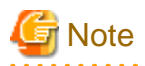

The cluster name and namespace must be changed appropriately.

If you are connecting from outside the OCP cluster, you must also include the host name used for that connection.

10. Create certificate signed by CA for Patroni

```
openssl x509 -req -in patroni.csr -CA myca.pem -CAkey myca.key -out patroni.pem -days 365 -extfile 
<(cat /etc/pki/tls/openssl.cnf <(cat san.cnf)) -extensions SAN -CAcreateserial # all in one line
Signature ok
subject=/CN=mydb-headless-svc
Getting CA Private Key
Enter pass phrase for myca.key: 0okm9ijn8uhb7ygv
```
11. Create TLS secret to store Patroni certificate and key

**oc create secret tls mydb-patroni-cert --cert=patroni.pem --key=patroni.key -n my-namespace**

#### **Creating a User Certificate**

12. Create private key for "postgres" user client certificate

At the moment, SQL client inside FEP server container does not support password protected certificate.

```
openssl genrsa -out postgres.key 2048
Generating RSA private key, 2048 bit long modulus
...............................................+++
.......+++
e is 65537 (0x10001)
```
13. Create certificate signing request for "postgres" user client certificate

**openssl req -new -key postgres.key -out postgres.csr -subj "/CN=postgres"**

14. Create client certificate for "postgres" user

**openssl x509 -req -in postgres.csr -CA myca.pem -CAkey myca.key -out postgres.pem -days 365**

15. Create TLS secret to store "postgres" certificate and key

**oc create secret tls mydb-postgres-cert --cert=postgres.pem --key=postgres.key -n my-namespace**

16. Repeat step 12-15 for "repluser" and "rewinduser"

### **4.5.2 Automatic Certificate Management**

There are many Certificate Management tools available in the public. In this example, we will use cert-manager for the purpose.

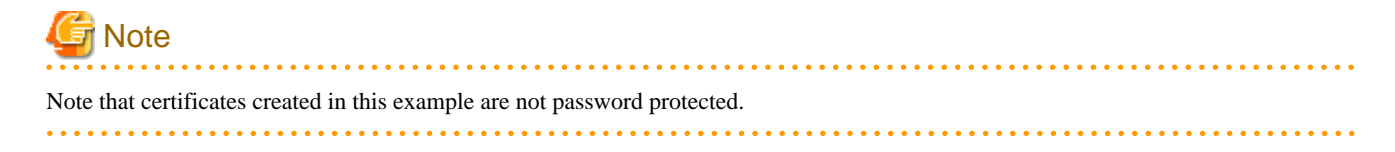

Install cert-manager

```
oc create namespace cert-manager
```

```
oc apply -f https://github.com/jetstack/cert-manager/releases/download/v1.3.0/cert-manager.yaml
```
Create a Self Signed Issuer (This can be namespace specific or cluster wise)

This example creates an Issuer, that can create self signed certificate, in namespace my-namespace.

```
cat \leq EOF | oc apply -f -
apiVersion: cert-manager.io/v1
kind: Issuer
metadata:
  name: selfsigned-issuer
  namespace: my-namespace
spec:
   selfSigned: {}
EOF
```
Create a Self Signed CA certificate using selfsigned-issuer

```
cat \leq EOF | oc apply -f -
apiVersion: cert-manager.io/v1
kind: Certificate
metadata:
  name: cacert
  namespace: my-namespace
spec:
  subject:
    organizations:
      - My Organization
     organizationalUnits:
      - CA
   commonName: "My Organization Certificate Authority"
   duration: 87600h
   isCA: true
   secretName: cacert
   issuerRef:
     name: selfsigned-issuer
EOF
```
The above command will create a self signed Root certificate and private key stored in the Kubernetes secret "cacert" in namespace mynamespace.

Create a CA Issuer with above certificate

```
cat << EOF | oc apply -f -
apiVersion: cert-manager.io/v1
kind: Issuer
metadata:
  name: ca-issuer
  namespace: my-namespace
spec:
  ca:
     secretName: cacert
EOF
```
#### Create FEP Server certificate using above CA Issuer

Assuming FEPCluster name is mydb in namespace my-namespace.

```
cat << EOF | oc apply -f -
apiVersion: cert-manager.io/v1
kind: Certificate
metadata:
  name: mydb-fep-cert
  namespace: my-namespace
spec:
  subject:
  commonName: "mydb-headless-svc"
  dnsNames:
   - "*.my-namespace.pod"
   - "*.my-namespace.pod.cluster.local"
   - "mydb-primary-svc"
   - "mydb-primary-svc.my-namespace"
   - "mydb-primary-svc.my-namespace.svc"
   - "mydb-primary-svc.my-namespace.svc.cluster.local"
   - "mydb-replica-svc"
   - "mydb-replica-svc.my-namespace"
   - "mydb-replica-svc.my-namespace.svc"
   - "mydb-replica-svc.my-namespace.svc.cluster.local"
  duration: 8760h
  usages:
   - server auth
  secretName: mydb-fep-cert
  issuerRef:
    name: ca-issuer
EOF
```
#### Create Patroni certificate using above CA Issuer

Assuming FEPCluster name is mydb in namespace my-namespace.

```
cat \leq EOF | oc apply -f -
apiVersion: cert-manager.io/v1
kind: Certificate
metadata:
  name: mydb-patroni-cert
  namespace: my-namespace
spec:
  subject:
  commonName: "mydb-headless-svc"
  dnsNames:
  - "*.my-namespace.pod"
   - "*.my-namespace.pod.cluster.local"
   - "*.mydb-primary-svc"
   - "*.mydb-primary-svc.my-namespace"
   - "*.mydb-replica-svc "
   - "*.mydb-replica-svc.my-namespace"
  duration: 8760h
  usages:
   - server auth
  secretName: mydb-patroni-cert
  issuerRef:
    name: ca-issuer
EOF
```
Create postgres user client certificate

```
cat \leq EOF | oc apply -f -
apiVersion: cert-manager.io/v1
kind: Certificate
metadata:
  name: mydb-postgres-cert
  namespace: my-namespace
spec:
  subject:
  commonName: "postgres"
  duration: 8760h
  usages:
  - client auth
  secretName: mydb-postgres-cert
  issuerRef:
    name: ca-issuer
EOF
```
Create repluser user client certificate

```
cat \leq EOF | oc apply -f -
apiVersion: cert-manager.io/v1
kind: Certificate
metadata:
  name: mydb-repluser-cert
  namespace: my-namespace
spec:
  subject:
  commonName: "repluser"
  duration: 8760h
  usages:
  - client auth
  secretName: mydb-repluser-cert
  issuerRef:
    name: ca-issuer
EOF
```
Create rewinduser user client certificate

```
cat << EOF | oc apply -f -
apiVersion: cert-manager.io/v1
kind: Certificate
metadata:
  name: mydb-rewinduser-cert
  namespace: my-namespace
spec:
  subject:
  commonName: "rewinduser"
  duration: 8760h
  usages:
   - client auth
   secretName: mydb-rewinduser-cert
  issuerRef:
    name: ca-issuer
EOF
```
### **4.5.3 Deploy FEPCluster with MTLS support**

#### **Deploy FEPCluster with manual certificate management**

Use the following yaml as an example to deploy a FEPCluster with Manual Certificate Management. MTLS related parameters are highlighted in Red.

```
apiVersion: fep.fujitsu.io/v2
kind: FEPCluster
metadata:
  name: mydb
  namespace: my-namespace
spec:
  fep:
    usePodName: true
    patroni:
      tls:
        certificateName: mydb-patroni-cert
        caName: cacert
    postgres:
      tls:
         certificateName: mydb-fep-cert
         caName: cacert
         privateKeyPassword: mydb-fep-private-key-password
     forceSsl: true
     podAntiAffinity: false
    mcSpec:
      limits:
        cpu: 500m
        memory: 700Mi
      requests:
        cpu: 200m
        memory: 512Mi
     customAnnotations:
      allDeployments: {}
     servicePort: 27500
     image:
      image: 'quay.io/fujitsu/fujitsu-enterprise-postgres-13-server:ubi8-13-0.0'
      pullPolicy: IfNotPresent
     sysExtraLogging: false
     podDisruptionBudget: false
     instances: 3
     syncMode: 'on'
   fepChildCrVal:
     customPgAudit: |
       # define pg audit custom params here to override defaults.
       # if log volume is not defined, log_directory should be 
       # changed to '/database/userdata/data/log'
       [output]
       logger = 'auditlog'
       log_directory = '/database/log/audit'
      [rule]
     customPgHba: |
       # define pg_hba custom rules here to be merged with default rules.
       # TYPE DATABASE USER ADDRESS METHOD
      hostssl all all 0.0.0.0/0 cert
      hostssl replication all 0.0.0.0/0 cert
     customPgParams: >+
       # define custom postgresql.conf parameters below to override defaults.
       # Current values are as per default FEP deployment 
      shared_preload_libraries='pgx_datamasking,pgaudit,pg_prewarm'
      session_preload_libraries='pg_prewarm'
      max_prepared_transactions = 100
      max_worker_processes = 30
      max_connections = 100
      work_mem = 1MB
```

```
 maintenance_work_mem = 12MB
   shared_buffers = 128MB
   effective_cache_size = 384MB
   checkpoint_completion_target = 0.8
   # tcp parameters
   tcp_keepalives_idle = 30
   tcp_keepalives_interval = 10
   tcp_keepalives_count = 3
   # logging parameters in default fep installation
   # if log volume is not defined, log_directory should be 
   # changed to '/database/userdata/data/log'
   log_directory = '/database/log'
   log_filename = 'logfile-%a.log'
   log_file_mode = 0600
   log_truncate_on_rotation = on
   log_rotation_age = 1d
   log_rotation_size = 0
   log_checkpoints = on
   log_line_prefix = '%e %t [%p]: [%l-1] user=%u,db=%d,app=%a,client=%h'
  log_lock_waits = on
  log_autovacuum_min_duration = 60s
 logging_collector = on
  pgaudit.config_file='/opt/app-root/src/pgaudit-cfg/pgaudit.conf'
  log_replication_commands = on
   log_min_messages = WARNING
  log_destination = stderr
   # wal_archive parameters in default fep installation
  archive_mode = on
  archive_command = '/bin/true'
  wal_level = replica
  max_wal_senders = 12
  wal_keep_segments = 64
 storage:
  dataVol:
     size: 2Gi
     storageClass: nfs-client
   walVol:
     size: 1200Mi
     storageClass: nfs-client
   logVol:
    size: 1Gi
     storageClass: nfs-client
 sysUsers:
  pgAdminPassword: admin-password
  pgdb: mydb
  pgpassword: mydbpassword
  pguser: mydbuser
  pgrepluser: repluser
  pgreplpassword: repluserpwd
  pgRewindUser: rewinduser
  pgRewindPassword: rewinduserpwd
  pgAdminTls:
     certificateName: mydb-postgres-cert
     caName: cacert
    sslMode: prefer
   pgrepluserTls:
     certificateName: mydb-repluser-cert
     caName: cacert
```

```
 sslMode: prefer
```

```
 pgRewindUserTls:
   certificateName: mydb-rewinduser-cert
   caName: cacert
   sslMode: prefer
```
 tdepassphrase: tde-passphrase systemCertificates:

key: |-

-----BEGIN RSA PRIVATE KEY-----

 MIIEowIBAAKCAQEA0DFkImha8CIJiVcwXbBPlL+/DmS9/ipRhQQHxfO5x7jSOnse IHdFd6+Qx2GX8KAiAhVykf6kfacwBYTATU1xDgwWTm82KVRPh+kZDIj2wPcJr14m mTP6I6a2mavUgDhezHc9F8/dchYj3cw81X0kU6xamqrKQYlxQH48NkI0qcwhO6sK AHF4eWfCr8Ot44xADIA1JcU2CS1RKSZEtURZ+30Py+j907Enjp1YR33ZKUHw30pU 9dpIneyfXBN/pT6cX3MetYwtgmpV/pHqY8pbxqGfoyRhgQDsSRCl4dtlecaZeZ4j uTOotcPkZELHP6eu8gaLtycG9lpbAMQl5w0r8QIDAQABAoIBACq213qPuoimExrQ fqXaNJmqNYK4fJqXCB6oUwf0F1u4ubkx5V532hLSPHwLs+a0lAWlbNozSoBVOu8G 64VwrA9bv3/cJVqZZ6/UzUTbHPU+Ogh24qhwF5QU8kXZEUI1To3YsPoftalgjX9G Ff0fLcLVC8nL3K9RiaDXxXbEYpWrYu39M3FCpAXAzV2PrNxsP9PKyNWHnBPc08z5 tFj45/bHn+j31AVVvgWtqz0pLks57hc4Q7yW/2RoRYq2md1KI709OLNwtkWEOVqb qnraorh2TwGnNaOB5oX5/lJvKtlq778fw96jGqykBr0+DKozj9rlr1OGgYOKDwlD nsZJPAECgYEA+Oqf/fxtPdsNGiaL2Z/heewvtaxjw/WoEVBFECb6/y4Ro7aux9nB 16FcVi79Cwfp0UTJ7cnZvYSmBk5GWEObEIAeo61lvm/QeltM5+usAPd5/TcHXLYe 92OnXmq7h3F4UXEkMayak8Lpu/TdmR5uOaL+m4aEu+XMY5tlxqDCnyECgYEA1h4X jCPi7Ja5CHK7a2Ud4TL2DNpIBE6GSK9iQ+0xFL6TsiK2Sfu6n8mx2sh+Jm0KHTiE /gWHdHQZSSWiuULfHoYEq3Rq8S6Av3GsGtRSpO03j7BE8C20Vpt0FnNTjZmdzf2/ YZxc5KuYLh9qeY7Y7ceOsWA8JckDgMHPYzyLAtECgYBALD0TPgDr8Y1vMIDdmlqH FF04eTk/TBYIYKltgJ81KqthibeFzp4q+W7UyUhzj5a4XQOySlfYhFpJReTc3JEd r+o2SH3ymuEkqmUpZZjyptrMbWN4g3t4TDjaHqo6QQbD+GdcZyNy9M1Np9N5pl7E fUEm14dg6d3H0Ehs7QVAAQKBgQDRUx3mLXc9oKRINBIyDerGLJILQqLBQxtYl81T ZuFizGWL8w+PCIAMkpxDrVpWqqcGpiiuRi2ElbPapOaOg2epaY/LJscd/j5z6uc8 W3JoNljpKoRa4fO578Pv5tM6TYHOzlF5Veoiy/a8sI3hRNuiqkM/+TsUHY5FJDRh aeDk4QKBgCOHIevvR+MWuwakzD6lNCbb8H6fvZ3WRAT8BYYz3wW9YfnV4J4uh/Bl moWYgIK2UpkrhA8scMUC790FoybQeParQ35x7Jl91bmTKkCqsX63fyqqYhx3SXRl JSktmH4E2cGmosZisjB7COKHR32w0J5JCgaGInQxjldbGrwhZQpn

-----END RSA PRIVATE KEY-----

#### crt: |-

-----BEGIN CERTIFICATE-----

```
 MIID2DCCAsCgAwIBAgIQDfFYteD4kZj4Sko2iy1IJTANBgkqhkiG9w0BAQsFADBX
 MRgwFgYDVQQKEw9NeSBPcmdhbml6YXRpb24xCzAJBgNVBAsTAkNBMS4wLAYDVQQD
 EyVNeSBPcmdhbml6YXRpb24gQ2VydGlmaWNhdGUgQXV0aG9yaXR5MB4XDTIxMDQy
 MDAwMDQ1OVoXDTIxMDQyMDAxMDQ1OVowGDEWMBQGA1UEAwwNKi5jaGctcHRjLnBv
 ZDCCASIwDQYJKoZIhvcNAQEBBQADggEPADCCAQoCggEBANAxZCJoWvAiCYlXMF2w
 T5S/vw5kvf4qUYUEB8Xzuce40jp7HiB3RXevkMdhl/CgIgIVcpH+pH2nMAWEwE1N
 cQ4MFk5vNilUT4fpGQyI9sD3Ca9eJpkz+iOmtpmr1IA4Xsx3PRfP3XIWI93MPNV9
 JFOsWpqqykGJcUB+PDZCNKnMITurCgBxeHlnwq/DreOMQAyANSXFNgktUSkmRLVE
 Wft9D8vo/dOxJ46dWEd92SlB8N9KVPXaSJ3sn1wTf6U+nF9zHrWMLYJqVf6R6mPK
 W8ahn6MkYYEA7EkQpeHbZXnGmXmeI7kzqLXD5GRCxz+nrvIGi7cnBvZaWwDEJecN
 K/ECAwEAAaOB3jCB2zATBgNVHSUEDDAKBggrBgEFBQcDATAMBgNVHRMBAf8EAjAA
 MIG1BgNVHREEga0wgaqCCWxvY2FsaG9zdIIbKi5jaGctcHRjLnBvZC5jbHVzdGVy
 LmxvY2FsghMqLm15ZGItaGVhZGxlc3Mtc3ZjghsqLm15ZGItaGVhZGxlc3Mtc3Zj
 LmNoZy1wdGOCHyoubXlkYi1oZWFkbGVzcy1zdmMuY2hnLXB0Yy5zdmOCLSoubXlk
 Yi1oZWFkbGVzcy1zdmMuY2hnLXB0Yy5zdmMuY2x1c3Rlci5sb2NhbDANBgkqhkiG
 9w0BAQsFAAOCAQEALnhliDflu+BHp5conq4dXBwD/Ti2YR5TWQixM/0a6OD4KecZ
 MmaLl0T+OJJvA/j2IufZpc7dzEx5mZDkR2CRmoq10qZXqCRTrBZSXm6ARQWoYpeg
 9c0l4f8roxrkMGUKVPTKUwAvbnNYhD2l6PlBPwMpkMUfqFaSEXMaPyQKhrtQxdpH
 WjuS54OP0lm0peYu/yiaD98LtrTXnb6jch84SKf6Vii4HAVQyMeJaW+dpkqcI2+V
 Q4fkwWYSJy8BNcmXCwvHDLDy+s4EXWvHafhusuUhcp4HyMb1A6hd5hJhgFSnEvLy
 kLA0L9LaScxee6V756Vt9TN1NGjwmwyQDOhnQQ==
```
-----END CERTIFICATE-----

```
 cacrt: |-
```
-----BEGIN CERTIFICATE-----

 MIIDXDCCAkSgAwIBAgIRAMPzF3BNFxT9HWE+NXlFQjQwDQYJKoZIhvcNAQELBQAw VzEYMBYGA1UEChMPTXkgT3JnYW5pemF0aW9uMQswCQYDVQQLEwJDQTEuMCwGA1UE AxMlTXkgT3JnYW5pemF0aW9uIENlcnRpZmljYXRlIEF1dGhvcml0eTAeFw0yMTA0 MTkwNDQ0MjNaFw0zMTA0MTcwNDQ0MjNaMFcxGDAWBgNVBAoTD015IE9yZ2FuaXph dGlvbjELMAkGA1UECxMCQ0ExLjAsBgNVBAMTJU15IE9yZ2FuaXphdGlvbiBDZXJ0 aWZpY2F0ZSBBdXRob3JpdHkwggEiMA0GCSqGSIb3DQEBAQUAA4IBDwAwggEKAoIB AQC5t6CS23Glk65YMw5e4i4xHldyxkCZS67w/6LWqeIlYKmFAaEl83WWy8MHUpOb 4mahtUafEzDEOX6+URf72J8m0voldQ5FYr1AyUOyX8U90wGFqhbEgKRqt7vZEwIe 2961fwqHh6917zI4xmt5W6ZJ5dBQVtkhzB+Pf7O6KBYjHoCnBBkfNVzsfZQ/1hnR 0UzimfAc7Ze+UNwhXJhinFRJ3YuR+xiOTpPkl1GXPhLgFSQhekz4KepcbQEQKejb jg0dum1oBYIXZTSSbiO9rNmfUVLB5DcV0vZbSrGxLjWLBt5U8N2xf2d1bvkQW+bw Kklf9OG26bAi27tujurzN3r3AgMBAAGjIzAhMA4GA1UdDwEB/wQEAwICpDAPBgNV HRMBAf8EBTADAQH/MA0GCSqGSIb3DQEBCwUAA4IBAQAM0CN3n5C/KOT4uZ4ewwKK rHmANBPVM9u6MJBO8U62HcqLeoCuDFeU8zmUjLHjsQaPX64mJZlR7T5y52gEKO5A 0qsBz3pg/vJ5DJTv0698+1Q1hB9k3smQdksAim19FZqysB7J4zK/+8aJ/q2kIFvs Jk3ekwQdQ3xfggklBQVuf76gr1v0uYlPtfPffPlfcGZ06Im6mqbajenXoR1PxPB0 +zyCS8DkgPtDulplruwvXCFMYw9TPbzXKlt7tlsqRXogYLnxWJDzM1nOYCnD+rDm qxenV9Ir8RqZ0XSYuUyzRka5N4dhIhrzTAiNdeU5gzynXOz67u/Iefz1iK9ZcdE3 -----END CERTIFICATE-----

#### **Deploy FEPCluster with automatic certificate management**

Use the following yaml as an example to deploy a FEPCluster with Automatic Certificate Management. MTLS related parameters are highlighted in Red.

```
apiVersion: fep.fujitsu.io/v2
kind: FEPCluster
metadata:
  name: mydb
  namespace: my-namespace
spec:
  fep:
    usePodName: true
     patroni:
       tls:
         certificateName: mydb-patroni-cert
     postgres:
      tls:
         certificateName: mydb-fep-cert
     forceSsl: true
     podAntiAffinity: false
     mcSpec:
       limits:
         cpu: 500m
         memory: 700Mi
       requests:
         cpu: 200m
         memory: 512Mi
     customAnnotations:
       allDeployments: {}
     servicePort: 27500
     image:
       image: 'quay.io/fujitsu/fujitsu-enterprise-postgres-13-server:ubi8-13-0.0'
       pullPolicy: IfNotPresent
     sysExtraLogging: false
     podDisruptionBudget: false
     instances: '3'
     syncMode: 'on'
   fepChildCrVal:
     customPgAudit: |
       # define pg audit custom params here to override defaults.
       # if log volume is not defined, log_directory should be 
       # changed to '/database/userdata/data/log'
```

```
 [output]
  logger = 'auditlog'
  log_directory = '/database/log/audit'
 [rule]
 customPgHba: |
  # define pg_hba custom rules here to be merged with default rules.
  # TYPE DATABASE USER ADDRESS METHOD
  hostssl all all 0.0.0.0/0 cert
  hostssl replication all 0.0.0.0/0 cert
 customPgParams: >+
   # define custom postgresql.conf parameters below to override defaults.
   # Current values are as per default FEP deployment
  shared_preload_libraries='pgx_datamasking,pgaudit,pg_prewarm'
  session_preload_libraries='pg_prewarm'
  max_prepared_transactions = 100
  max_worker_processes = 30
  max_connections = 100
  work_mem = 1MB
  maintenance_work_mem = 12MB
  shared_buffers = 128MB
  effective_cache_size = 384MB
  checkpoint_completion_target = 0.8
   # tcp parameters
 tcp keepalives idle = 30
  tcp_keepalives_interval = 10
  tcp_keepalives_count = 3
   # logging parameters in default fep installation
   # if log volume is not defined, log_directory should be 
   # changed to '/database/userdata/data/log'
  log_directory = '/database/log'
  log_filename = 'logfile-%a.log'
  log_file_mode = 0600
  log_truncate_on_rotation = on
  log_rotation_age = 1d
  log_rotation_size = 0
  log_checkpoints = on
  log_line_prefix = '%e %t [%p]: [%l-1] user=%u,db=%d,app=%a,client=%h'
   log_lock_waits = on
   log_autovacuum_min_duration = 60s
  logging_collector = on
  pgaudit.config_file='/opt/app-root/src/pgaudit-cfg/pgaudit.conf'
  log_replication_commands = on
  log_min_messages = WARNING
  # wal_archive parameters in default fep installation
  archive_mode = on
 archive command = '/bin,true' wal_level = replica
  max_wal_senders = 12
  wal_keep_segments = 64
 storage:
  dataVol:
    size: 2Gi
    storageClass: nfs-client
  walVol:
    size: 1200Mi
    storageClass: nfs-client
  logVol:
    size: 1Gi
```

```
 storageClass: nfs-client
 sysUsers:
  pgAdminPassword: admin-password
  pgdb: mydb
  pgpassword: mydbpassword
  pguser: mydbuser
  pgrepluser: repluser
  pgreplpassword: repluserpwd
  pgRewindUser: rewinduser
  pgRewindPassword: rewinduserpwd
  pgAdminTls:
     certificateName: mydb-postgres-cert
     sslMode: verify-full
  pgrepluserTls:
     certificateName: mydb-repluser-cert
     sslMode: verify-full
  pgRewindUserTls:
     certificateName: mydb-rewinduser-cert
     sslMode: verify-full
  tdepassphrase: tde-passphrase
 systemCertificates:
  key: |-
     -----BEGIN RSA PRIVATE KEY-----
    MIIEowIBAAKCAQEA0DFkImha8CIJiVcwXbBPlL+/DmS9/ipRhQQHxfO5x7jSOnse
     IHdFd6+Qx2GX8KAiAhVykf6kfacwBYTATU1xDgwWTm82KVRPh+kZDIj2wPcJr14m
     mTP6I6a2mavUgDhezHc9F8/dchYj3cw81X0kU6xamqrKQYlxQH48NkI0qcwhO6sK
    AHF4eWfCr8Ot44xADIA1JcU2CS1RKSZEtURZ+30Py+j907Enjp1YR33ZKUHw30pU
     9dpIneyfXBN/pT6cX3MetYwtgmpV/pHqY8pbxqGfoyRhgQDsSRCl4dtlecaZeZ4j
     uTOotcPkZELHP6eu8gaLtycG9lpbAMQl5w0r8QIDAQABAoIBACq213qPuoimExrQ
     fqXaNJmqNYK4fJqXCB6oUwf0F1u4ubkx5V532hLSPHwLs+a0lAWlbNozSoBVOu8G
     64VwrA9bv3/cJVqZZ6/UzUTbHPU+Ogh24qhwF5QU8kXZEUI1To3YsPoftalgjX9G
     Ff0fLcLVC8nL3K9RiaDXxXbEYpWrYu39M3FCpAXAzV2PrNxsP9PKyNWHnBPc08z5
     tFj45/bHn+j31AVVvgWtqz0pLks57hc4Q7yW/2RoRYq2md1KI709OLNwtkWEOVqb
     qnraorh2TwGnNaOB5oX5/lJvKtlq778fw96jGqykBr0+DKozj9rlr1OGgYOKDwlD
     nsZJPAECgYEA+Oqf/fxtPdsNGiaL2Z/heewvtaxjw/WoEVBFECb6/y4Ro7aux9nB
     16FcVi79Cwfp0UTJ7cnZvYSmBk5GWEObEIAeo61lvm/QeltM5+usAPd5/TcHXLYe
     92OnXmq7h3F4UXEkMayak8Lpu/TdmR5uOaL+m4aEu+XMY5tlxqDCnyECgYEA1h4X
     jCPi7Ja5CHK7a2Ud4TL2DNpIBE6GSK9iQ+0xFL6TsiK2Sfu6n8mx2sh+Jm0KHTiE
     /gWHdHQZSSWiuULfHoYEq3Rq8S6Av3GsGtRSpO03j7BE8C20Vpt0FnNTjZmdzf2/
     YZxc5KuYLh9qeY7Y7ceOsWA8JckDgMHPYzyLAtECgYBALD0TPgDr8Y1vMIDdmlqH
     FF04eTk/TBYIYKltgJ81KqthibeFzp4q+W7UyUhzj5a4XQOySlfYhFpJReTc3JEd
     r+o2SH3ymuEkqmUpZZjyptrMbWN4g3t4TDjaHqo6QQbD+GdcZyNy9M1Np9N5pl7E
     fUEm14dg6d3H0Ehs7QVAAQKBgQDRUx3mLXc9oKRINBIyDerGLJILQqLBQxtYl81T
     ZuFizGWL8w+PCIAMkpxDrVpWqqcGpiiuRi2ElbPapOaOg2epaY/LJscd/j5z6uc8
     W3JoNljpKoRa4fO578Pv5tM6TYHOzlF5Veoiy/a8sI3hRNuiqkM/+TsUHY5FJDRh
     aeDk4QKBgCOHIevvR+MWuwakzD6lNCbb8H6fvZ3WRAT8BYYz3wW9YfnV4J4uh/Bl
    moWYgIK2UpkrhA8scMUC790FoybQeParQ35x7Jl91bmTKkCqsX63fyqqYhx3SXRl
    JSktmH4E2cGmosZisjB7COKHR32w0J5JCgaGInQxjldbGrwhZQpn
     -----END RSA PRIVATE KEY-----
   crt: |-
```
-----BEGIN CERTIFICATE-----

 MIID2DCCAsCgAwIBAgIQDfFYteD4kZj4Sko2iy1IJTANBgkqhkiG9w0BAQsFADBX MRgwFgYDVQQKEw9NeSBPcmdhbml6YXRpb24xCzAJBgNVBAsTAkNBMS4wLAYDVQQD EyVNeSBPcmdhbml6YXRpb24gQ2VydGlmaWNhdGUgQXV0aG9yaXR5MB4XDTIxMDQy MDAwMDQ1OVoXDTIxMDQyMDAxMDQ1OVowGDEWMBQGA1UEAwwNKi5jaGctcHRjLnBv ZDCCASIwDQYJKoZIhvcNAQEBBQADggEPADCCAQoCggEBANAxZCJoWvAiCYlXMF2w T5S/vw5kvf4qUYUEB8Xzuce40jp7HiB3RXevkMdhl/CgIgIVcpH+pH2nMAWEwE1N cQ4MFk5vNilUT4fpGQyI9sD3Ca9eJpkz+iOmtpmr1IA4Xsx3PRfP3XIWI93MPNV9 JFOsWpqqykGJcUB+PDZCNKnMITurCgBxeHlnwq/DreOMQAyANSXFNgktUSkmRLVE Wft9D8vo/dOxJ46dWEd92SlB8N9KVPXaSJ3sn1wTf6U+nF9zHrWMLYJqVf6R6mPK

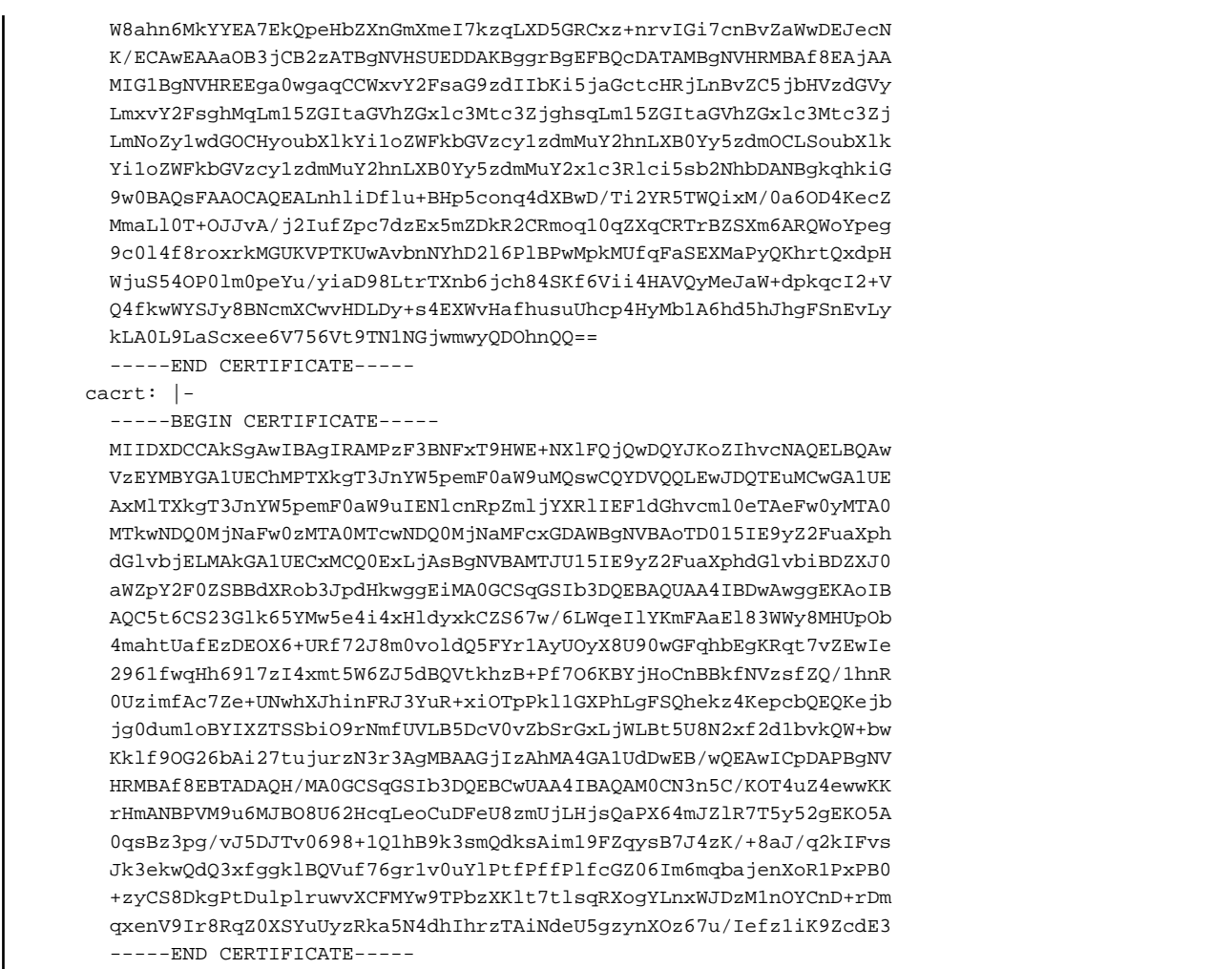

# **4.5.4 Configurable Parameters**

To enable MTLS, make changes to the following parameters.

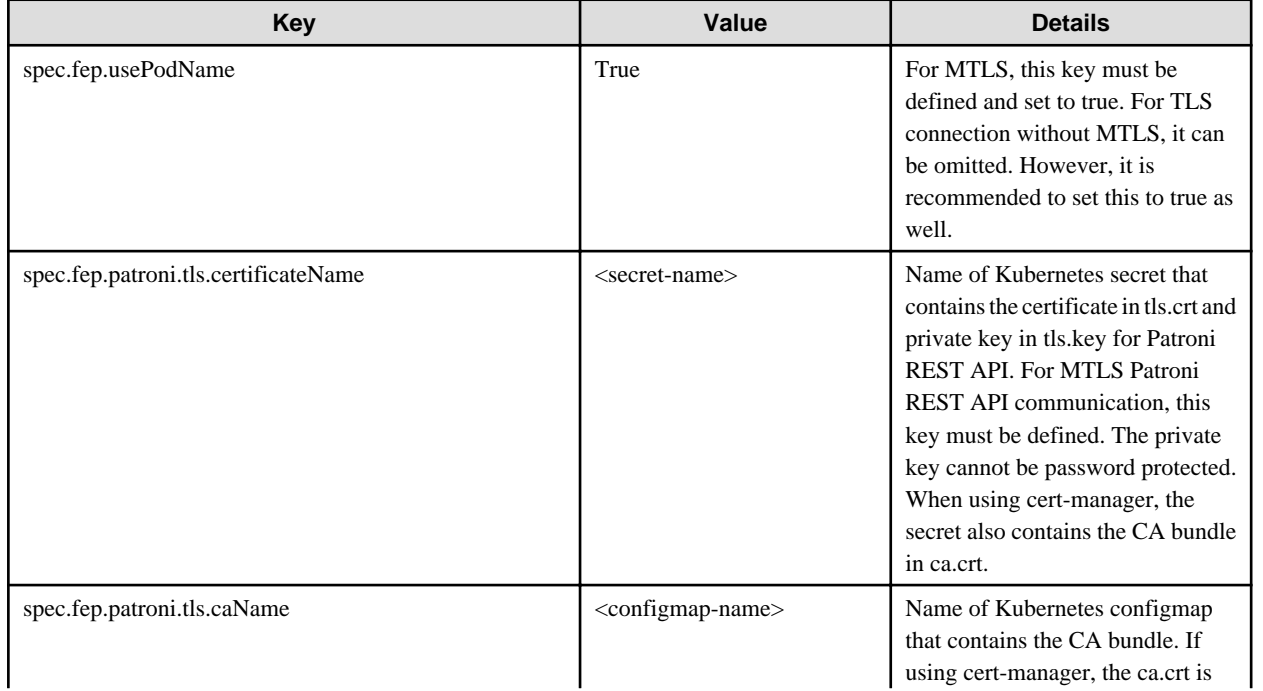

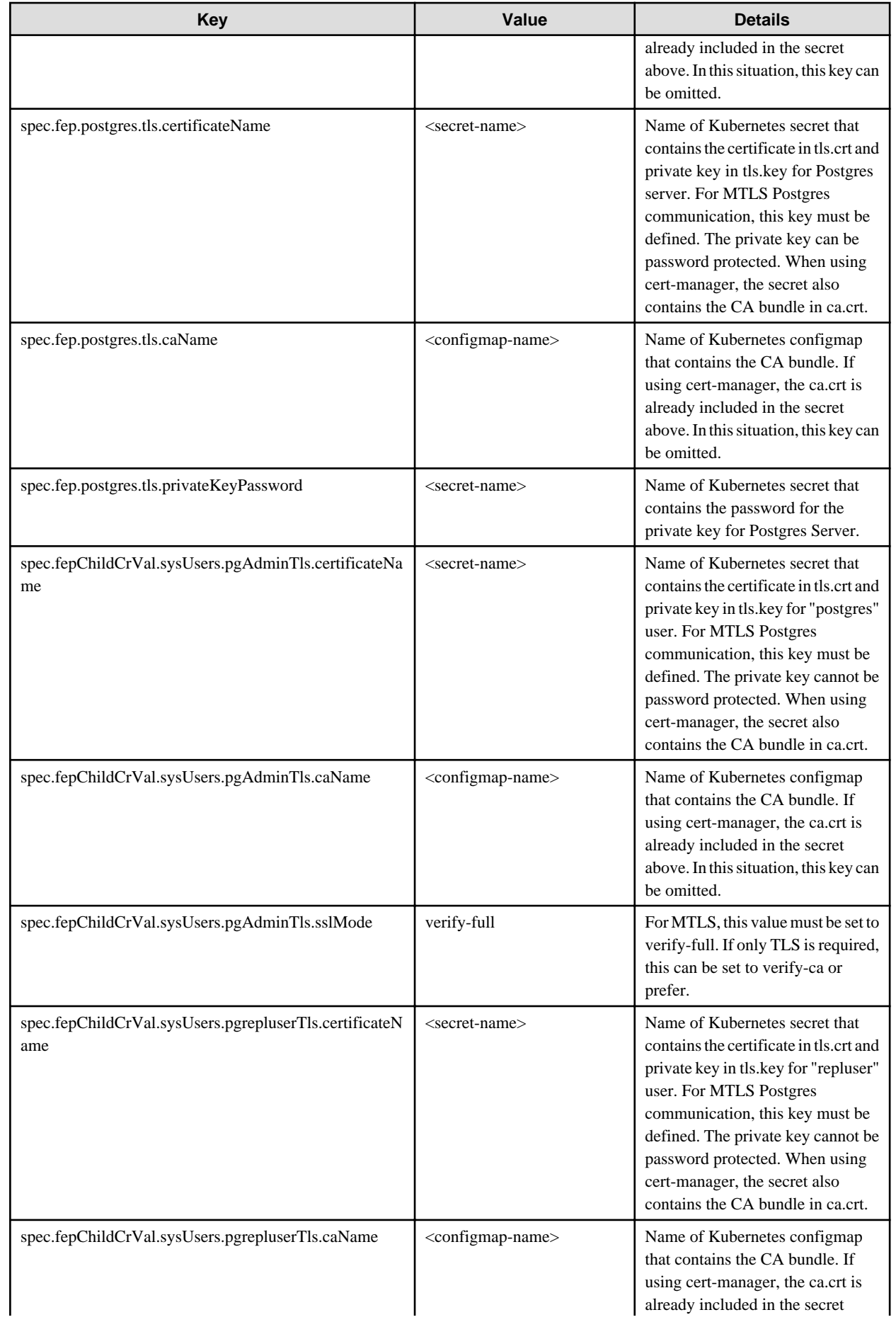

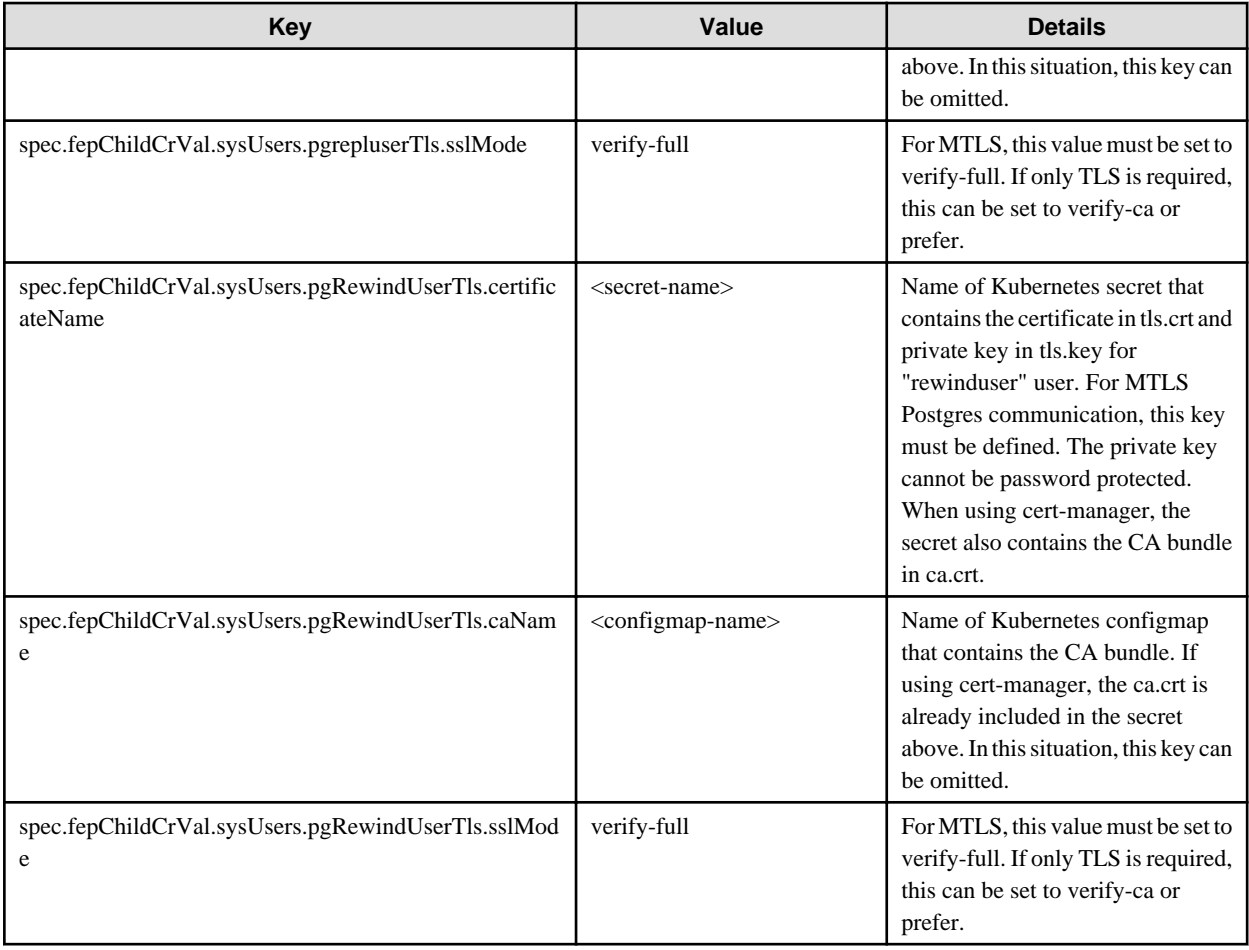

It is also required to customize pg\_hba.conf to perform MTLS. Below are two possible settings.

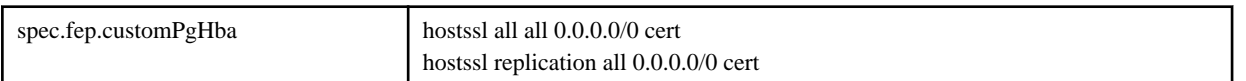

The above setting will force FEP server to perform certification authentication. At the same time verify the authenticity of client certificate.

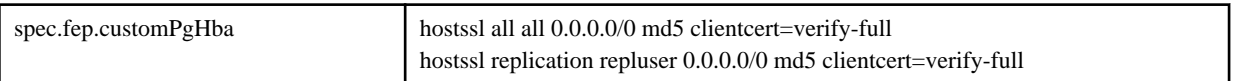

The above setting will foce FEP server to perform md5 authentication as well as verifying the authenticity of client certificate.

# **4.6 Replication Slots**

# **4.6.1 Setting Up Logical Replication using MTLS**

This section describes setup of logical replication.

To setup logical replication using MTLS, follow these steps:

1. Create two FEPClusters - to act as Publisher and Subscriber) and ensure that they can communicate with each other. You can see the creation of FEPCluster in the ["4.1 Deploying FEPCluster using Operator"](#page-28-0).

- 2. To setup Publisher, make following changes to the FEPCluster yaml of the cluster that you want to use as publisher:
	- a. Add section replicationSlots under spec.fep to create replication slots.

The "database" should be the name of the database for which we are setting up logical replication.

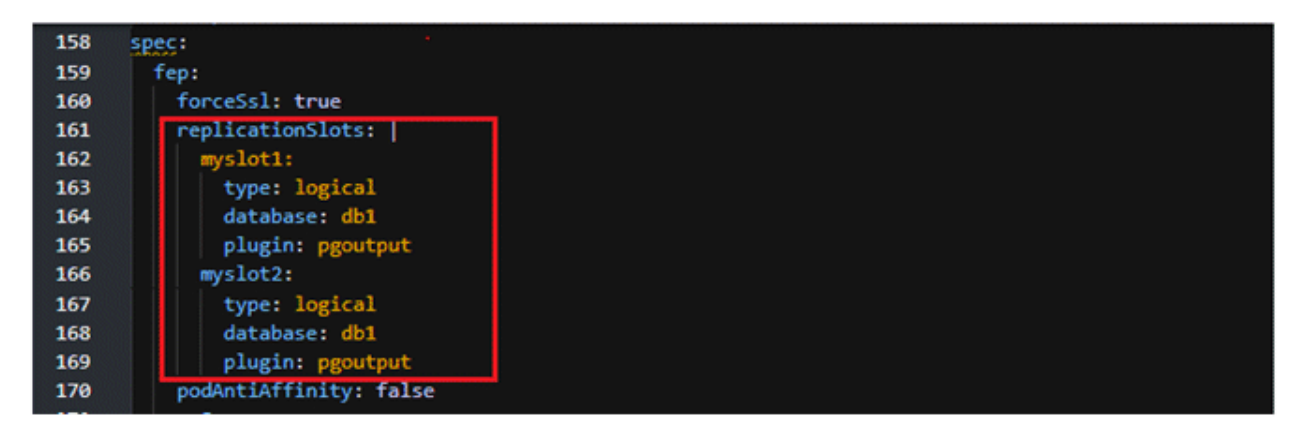

b. Add section postgres under spec.fep as shown below.

caName = enter the name of configmap created for the CA

certificateName = secret created by the end user that contains server certificate

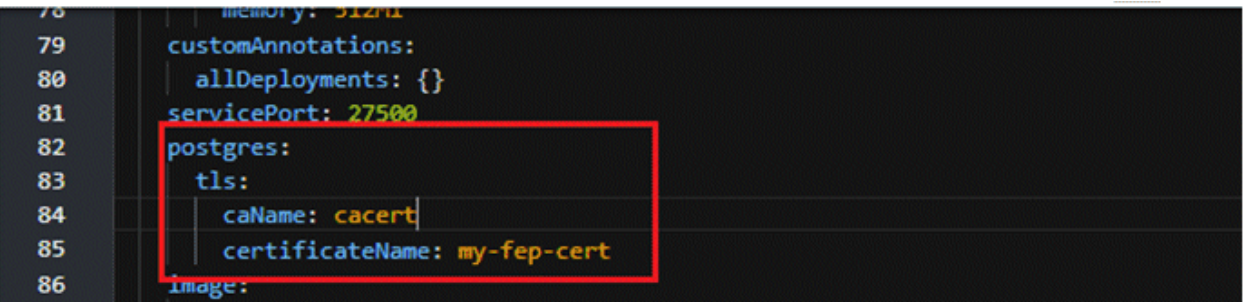

c. Change the value of wal\_level parameter under spec.fepChildCrVal.customPgParams from replica to logical.

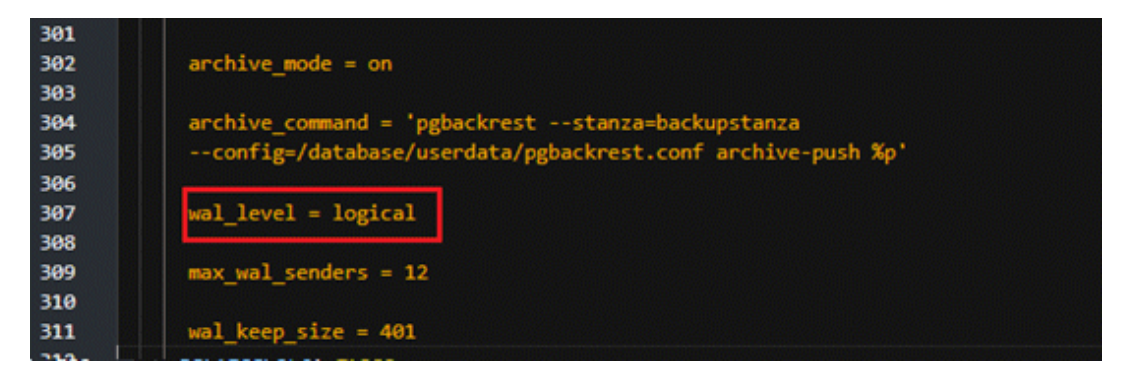

d. Add entry under spec.fepChildCrVal.customPgHba as shown below.

This requires the client to present a certificate and only certificate authentication is allowed.

Replace "SubClusterName" and "SubNamespace" with the appropriate values as per the Subscriber FEPCluster.

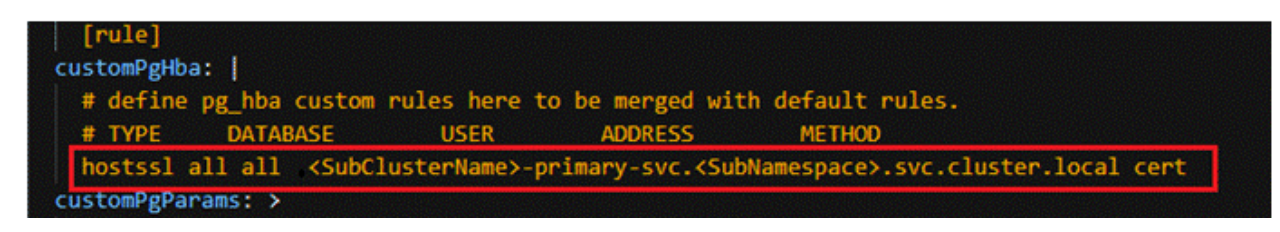

- 3. To setup Subscriber, make following changes to the FEPCluster yaml of the cluster that you want to use as subscriber:
	- a. Add customCertificates under spec.fepChildCrVal as shown below.

caName = enter the name of configmap created for the CA ( i.e. The CA certificate which is used to sign/authenticate the server/ client certificates is mounted as a configMap called 'cacert' )

certificateName = secret created by end user that contains a client certificate which can be verified by the server

username = name of the role created on publisher cluster for logical replication

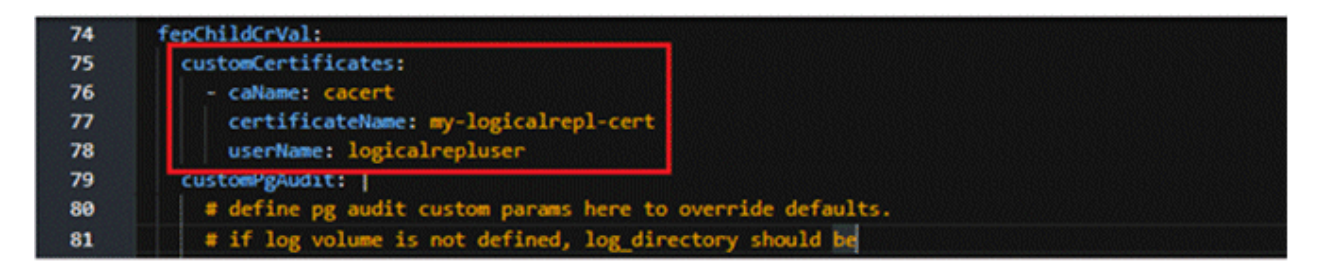

4. Connect to the pod terminal of the Publisher FEPCluster and then connect to the postgres database as shown below.

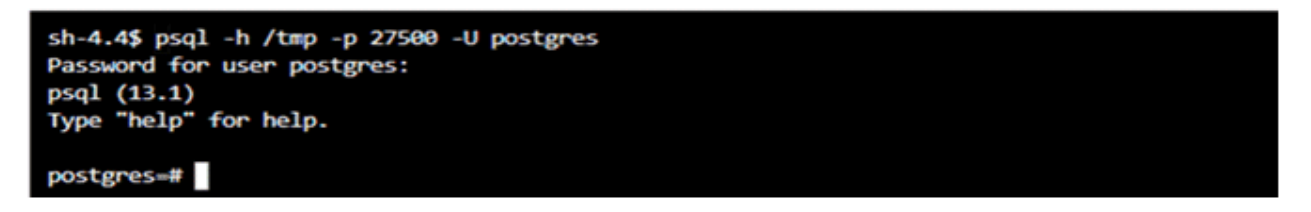

5. Next, on the publisher side, connect to the database that contains the tables you want to replicate and create a role e.g., logicalrepluser and give the required permissions to this role.

Consider the below image as example only, the privileges to grant may differ as per the requirements.

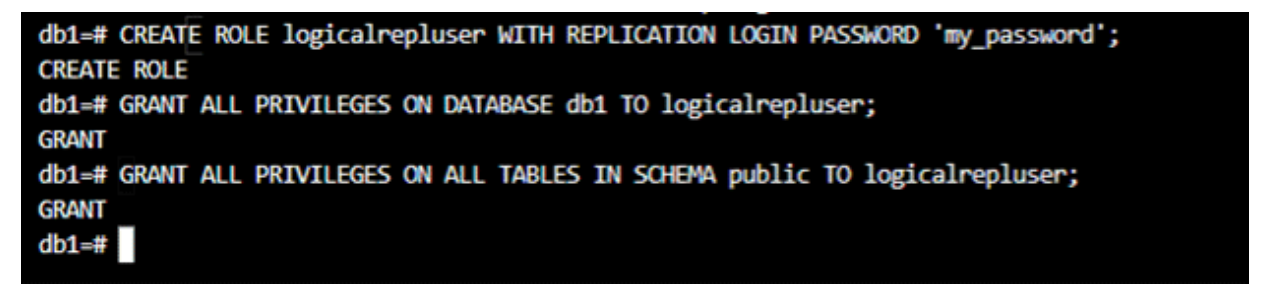

6. At the Publisher side, create a publication and alter the publication to add the tables that need to be replicated.

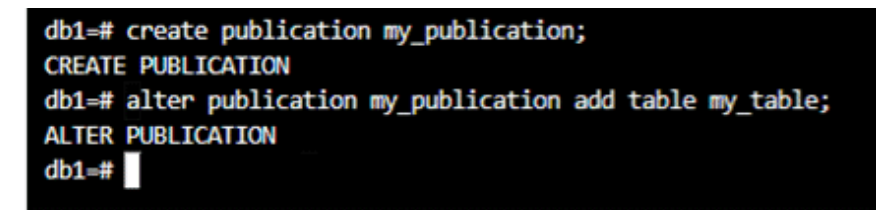

7. At the subscriber side, the custom certificates added in the above step 3.a will be mounted at the path /tmp/custom\_certs/ as shown:

```
sh-4.4$ ls -rlt /tmp/custom certs
total 0
drwxr-xr-t. 3 1001190000 root 103 Aug 10 10:08 logicalrepluser
sh-4.4$ ls -rlt /tmp/custom_certs/logicalrepluser
total 0
lrwxrwxrwx. 1 1001190000 root 14 Aug 10 10:08 tls.key -> ..data/tls.key
lrwxrwxrwx. 1 1001190000 root 14 Aug 10 10:08 tls.crt -> ..data/tls.crt
lrwxrwxrwx. 1 1001190000 root 13 Aug 10 10:08 ca.crt -> ..data/ca.crt
sh-4.4$
```
8. The structure of the table to be replicated should be present in the subscriber cluster since logical replication only replicates the data and not the table structure.

Create a subscription as shown below:

db1=# CREATE SUBSCRIPTION my subscription CONNECTION 'host=fepcluster-publisher-primary-svc.ns-a.svc.cluster.local port=27500 sslcert=/tmp/custom certs/logicalrepluser/tls.crt sslkey=/tmp/custom\_certs/logicalrepluser/tls.key\_sslrootcert=/tmp/custom\_certs/logicalrepluser/ca.crt sslmode=veri -<br>fy-full dbname=db1 user=logicalrepluser' PUBLICATION my\_publication WITH (slot\_name=myslot1, create\_slot=false); **CREATE SUBSCRIPTION** 

The command in the above example is :

```
CREATE SUBSCRIPTION my_subscription CONNECTION 'host=fepcluster-publisher-primary-svc.ns-
a.svc.cluster.local port=27500 sslcert=/tmp/custom_certs/logicalrepluser/tls.crt sslkey=/tmp/
custom_certs/logicalrepluser/tls.key sslrootcert=/tmp/custom_certs/logicalrepluser/ca.crt 
sslmode=verify-full password=my_password user=logicalrepluser dbname=db1' PUBLICATION
my_publication WITH (slot_name=myslot1, create_slot=false);
Host = primary service of the publisher FEP Cluster
sslcert, sslkey, sslrootcert = path to certificates mounted on the Subscriber FEP Cluster
user= Role created on the Publisher side
password= password for the role
dbname= database which contains the tables to be replicated
```
Where

Host = primary service of the publisher FEP Cluster sslcert, sslkey, sslrootcert = path to certificates mounted on the Subscriber FEP Cluster user= Role created on the Publisher side and used to establish logical replication connection fromSubscriber to Publisher dbname= database which contains the tables to be replicated

# **Chapter 5 Post-Deployment Operations**

This chapter describes the operation after deploying the container.

# **5.1 Configuration Change**

This section describes changes to the FEPCluster configuration.

#### **List FEPCluster**

Equivalent Kubernetes command: kubectl get FEPClusters (-A)

This operation will list all FEPClusters in a namespace, or if the -A option is specified, will list all FEPClusters in all namespace. Default output format:

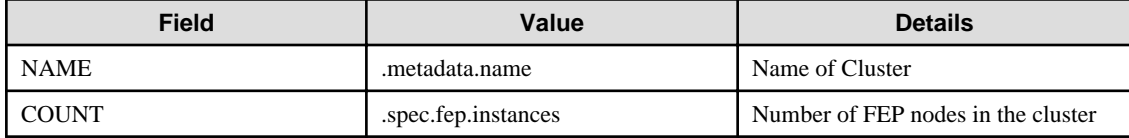

Example)

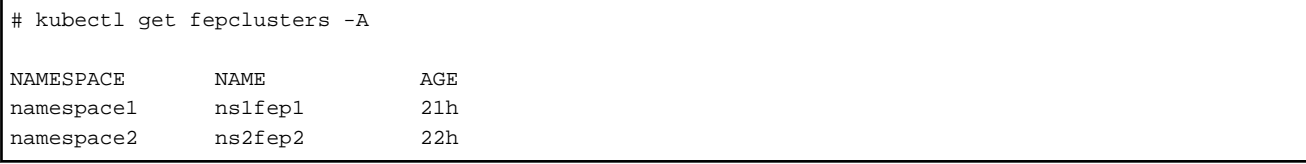

#### **Update FEPCluster**

Equivalent Kubernetes command: kubectl apply -f <new\_spec>

Operations that can be performed here.

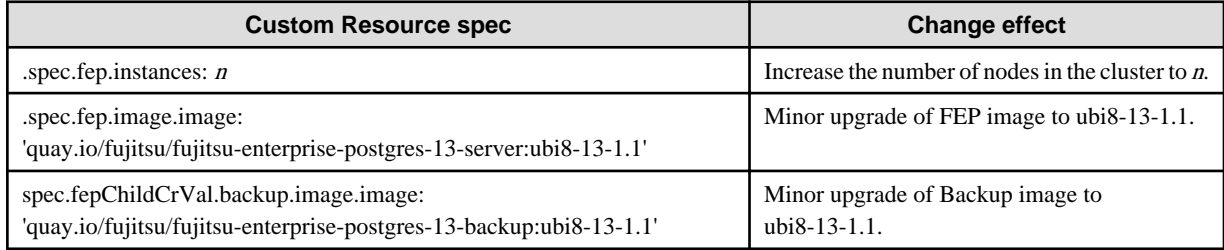

This will impact behaviour for values in fep section only. All parameters can be updated from the FEPCluster custom resource.

### **Delete FEPCluster**

Equivalent Kubernetes command: kubectl delete FEPCluster <cluster\_name>

This operation will remove the FEPCluster by the cluster\_name and all Child CRs (FEPVolume, FEPConfig, FEPCert & FEPUser) & resources associated with it.

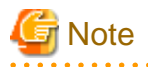

. . . . . Deleting a FEPCluster will delete all PV associated with the cluster, including backup and archived WAL volumes (unless using AWS S3). This is an unrecoverable action. 

#### **When connecting from outside the OpenShift system**

Automatically creating a service with ClusterIP to connect to the deployed container. You can connect to FEP or FEP pgpool2 services from the OpenShift system's internal network. To access from outside the OpenShift system, you need to know the address of the OpenShift node.

For example, "Access the FEP pgpool2 container from an application server that is running outside the OpenShift system but is part of the Internal network".

An example of how to check the node IP in OpenShift.

```
$ oc get nodes
NAME STATUS ROLES AGE VERSION
openshiftcluster1-cmfv8-master-0 Ready master 370d v1.19.0+4c3480d
openshiftcluster1-cmfv8-master-1 Ready master 370d v1.19.0+4c3480d
openshiftcluster1-cmfv8-master-2 Ready master 370d v1.19.0+4c3480d
$ oc describe nodes openshiftcluster1-cmfv8-master-0 | grep IP
 InternalIP: 10.0.2.8
```
An example of verifying the service resource for the FEP pgpool2 container.

#### \$ oc get all

Check where the resource type is Service (Begin with the "svc /").

You can also see this with the oc get svc command. The following is an example.

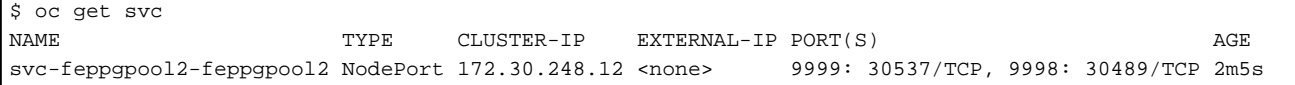

This is an example of accessing the FEP pgpool2 container.

```
$psql -h 10.0.2.8 -p 30537 -c "show pool_nodes"
```
# **5.2 FEPCluster Resource Change**

### **5.2.1 Changing CPU and Memory Allocation Resources**

Describes how to change the CPU and memory resources assigned to a pod created by a FEPCluster.

This allows you to scale the pod vertically through custom resources.

To modify CPU and memory resources, modify the spec.fep.mcSpec section(\*1) of the FEPCluster custom resource and apply your changes.

When the changes are applied, restart the replica server with the new resource settings. If there are multiple replica servers, restart them one at a time. When all replica servers are restarted, one of them is promoted to the new master server due to a switchover. Then restart the container image on the original master server. This allows you to change resource settings for all servers with minimal disruption.

\*1) Modifying this section scales up the FEP server container. For information about other container resource sections, refer to "FEPCluster Parameters" in the Reference.

### **5.2.2 Resizing PVCs**

Describes how to resize a PVC assigned to a pod created by a FEPCluster.

This allows you to increase the size of the volume allocated to the pod through custom resources.

To change the PVC size, modify the size of each volume in the spec.fepChildCrVal.storage section of the FEPCluster custom resource and apply the change. These changes apply to all PVCs assigned to the pod created by the FEPCluster.

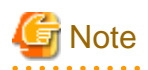

- PVC resizing is extensible only.
- You can resize a PVC only if the StorageClass supports dynamic resizing.
- If the StorageClass does not support resizing PVCs, use the FEPRestore custom resource to create a new FEPCluster to resize the PVC. For more information, refer to "FEPRestore Custom Resource Parameters" in the Reference.

<u>. . . . . . . . . . . . . . .</u>

# **5.3 FEPPGPool2 Configuration Change**

This section describes changes to the FEPPGPool2 configuration.

#### **List FEPPGPool2**

Equivalent Kubernetes command: kubectl get FEPPGPool2 (-A)

This operation will list all FEPClusters in a namespace, or if the -A option is specified, will list all FEPClusters in all namespace.

Default output format:

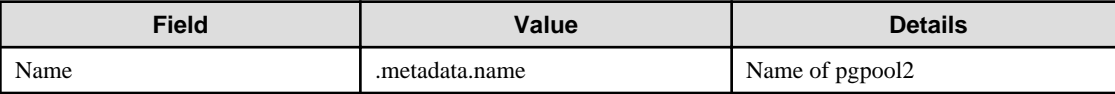

Example)

```
# kubectl get feppgpool2 -A
NAMESPACE NAME
namespace1 fep1-pgpool2
namespace2 fep2-pgpool2
```
#### **Delete FEPPGPool2**

Equivalent Kubernetes command: kubectl delete FEPPGPool2 <pgpool2\_name>

This operation will remove the FEPPGPool2 by the pgpool2\_name.

#### **Update FEPPGPool2**

Equivalent Kubernetes command: kubectl apply -f <new\_spec>

Specify updated parameters in the format described in "[2.3.4 Deploying Pgpool-II and Connect to FEPCluster from Operator"](#page-15-0). Only following parameters would change for Operations that can be performed here.

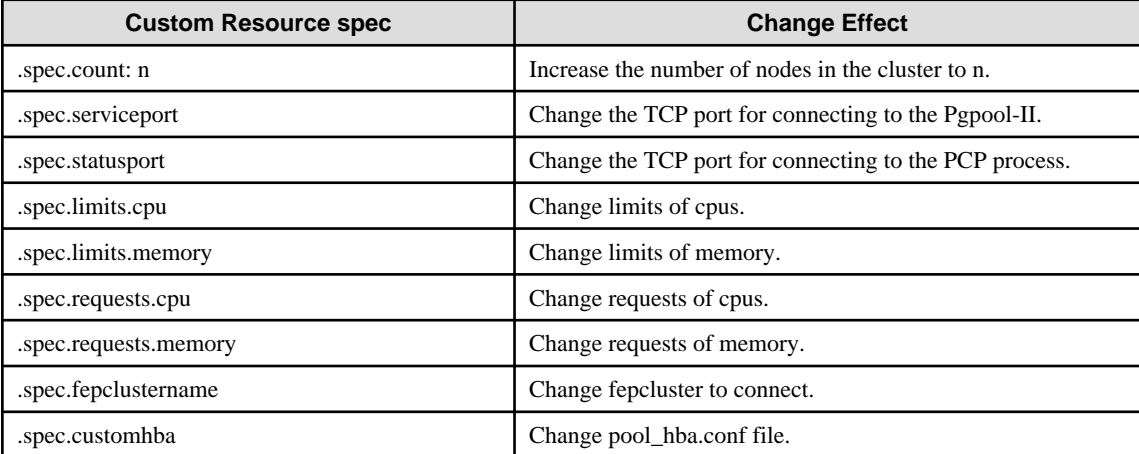

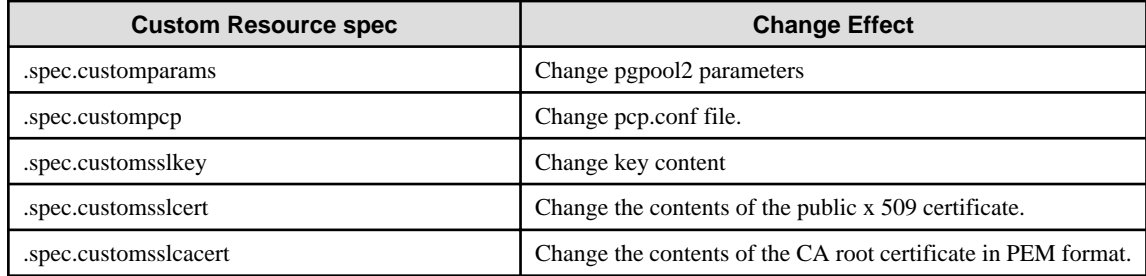

Some of the customparams parameters, customhba and custompcp, require a restart of pgpool2.

Equivalent Kubernetes command: Kubectl apply -f <new\_spec>

"pgpool2\_restart" action type expects users to specify the name of the pgpool2 that they want to restart from.

Specify the metadata.Name of the FEPPGPool2 CR in the targetPgpool2Name section of the FEPAction CR, as below:

```
spec:
     targetPgpool2Name: fep1-pgpool2
     fepAction:
         type: pgpool2_restart
```
**Note** 

When updating FEPPGPool2, the POD of FEPPGPool2 is restarted. If configured with more than one FEPPGpool2, they are rebooted sequentially. The application should be designed to reconnect the connection because the connection being connected is broken.

# **5.4 Scheduling Backup from Operator**

#### **Operational status confirm**

Information about the backup can be found by running the command in the FEP backup container, as shown in the example below.

```
$ oc exec pod/fepserver-XXXXX -c FEPbackup - pgbackrest info
stanza: fepbackup
    status: ok
    cipher: none
     db (current)
         wal archive min/max (12-1): 000000010000000000000001/000000010000000000000005
         full backup: 20201125-025043F
             timestamp start/stop: 2020-11-25 02:50:43 / 2020-11-25 02:50:52
             wal start/stop: 000000010000000000000003 / 000000010000000000000003
             database size: 31.7MB, backup size: 31.7MB
             repository size: 3.9MB, repository backup size: 3.9MB
         incr backup: 20201125-025043F_20201125-025600I
             timestamp start/stop: 2020-11-25 02:56:00 / 2020-11-25 02:56:02
             wal start/stop: 000000010000000000000005 / 000000010000000000000005
             database size: 31.7MB, backup size: 24.3KB
             repository size: 3.9MB, repository backup size: 619B
             backup reference list: 20201125-025043F
```
#### **Update FEPBackup**

Equivalent Kubernetes command: kubectl apply -f <new spec>

Specify updated parameters in the format described in ["2.3.5 Scheduling Backup from Operator"](#page-17-0). Only following parameters would change for Operations that can be performed here.

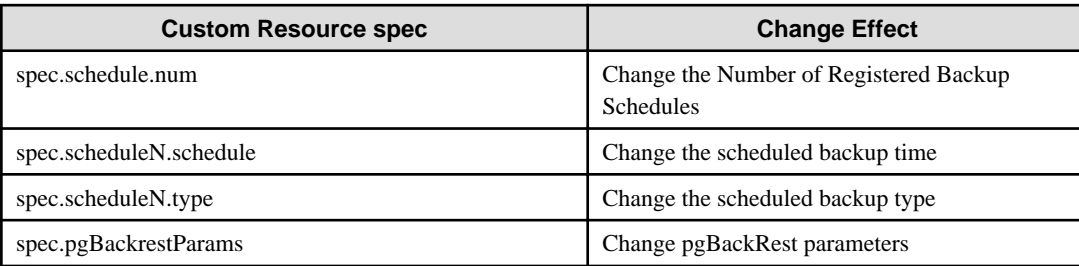

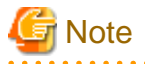

- Changes made during the backup are reflected from the next backup.
- Changes to the backup schedule do not affect the application.
- If you perform any of the following update operations, be sure to obtain a backup after the update.
	- When the master encryption key is updated with pgx\_set\_master\_key
	- When the encryption passphrase for transparent data encryption is updated (can be updated by the tdeppassphrase parameter of FEPCluster CR)

# **5.5 Configure MTLS Setting**

### **5.5.1 Certification Rotation**

All certificates are bounded by the time limit. At certain time, it needs to be renewed. We recommend to renew the certificate when it reaches 3/4 of its life cycle or as soon as possible if it is compromised. When a certificate is renewed, we need to rotate it inside the FEP server container. At the moment, FEP server container does not support automatic certificate rotation. Depending on which certificate has renewed, there are different procedures to handle that.

#### **Patroni Certificate Rotation**

When Patroni certificate is renewed, we have to re-deploy each and every POD for FEP server container to pick up the new certificate. There is a down time on FEPCluster.

#### **FEP Server Certificate Rotation**

When FEP Server certificate is renewed, we can use FEPAction CR to trigger a reload of the database and FEP server will pick up the new certificate with no interruption to service.

#### **Client certification Rotation**

When any of the client certificate is renewed, FEP server container internally will use the new certificate next time it establishes a connection to FEP server. However, to avoid any unexpected interruption to service, it is recommended to re-deploy each and every POD as soon as possible.

# **5.6 Monitoring**

Monitoring is collecting historic data points that you then use to generate alerts (for any anomalies), to optimize databases and lastly to be proactive in case something goes wrong (for example, a failing database).

There are five key reasons to monitor FEP database.

#### 1. Availability

It is a very simple equation that if you do not have a database in running, your application will not work. If the application is critical, it directly effects on users and the organization.

#### 2. System Optimization

Monitoring helps to identify the system bottlenecks and according to the user can make changes to your system to see if it resolves the problem or not. To put this into perspective, there may be a situation where users see a very high load on the system. And figured out that there is a host parameter that can be set to a better value.

#### 3. Identify Performance Problems

Proactive monitoring can help you to identify future performance problems. From the database side, it could be related to bloating, slow running queries, table and index statistics, or the vacuum being unable to catch up.

#### 4. Business Process Improvement

Every database user has a different need and priority. Knowing the system (load, user activity, etc.) helps you to prioritize customer tasks, reporting, or downtime. Monitoring helps to make business process improvement.

5. Capacity Planning

More user or application growth means more system resources. It leads to key questions: Do you need more disk space? Do you need a new read replica? Do you need to scale your database system vertically? Monitoring helps you to understand your current system utilization—and if you have data, points spread over a few weeks or months, it helps to forecast system scaling needs.

This article describes monitoring and alerting operations using OpenShift's standard POD alive monitoring, resource monitoring and database statistics provided by the FEP Exporter.

### **5.6.1 Monitoring FEP Operator and Operands**

The monitoring of FEP operators and operands are achieved by Prometheus' standard alive and resource monitoring.

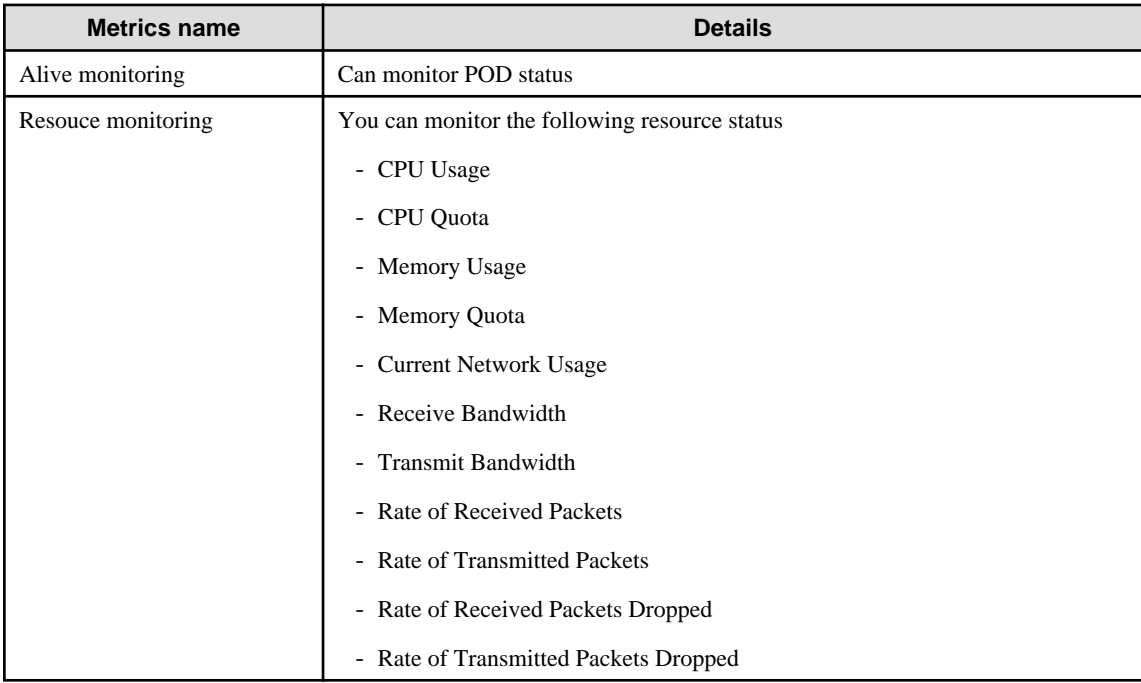

By setting alert rules based on these monitoring items, operators and operands can be monitored. For the setting method, refer to the appendix in the Reference.

If an error is detected by monitoring the operator's alive, it can be dealt with by recreating the POD.

If resource monitoring detects an error, consider allocating more resources to the Operator or Operands.

Check the Operator Hub or Red Hat Operator Catlog page to see which version you are currently using, which can be updated, and to check for security vulnerabilities.

# **5.6.2 Monitoring FEP Server**

Monitoring and alerts system leverages standard GAP stack ( Grafana, Alert manager, Prometheus) deployed on OCP and Kubernetes. GAP stack must be there before FEP operator & FEPCluster can be deployed.

Prometheus is a condensed way to store time-series metrics. Grafana provides a flexible and visually pleasing interface to view graphs of FEP metrics stored in Prometheus.

Together they let store large amounts of metrics that user can slice and break down to see how the FEP database is behaving. They also have a strong community around them to help deal with any usage and setup issues.

The Prometheus acts as storage and a polling consumer for the time-series data of FEP container. Grafana queries Prometheus to displaying informative and very pretty graphs.

If Prometheus rules are defined, it also evaluates rules periodically to fire alerts to Alert manager if conditions are met. Further Alert manager can be integrated with external systems like email, slack, SMS or back-office to take action on alerts raised.

Metrics from FEP Cluster(s) is collected by Prometheus through optional components deployed using FEP Exporter with default set of metrices and corresponding Prometheus rules to raise alerts. User may extend or overwrite metrics by defining their custom metrics queries and define their custom Prometheus rules for alerting.

### 5.6.2.1 Architecture

Block diagram of monitoring FEP server is as follows.

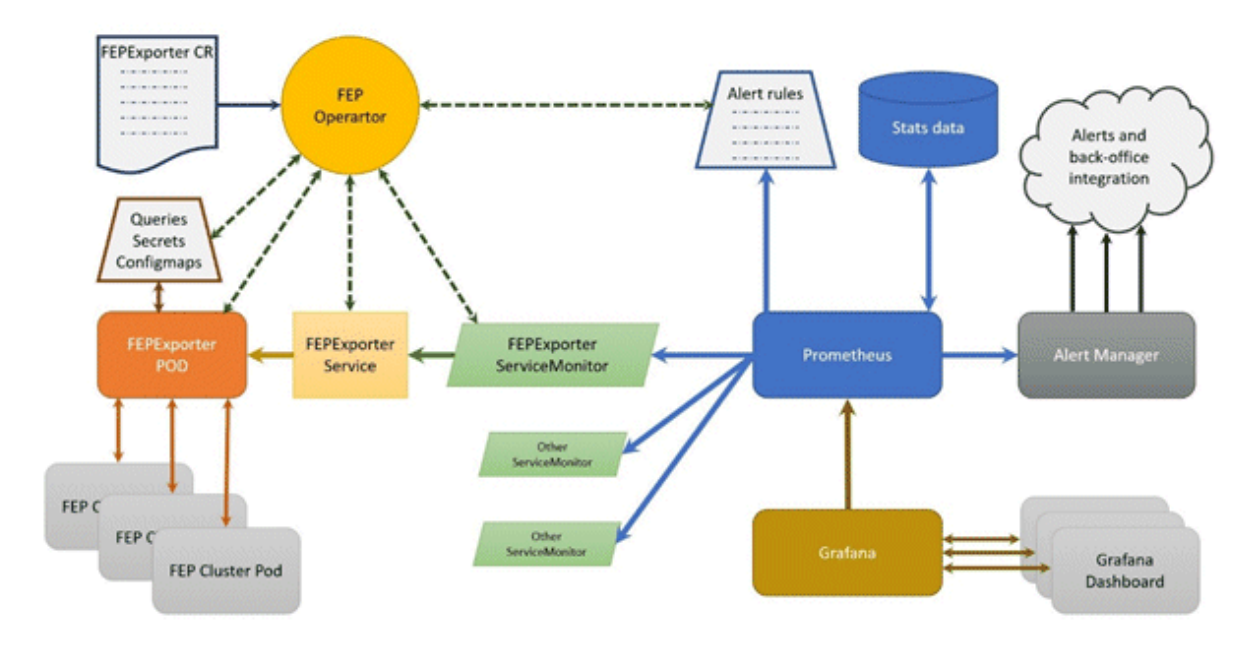

- FEPExporter CR is managed by FEP Operator
- When FEPExporter CR is created, FEP operator creates following kubernetes objects:
	- ConfigMap that contains default and custom queries to collect metrics from database cluster from each node
	- Secret containing JDBC URL for all FEPCluster nodes to connect and request metrics. This string contains authentication details as well to make JDBC connection.
	- Prometheus rules corresponding to default alert rules
- ServiceMonitor for Prometheus to discover FEPExporter service
- FEPExporter container using FEPExporter image to scrape metrices from all FEPCluster nodes

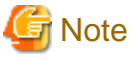

- 
- Alert Manager integration to back-office to send mail / message / raising ticket is done by user based on their environment
- Grafana installation and integration is done by user. Use the Grafana Operator provided by OperatorHub.
- Grafana dashboard is created by user based on their requirements and design.
- . . . . . . . . . . . . . . . . . . .

### 5.6.2.2 Default Server Metrics Monitoring

By default FEPExporter scrapes some useful metrics for server.

Once FEPExporter is running, user can check the collected metrics under Openshift->Monitoring->Metrics submenu.

There are 2 levels of default server metrics defined by FEP Exporter

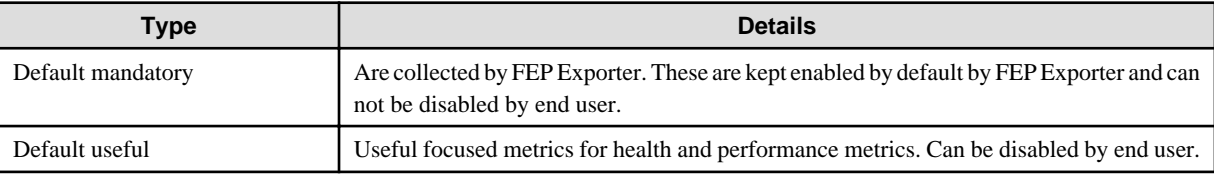

#### **Default mandatory metrics**

These metrics are either from basic statistics view of the database or FEP Exporter own metrics;

Various metrics under this category are

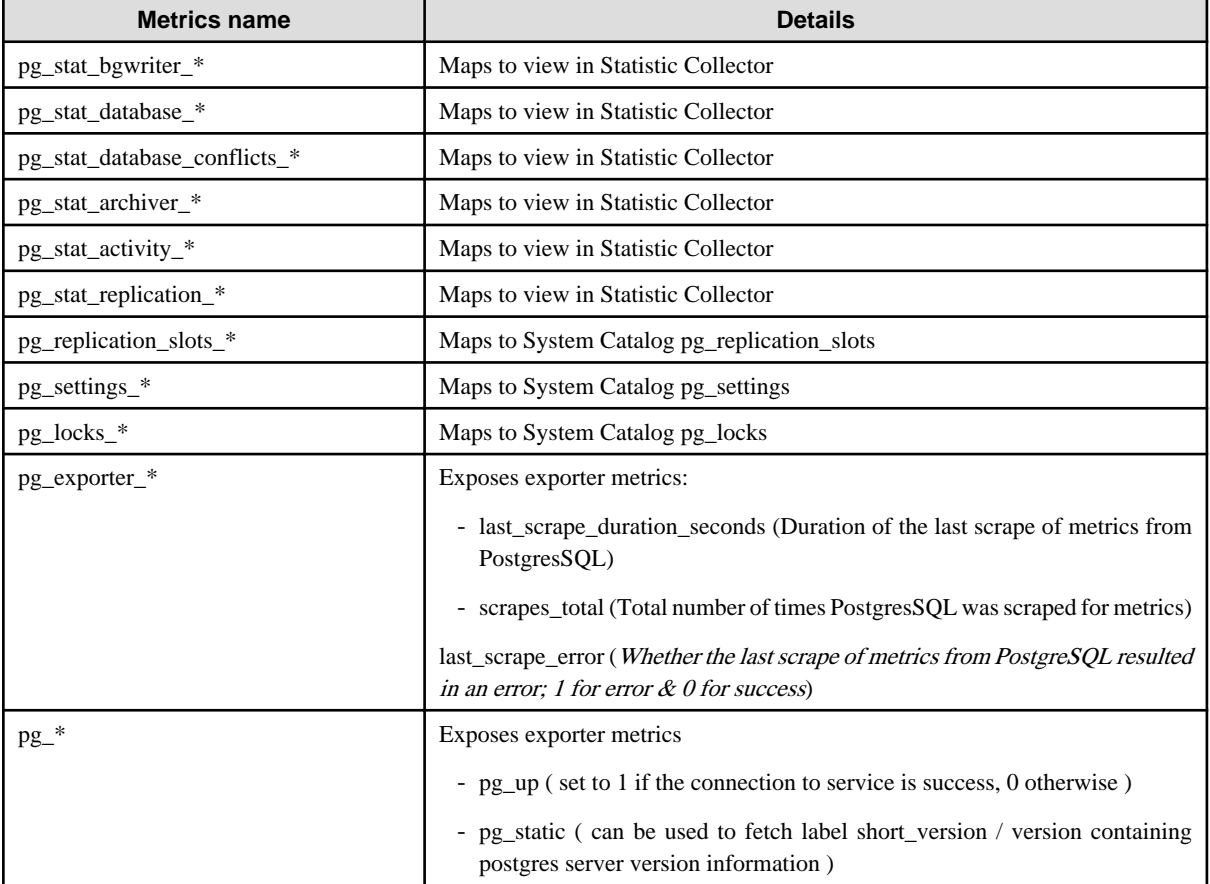

#### **Default useful metrics**

There are certain useful queries which are additionally added to evaluate the health of the Database system.

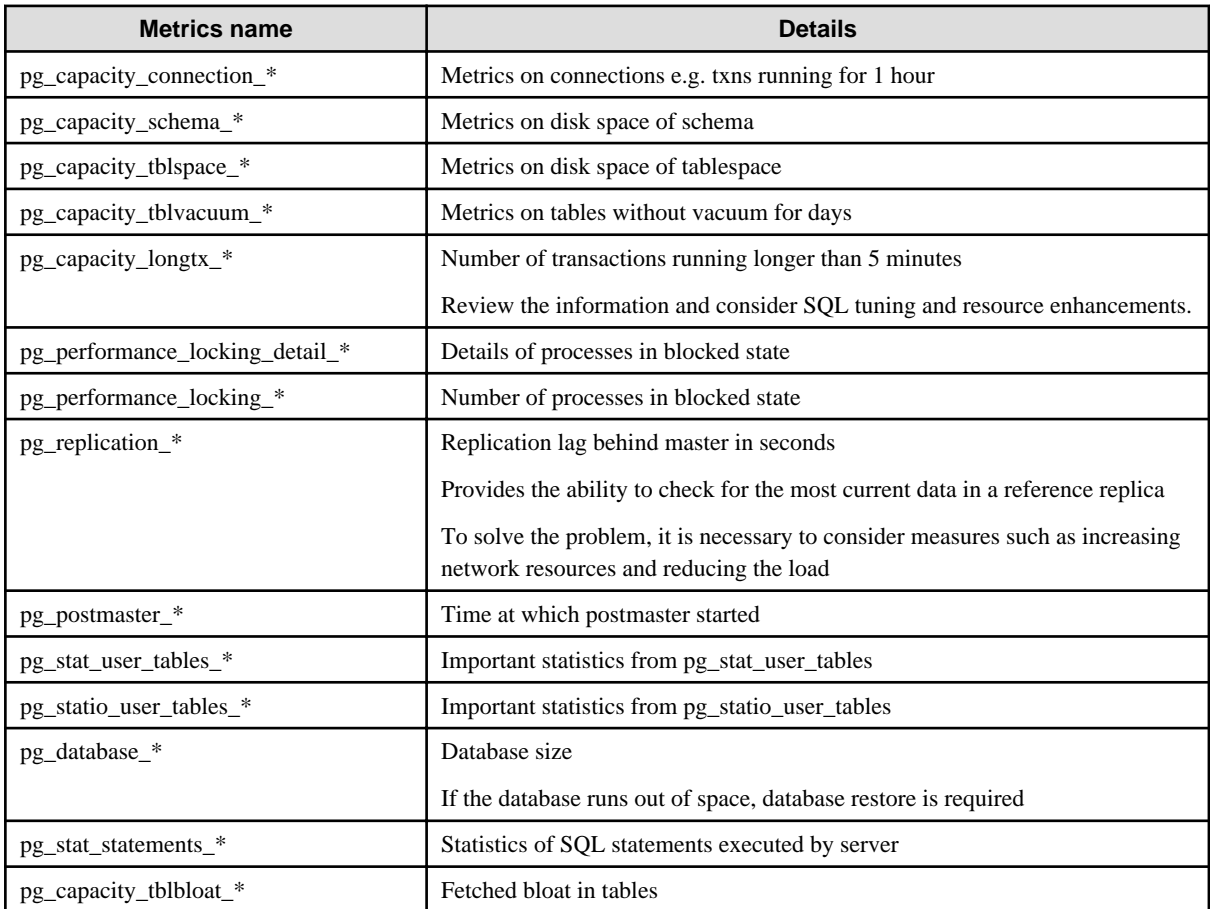

# **G** Note

You can tune the intervals and thresholds at which information is gathered by changing the values specified in the information gathering query. For more information, refer to the queries in the appendix of the Reference Guide, and make your own settings. . . . . . . . . . . . . . . . . . . . . . . . . . . .  $\overline{1}$   $\overline{1}$   $\overline{1}$   $\overline{1}$   $\overline{1}$  $\mathbf{1}$  $\mathbf{z}$  and  $\mathbf{z}$ 

Refer an example below.

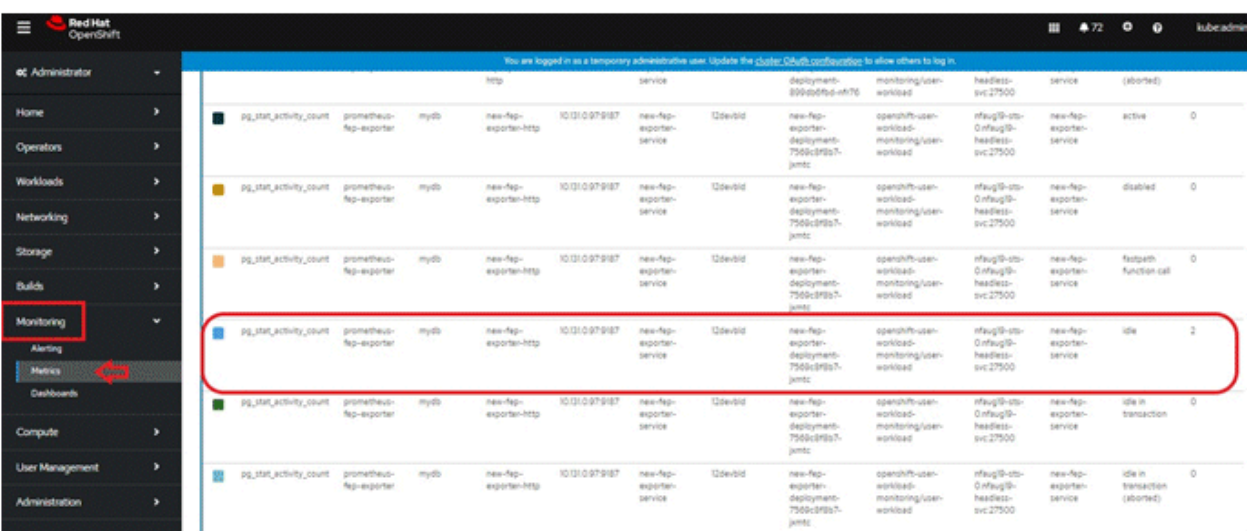

### 5.6.2.3 Default Alerts

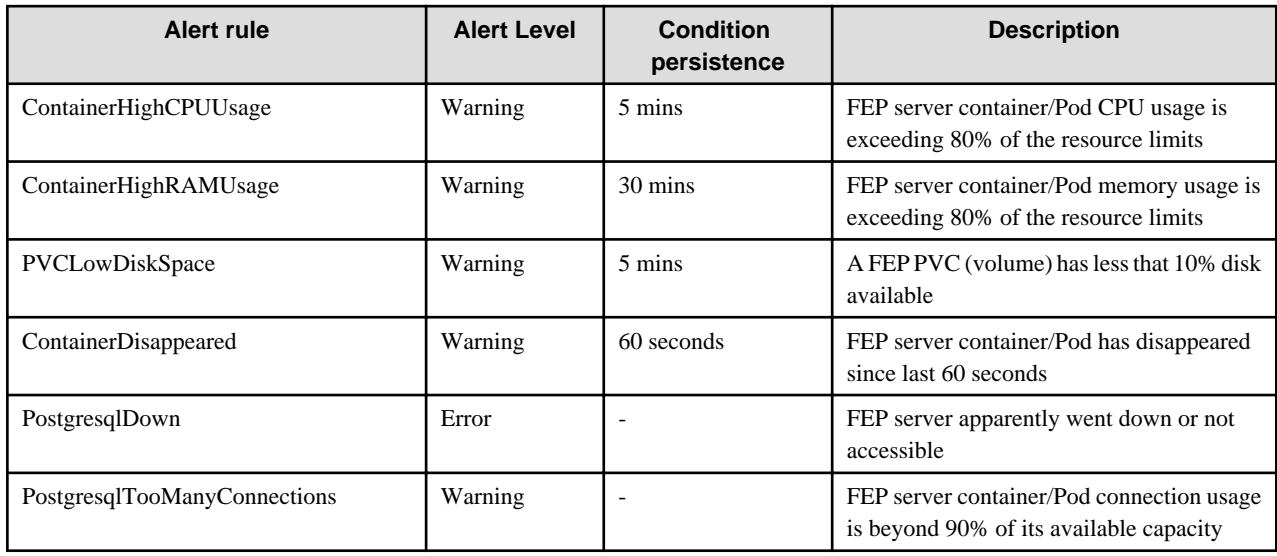

There are few basic alert rules which are setup by the FEP Operator as below

\*\* The alerts are based on statistics/metrics. If a platform statistics are incorrect, it may raise an incorrect alarm.

e.g. if the Storage Driver is not showing correct metrics for bytes usage for a PV, system may end up raising incorrect alarm of PVCLowDiskSpace. This behaviour can be seen with NFS storage.

You can configure any alert by adding alert rules to other monitoring items.

### 5.6.2.4 Graphical user interface

User can build their custom dashboard using default and custom metrics.

An example Grafana dashboard screenshot is shown below

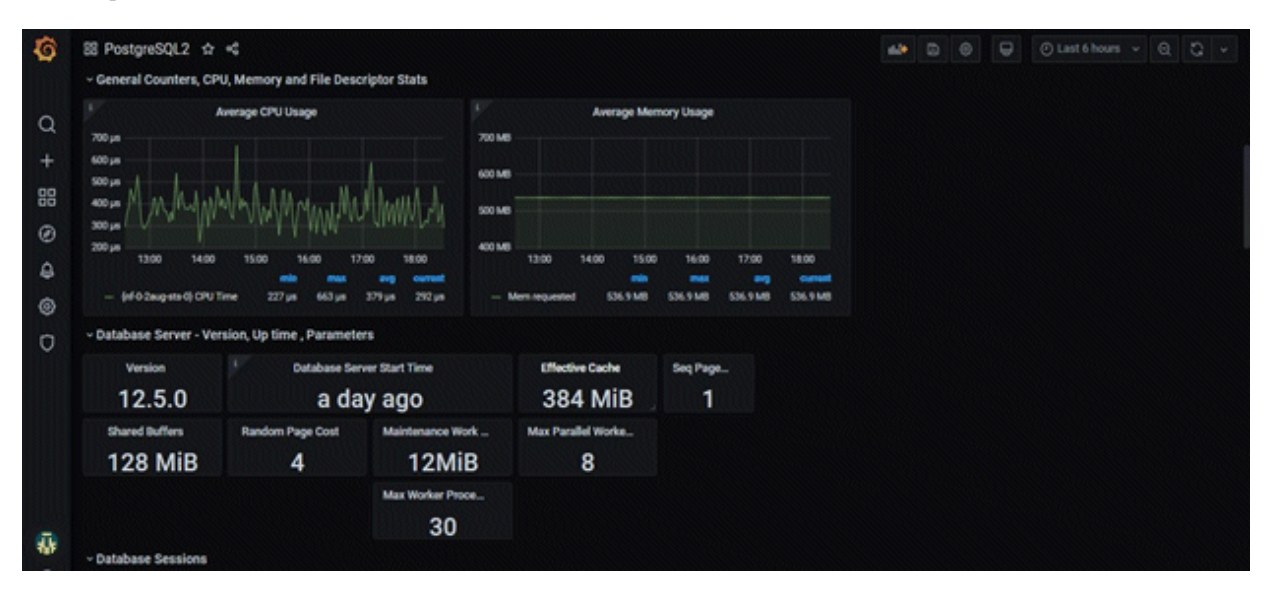

### **5.6.3 Monitoring FEP Backup**

You can view information about the backed-up data and the status of the backup process in the FEP server tables and system views.

Backup information is updated when the automatic backup process completes or when backup data is deleted as specified by retention.

The following tables and views are added. The tables and views to be added are created under the fep\_exporter schema in the postgres database on the FEP server.

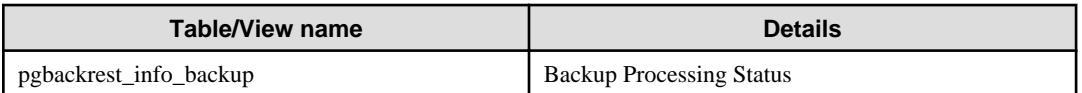

### 5.6.3.1 pgbackrest\_info\_backup view

Contains one line per backup for information about the state of the backup.

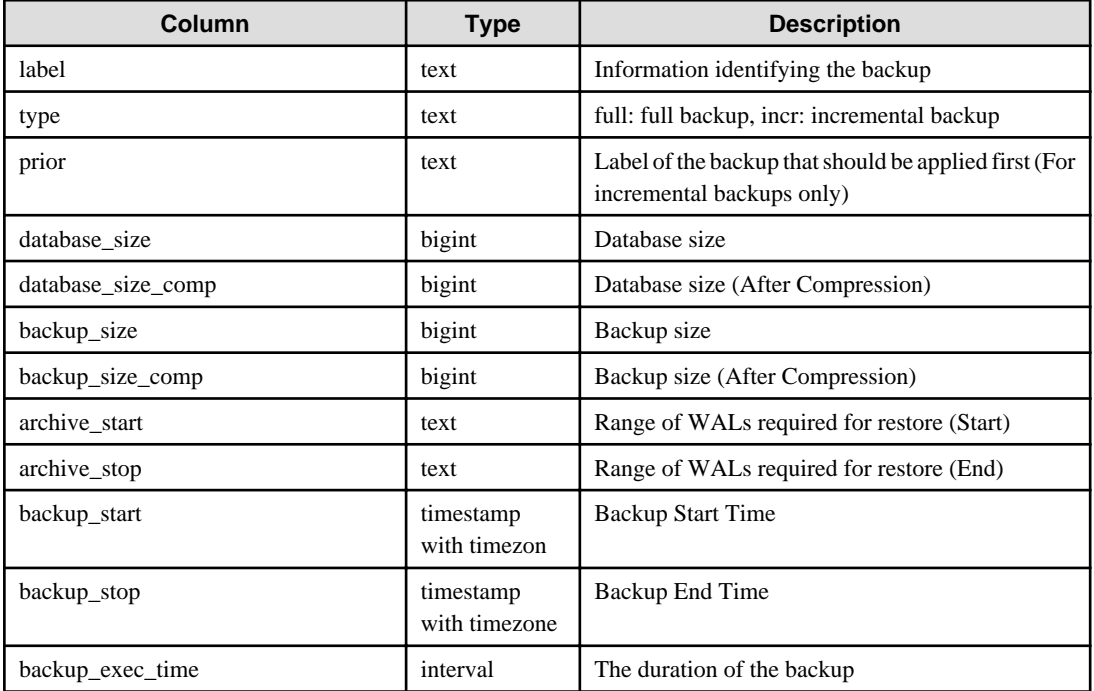

# **5.6.4 Monitoring FEP PGPool2**

Information about pgpool2 activity and replication status can be found in the FEP server table and in the system view.

The pgpool2 statistics are updated according to the schedule specified in the parameter.

The tables and views that have been added are described below. The tables and views to be added are created under the fep \_ exporter schema in the postgres database on the FEP server.

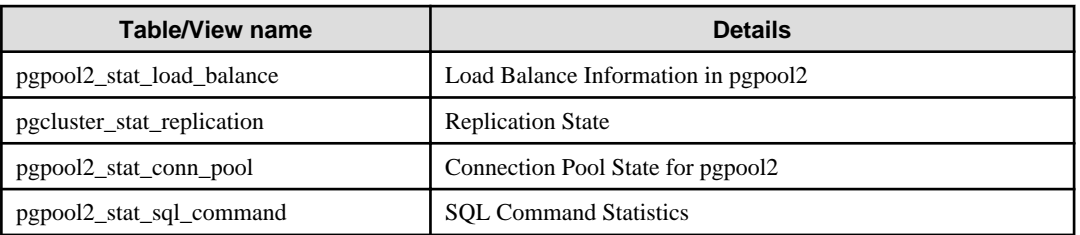

## 5.6.4.1 pgpool2\_stat\_load\_balance view

Contains one row for MasterService and one row for ReplicaService.

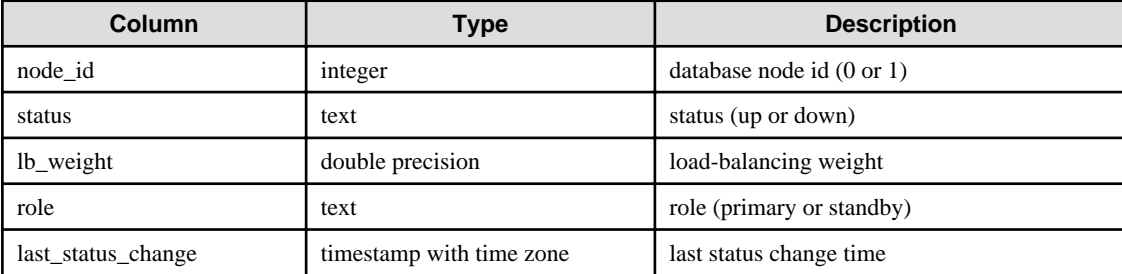

## 5.6.4.2 pgpool2\_stat\_conn\_pool view

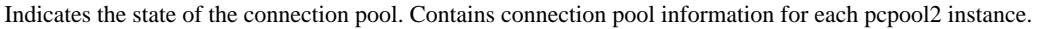

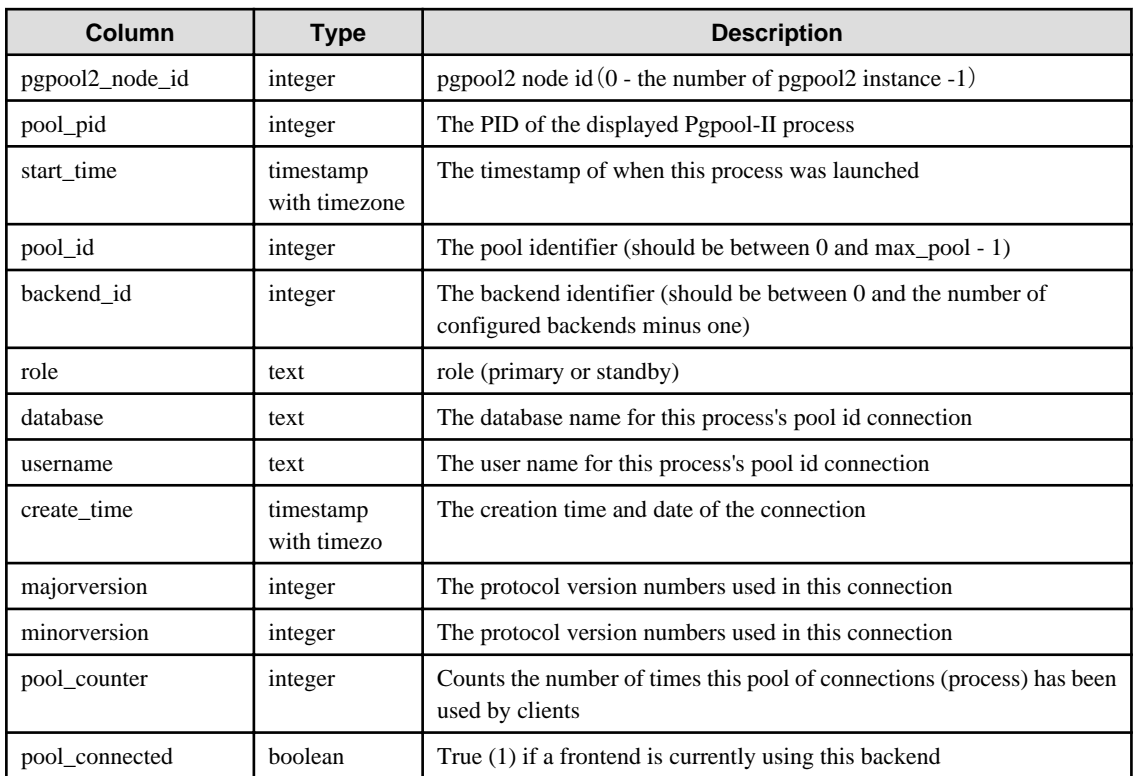

## 5.6.4.3 pgpool2\_stat\_sql\_command view

Represents SQL command statistics.

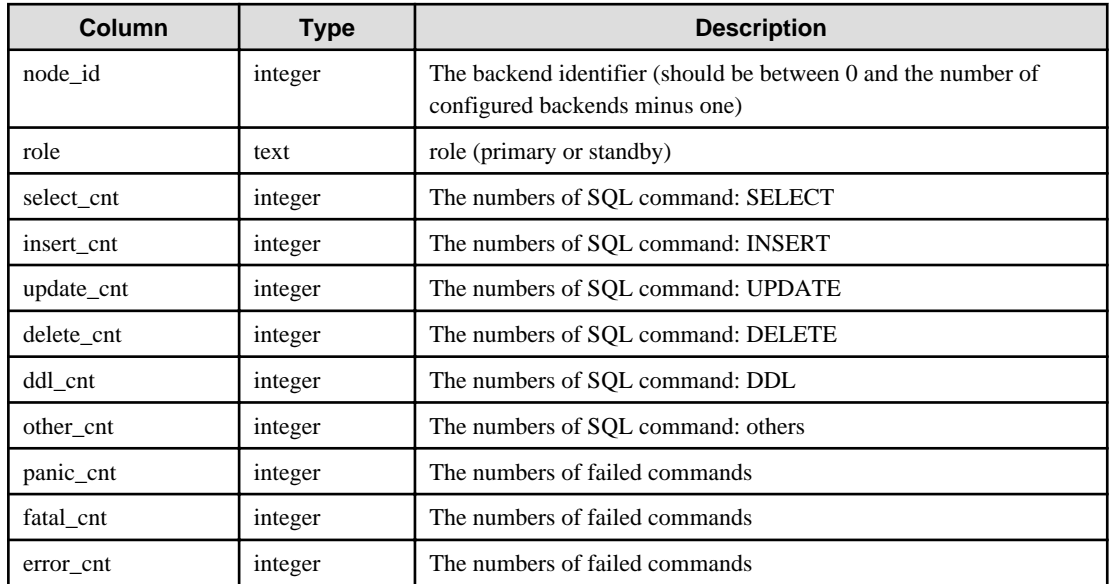

# **5.7 Event Notification**

The eventing mechanism introduced, is to enable operator to raise customized Kubernetes events. The custom events will be raised during the creation of custom resources. Currently following events are raised.

## **5.7.1 Events raised**

- fepcluster During FEPCluster CR creation
	- Event is raised when FEPVolume CR creation is initiated and when FEPVolume CR creation initiation fails.
	- Event is raised when FEPConfig CR creation is initiated and when FEPConfig CR creation initiation fails.
	- Event is raised when FEPUser CR creation is initiated and when FEPUser CR creation initiation fails.
	- Event is raised when FEPCert CR creation is initiated.and when FEPCert CR creation initiation fails.
	- Event is raised when Statefulset creation is successful and Statefulset creation fails.
	- Event is raised when PDB creation is successful and when PDB creation fails.
	- Event is raised when FEPBackup CR creation is initiated and when FEPBackup CR creation initiation fails.

#### Please note the following child CR events are raised as part of Create FEP Cluster

- fepcert During FEPCert CR creation
	- Event is raised when FEPCert CR creation is successful, when FEPCert CR fails annotating FEPCluster and when FEPCert CR creation fails.
- fepconfig During FEPConfig CR creation
	- Event is raised when FEPConfig CR creation is successful, when FEPConfig CR fails annotating FEPCluster and when FEPConfig CR creation fails.
- fepvolume During FEPVolume CR creation
	- Event is raised when FEPVolume CR creation is successful, when FEPVolume CR fails annotating FEPCluster and when FEPVolume CR creation fails.
- fepbackup During FEPBackup CR creation
	- Event is raised when FEPBackup cronjob1 creation is successful and when FEPBackup cronjob1 creation fails.
	- Event is raised when FEPBackup cronjob2 creation is successful and when FEPBackup cronjob2 creation fails.
	- Event is raised when FEPBackup cronjob3 creation is successful and when FEPBackup cronjob3 creation fails.
	- Event is raised when FEPBackup cronjob4 creation is successful and when FEPBackup cronjob4 creation fails.
	- Event is raised when FEPBackup cronjob5 creation is successful and when FEPBackup cronjob5 creation fails.
- feppgpool2- During FEPPgPool2 CR creation
	- Event is raised when FEPPgPool2 CR creation is successful and when FEPPgPool2 CR creation fails.
	- Event is raised when FEPPgPool2Cert CR creation is initiated and when FEPPgPool2Cert CR creation initiation fails.

#### Please note the following child CR event are raised as part of Create FEP PgPool2

- feppgpool2cert- During FEPPgPool2Cert CR creation
	- Event is raised when FEPPgPool2Cert CR creation is successful, when FEPPgPool2Cert CR fails annotating FEPPgPool2 and when FEPPgPool2Cert CR creation fails
- feprestore During FEPRestore CR creation
	- Event is raised when FEPRestore CR creation is successful and when FEPRestore CR creation fails.

### **5.7.2 Viewing the custom events**

The custom events can be viewed on CLI as well as the Openshift console

1. On cli

Executing the command

#### kubectl get events

OR

#### oc get events

Following is a snippet of the events output is ==shown when the above command is executed,

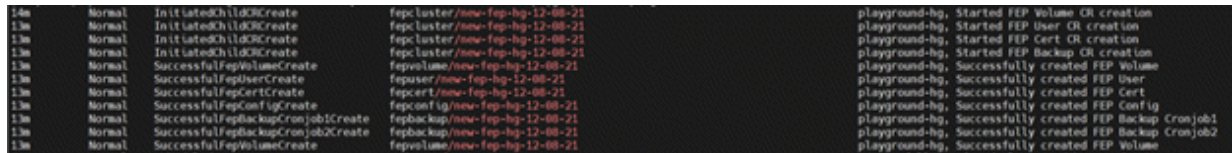

#### 2. On openshift console

For the specific project/ namespace the custom events can be viewed along with Kubernetes events under the events as shown in the following screenshot.

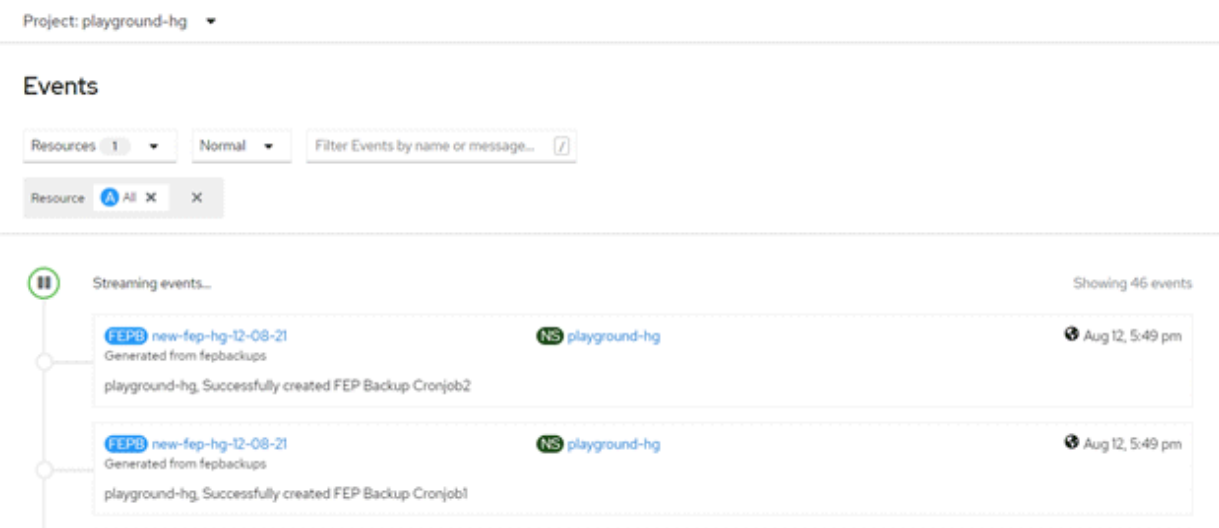

# **5.8 Scaling Replicas**

### **5.8.1 Auto Scale Out**

Auto-scale-out occurs when the average CPU utilization of the DB container exceeds the threshold.

The maximum number of replica containers, excluding the master container, is 15.

Specify spec.fepChildCrVal.autoscale.scaleout in FEPClusterCR when you want to perform Auto scale out.

\$ oc edit fepcluster <FEPClusterCR name>

### **5.8.2 Manual Scale In/Out**

To manually scale in or out of a FEPCluster, edit the "spec.fep.instances" in FEPClusterCR.

The value must be between 1 and 16. (Number of instances with one master)

```
$ oc edit fepcluster <FEPClusterCR name>
```
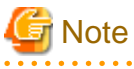

Do not scale in from two to one replica instance when the syncMode is 'on'. Update SQL cannot be executed. 

# <span id="page-73-0"></span>**Chapter 6 Maintenance Operations**

This chapter describes the maintenance operation after deploying the container.

### **6.1 Minor Version Upgrade**

Minor FEP version upgrade is done by replacing the image in FEPCluster customer resource with a new one. For the procedure, refer to "Minor Version Upgrade" in the Overview.

Update information can be found in the Red Hat catalog to see if a new FEP database server container has been released.

Upgrades are rolling updated, so you can localize downtime, but it is recommended that you avoid running during business hours as connected applications will result in connection errors.

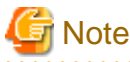

The upgrade process will cause an outage on the cluster for the duration to upgrade both Master and Sync Replica. If there is no Sync Replica in the cluster, the outage is limited to the length of time to upgrade the Master (or actually the failover time required to take another replica been promoted by patroni).

### **6.2 Cluster Master Switchover**

You can switch a master instance to a replica instance in the event of a master instance performance failure or planned node maintenance.

Specify "switchover" for the action type of the FEPAction CR to update FEPAction CR.

Equivalent Kubernetes command: kubectl apply -f <new\_spec>

"switchover" action type expects users to specify the name of the current leader/primary pod that they want to switchover from. Specify the name in the args section under the FEPAction CR spec as below:

```
spec:
fepAction:
 args:
  - new-fep-sts-2
 type: switchover
  targetClusterName: new-fep
```
Here, new-fep-sts-2 is the current primary.

Refer to "FEPAction Custom Resource Parameters" in the Reference for more information on parameters.

### **6.3 Perform PITR and the Latest Backup Restore from Operator**

It can be used to restore a database to a specific location due to an application failure or to prepare a duplicate database for production.

Restore process can restore data by creating a CR (FEPRestore CR) for the restore as follows:

oc create -f [Custom Resource Files]

Example)

\$oc create -f config/samples/postgres\_v1\_restore.yaml

There are two methods of restoring: restoring data to an existing FEPCluster or restoring data to a new FEPCluster.

When restoring to an existing FEPCluster, information such as the FEPCluster name, IP address, and various settings remain the same.

If you restore to a new FEPCluster, the FEPCluster name is the one you specified in CR and the new IP address is also given. If the setting value is not specified, the new cluster will inherit the settings from the restore source cluster, but you can change the settings to create a new cluster by specifying them in CR.

### <span id="page-74-0"></span>**6.3.1 Setting Item**

Refer to "FEP Restore Custom Resource Parameters" in the Reference for the items to be set in a custom resource file.

### **6.3.2 After Restore**

#### **Switching connections to the new cluster**

The restore creates a new FEPCluster. If necessary, you need to set up Pgpool-II and change the access point of the application to the new cluster or the new Pgpool-II.

#### **Backup data of the destination cluster**

PITR restores to the pre-restore time are not possible, because the backup of the destination cluster begins after the restore completes.

### **6.4 Major Version Upgrade**

Provides major version upgrade procedures for operators and containers.

### **6.4.1 Install a New Version of the Operator**

See ["Chapter 3 Operator Installation"](#page-23-0) to install a new version of the FEP operator.

The Namespace you install can be different from the older version of the operator you are upgrading.

#### **6.4.2 Deploy a New Version of a Container**

See ["Chapter 4 Deployment Container](#page-28-0)" to deploy the FEP container.

If necessary, deploy the Pgpool2 container.

#### **6.4.3 Migrating Data Between Containers**

Database data migration requires business application outages. Use the pre-verification to understand the migration time in this section and estimate the downtime.

- 1. Stop the operation to the old DB container in operation.
- 2. Extract database data from the old database container. Run on the database client where the client corresponding to the old database engine is installed. Get the database data, schema from the old database container by executing the following command.

Example)

```
$CLIENT_DIR=[Directory path where the database engine client was installed]
$export PATH=${CLIENT_DIR}/bin:${PATH}
$export LD_LIBRARY_PATH=${CLIENT_DIR}/lib:${LD_LIBRARY_PATH}
$IP=[Destination IP address of the old DB container]
$PORT=[ Port number of the old DB container]
$pg_dumpall -h ${IP} -p ${PORT} -U postgres > db.dump
```
# Note

Check the database size in advance by connecting to database and executing SQL below.

\$ SELECT pg\_size\_pretty(sum(pg\_database\_size(datname))) AS dbsize FROM pg\_database;

Since the pg\_dumpall command used above outputs the data of the database as an SQL command, the file actually created is:

For example, 2147483647 of type integer is 4 bytes for database data,

However, since SQL commands output them as strings, this is 10 bytes. Therefore, run it in a location where there is sufficient disk space. 

3. Populate the new DB container with data.

. . . . . . . . . . . . . . . . .

Run the new database engine client on the installed database client. Populate the new DB container deployed in "[6.4.2 Deploy a New Version of a Container](#page-74-0)" with the schema and data extracted from the old DB container using the pg\_dump command.

Example)

. . . . .

```
$CLIENT_DIR=[ Directory path where the database engine client was installed]
$export PATH=${CLIENT_DIR}/bin:${PATH}
$export LD_LIBRARY_PATH=${CLIENT_DIR}/lib:${LD_LIBRARY_PATH}
$IP=[Destination IP address of the new DB container]
$PORT=[ Port number of the new DB container]
$psql -h ${IP} -p ${PORT} -U postgres -d postgres -f db.dump
```
# **Note**

When database data is input, a message that the following extension registration failed is output, but ignore this message.

- pgx\_cpu
- pgx\_disk
- pgx\_io
- pgx\_log
- pgx\_memory
- pgx\_network
- pgx\_network\_err
- pgx\_paging
- pgx\_process
- pg\_stat\_statements
- 4. Change the destination configured for the application to the new DB container or the new Pgpool2 container.

# Note

- For more information about the pg\_dumpall command, see the following in the source database engine documentation ("PostgreSQL 13 documentation").

- \*"VI. Reference" "II. PostgreSQL Client Applications" "pg\_dumpall"
- For more information on the psql command, see the destination database in the documentation ("PostgreSQL 13 documentation").

```
*"VI. Reference" - "II. PostgreSQL Client Applications" - "psql"
```
. . . . . . . .

### **6.4.4 Removing Old Containers**

If necessary, remove the old DB container.

"Operators" > "Installed Operators" > "FUJITSU Enterprise Postgres <Old version> Operator" > "FEPCluster" > "FEPCluster name to delete" > Choose "Delete FEPCluster" from Actions

### **6.4.5 Uninstalling Old Operators**

Uninstall the old FEP operator if necessary.

"Operators" > "Installed Operators" > "FUJITSU Enterprise Postgres <Old version> Operator" > Choose "Uninstall Operator" from Actions

# **6.5 Assigned Resources for Operator Containers**

The following resources are allocated by default to the operator containers provided by this product.

```
resources:
limits:
  cpu: 2
   memory: 1536Mi
requests:
  cpu: 500m
  memory: 768Mi
```
If there is only one FEPCluster custom resource managed by an operator, it can be operated with the resource assigned by default. However, when deploying and operating multiple FEPCluster custom resources, change the assigned resource of the operator container.

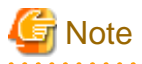

If you have changed the resource, the resource value will revert to the default value after the operator version upgrade. Therefore, change the resource again after upgrading the operator.

### **6.5.1 How to Change Assigned Resources**

Describes how to change the resources assigned to an operator container.

When updating resources assigned to an operator container, the operator container is recreated. At this time, the operation of already built containers such as FEPCluster will not stop.

Edit the ClusterServiceVersion (CSV) to change the resources assigned to the operator container.

Editing the CSV "spec.install.spec.deployments[0].spec.template.spec.containers[0].resources" will recreate the operator container and apply the specified resources.

#### When editing CSV from the OCP GUI console

Click [Installed Operators] in the menu item under Operators and select the installed operator. On the [YAML] tab, edit the specified part of the allocation resource and click [Save].

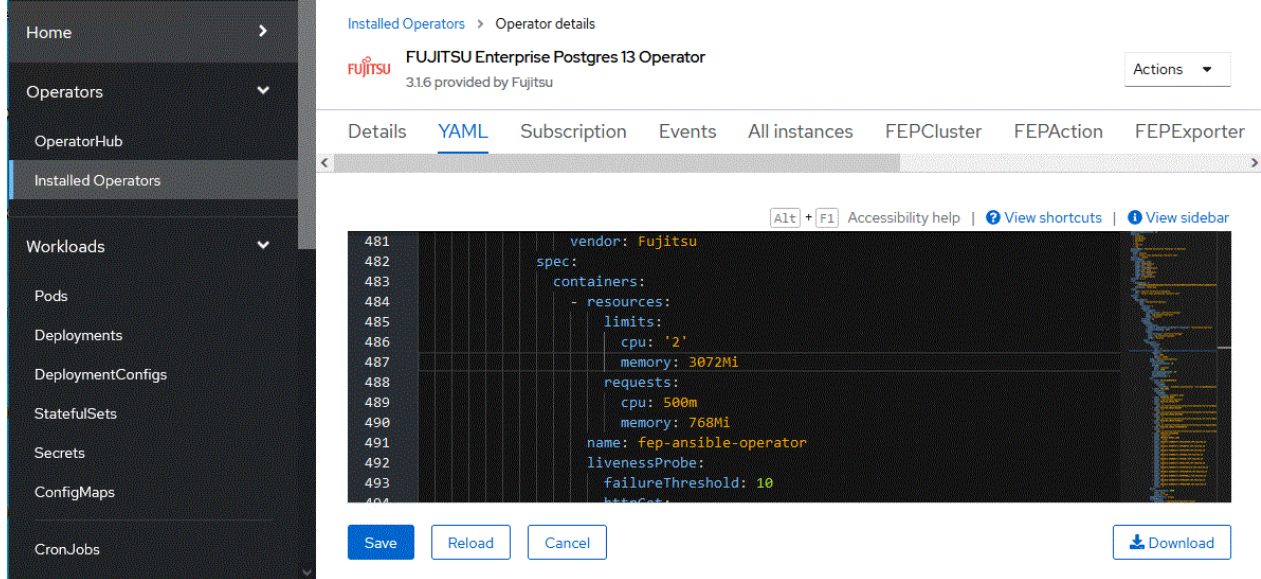

#### When editing CSV from the CUI console using the OC client

Check the CSV name of the installed operator with the "oc get" command.

\$ oc get csv NAME DISPLAY VERSION REPLACES PHASE fujitsu-enterprise-operator.v3.1.6 FUJITSU Enterprise Postgres 13 Operator 3.1.6 Succeeded

Edit the CSV with the "oc edit" command.

\$ oc edit csv fujitsu-enterprise-operator.v3.1.6

# **Chapter 7 Abnormality**

This chapter describes the actions to take when an error occurs in the database or an application, while FEP is operating.

Depending on the type of error, recover from the backed-up material, reserve capacity, check the operator log, and check the FEP log.

## **7.1 Handling of Data Abnormalities**

Recover the database cluster from the backup immediately prior to failure in any of the following cases:

- A hardware failure occurs on the data storage disk or the backup data storage disk.
- If the data on the disk is logically corrupted and the database does not work correctly
- Data corruption caused by user error

Refer to "[6.3 Perform PITR and the Latest Backup Restore from Operator](#page-73-0)" for backup instructions.

## **7.2 Handling when the Capacity of the Data Storage Destination or Transaction Log Storage Destination is Insufficient**

If you run out of space in the data storage location, first check if there are any unnecessary files on the disk, and then delete them so that you can continue working.

If deleting unnecessary files does not solve the problem, you may need to migrate the data to a larger disk.

Use a backup restore to migrate data.

### **7.3 What to do when the Capacity of the Backup Data Storage Area is Insufficient**

If you run out of space in the backup data destination, first check the disk for unnecessary files, and then delete the unnecessary files. Or reduce the backup retention generation.

### **7.4 Handling Access Abnormalities When Instance Shutdown Fails**

If an instance fails to start or stop, refer to the Operator log and the FEP log to determine the cause.

For checking the operator log and the FEP log, refer to Collecting Fault Investigation Information.

### **7.5 Collection of Failure Investigation Information**

If the cause of the trouble that occurred during the construction or operation of the environment is not identified, information for the initial investigation is collected.

I will explain how to collect information for the initial investigation.

- Product log
- Operator log

#### **Product log**

#### FEP log

Get into the container and collect the log.

The log location is specified by log\_directory in the custom resource FEP Clusterspec.startupValues.customPgParam parameter. The default is/database/log.

#### Pgpool-II log

Get into the container and collect the log.

The log location is/var/log/pgpool/pool.log.

#### **Operator log**

 $\mathbf{r}$ 

Check the operator log as follows.

Verification Example

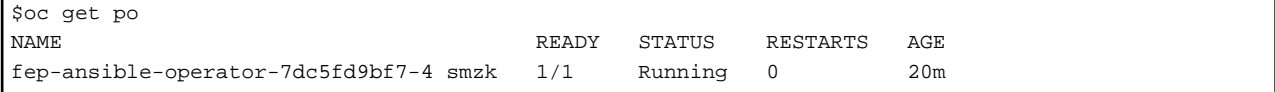

#### How to check the log

\$oc logs pod fep-ansible-operator-7dc5fd9bf7-4 smzk -c manager

The log will be output to the console. Please check the file output by redirection.

# **Appendix A Quantitative Values and Limitations**

# **A.1 Quantitative Values**

Refer to the FUJITSU Software Enterprise Postgres Installation and Setup Guide for Server.

### **A.2 Limitations**

#### **Note**

If you log in to a container and edit the configuration file directly, restarting the container may undo your changes.

If you want to change the settings, modify the custom resource files as described in ["5.1 Configuration Change"](#page-58-0) and reapply. Depending on the parameters to be changed, the container may be redeployed. Refer to ["5.1 Configuration Change"](#page-58-0) for details of the parameters.

#### **Unavailable FEP features**

Since FEP server container is based on other components (like UBI and Patroni), there are certain limitations that doesn't allow it to be 100% functionally capable to VM based server instance. The known limitations are as below.

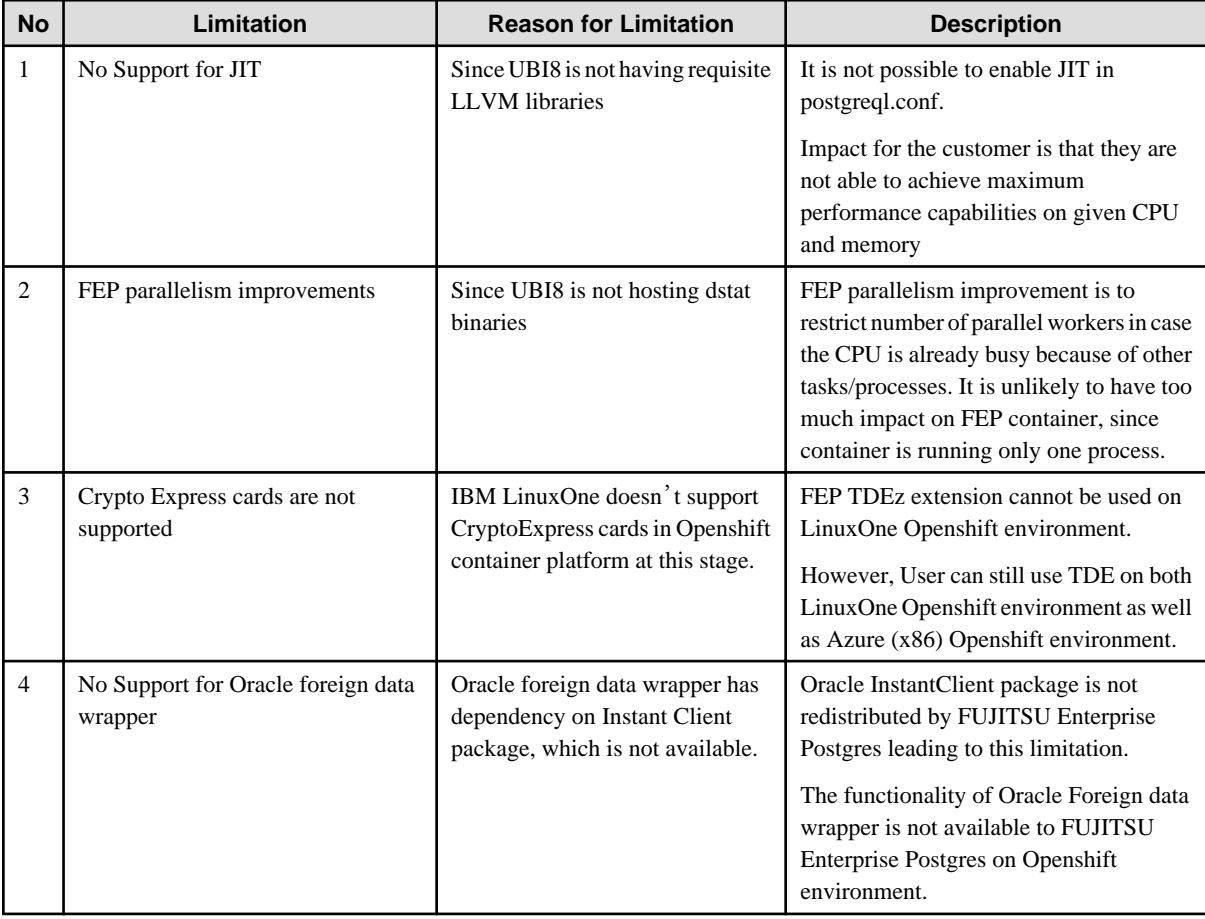

#### **Fixed parameter**

Some parameters cannot be changed. Refer to ["2.3.5.2 Parameters that cannot be Set"](#page-18-0).

#### **FEP features that needs to be set when using**

Refer to "[2.3.7 FEP Unique Feature Enabled by Default"](#page-21-0).

# **Appendix B Adding Custom Annotations to FEPCluster Pods using Operator**

This section describes instructions for adding custom annotations to a FEPCluster pod.

1. In YAML view of the Create FEPCluster section, add custom annoatations as below and then click on Create.

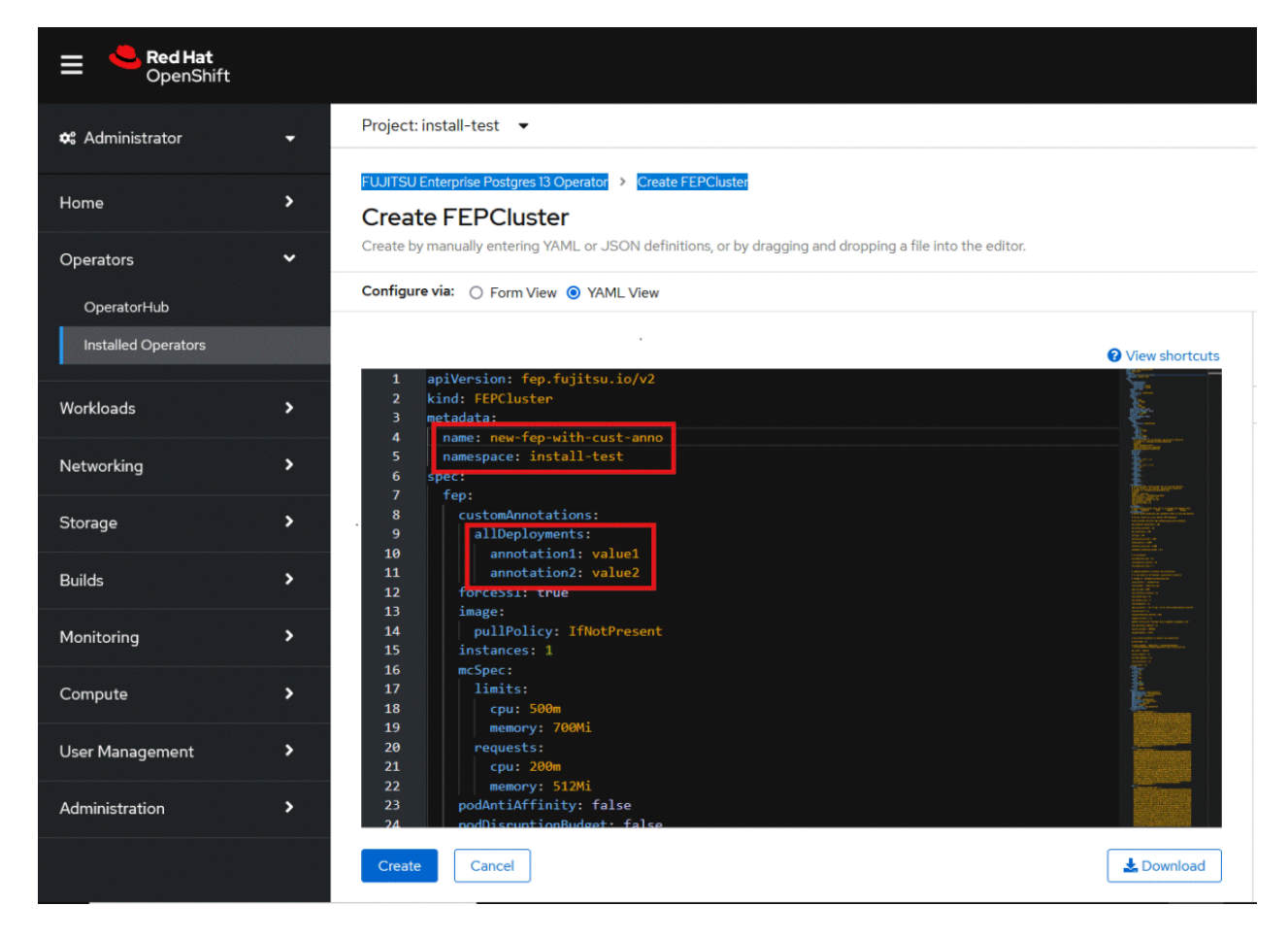

2. Both the Statefulset and its resulting pods will be annotated with your prvided annotations: archivewalVol and backupVol must be ReadWriteMany.

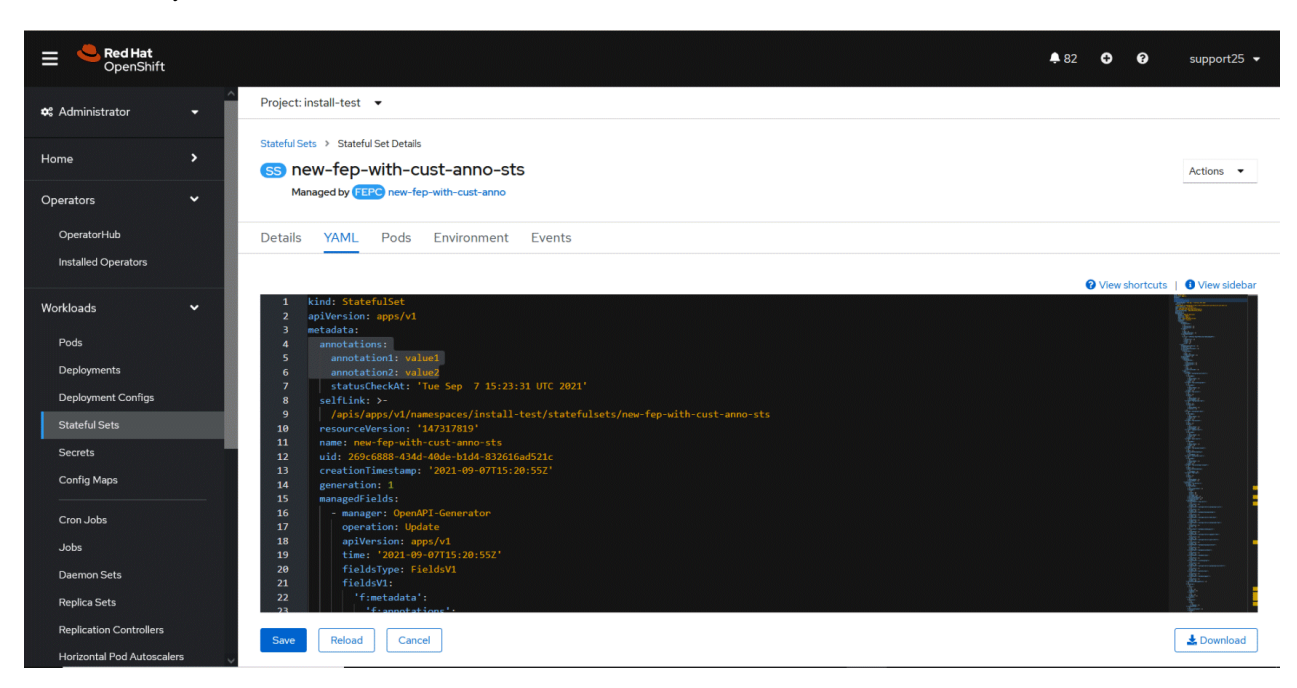

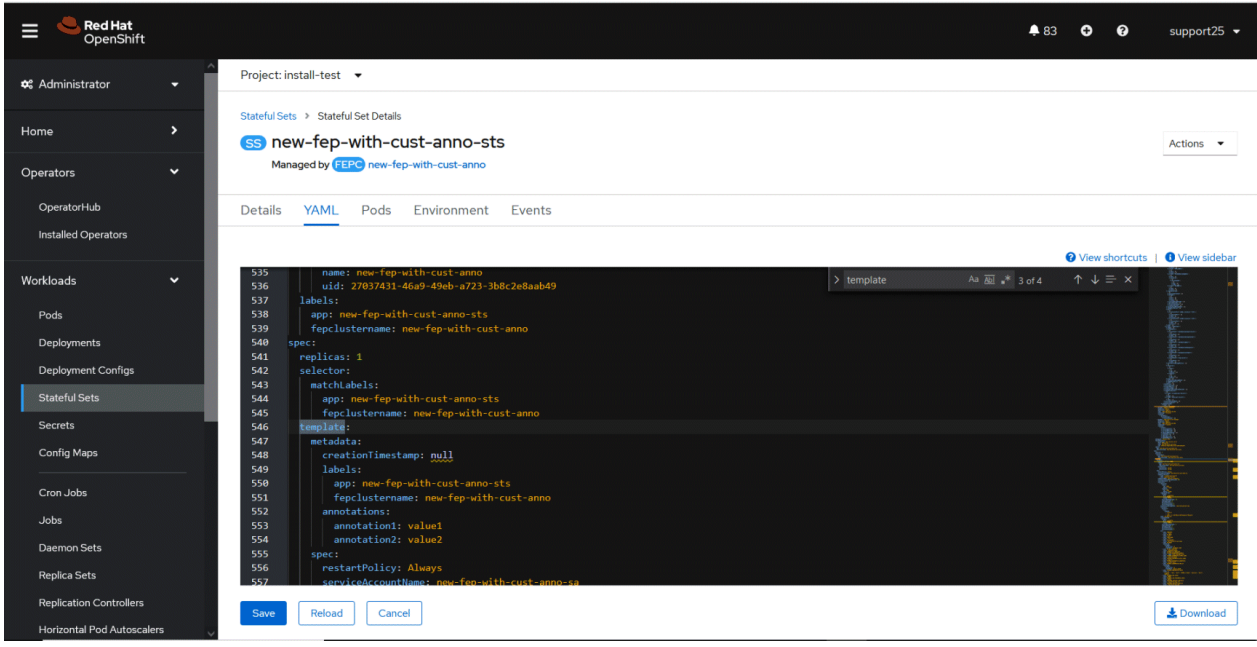

# <span id="page-83-0"></span>**Appendix C Utilize Shared Storage**

Explains how to build a FEPCluster when using shared storage.

Use a disk where PV accessModes can specify ReadWriteMany.

This chapter shows an example of using NFS as PV in static provisioning.

# **C.1 Creating a StorageClass**

#### Create a StorageClass.

In the OCP WebGUI screen, click "StorageClass" in the main menu "Storage", then press "Create Storage Class" > "Edit YAML" and edit YAML to create the StorageClass.

If you are using the CLI, create a yaml file and create a StorageClass with the following command:

\$ oc create -f <file\_name>.yaml

YAML definitions are created with reference to the following samples.

Example)

```
apiVersion: storage.k8s.io/v1
kind: StorageClass
metadata:
  name: < StorageClass Name >
provisioner: kubernetes.io/no-provisioner
reclaimPolicy: Delete
volumeBindingMode: WaitForFirstConsumer
```
### **C.2 Creating a PersistentVolume**

Create as many PersistentVolumes (PV) as you need.

On the Web GUI screen, click "PersistentVolumes" in the main menu "Storage", click "Create PersistentVolume", and edit YAML to create PV.

If you are using the CLI, create a yaml file and create a PV using the following command:

\$ oc create -f <file\_name>.yaml

YAML definitions are created with reference to the following samples.

The StorageClass name specifies the StorageClass created in "C.1 Creating a StorageClass".

Assign a different NFS directory for each PV.

In addition, accessModes is ReadWriteMany.

Example)

```
apiVersion: v1
kind: PersistentVolume
metadata:
  name: < PV name >
spec:
   capacity:
     storage: < Capacity Required ex.8Gi >
   accessModes:
   - ReadWriteMany
   persistentVolumeReclaimPolicy: Retain
   mountOptions:
     - hard
   nfs:
```

```
 path: < NFS directory path (Assign a different directory for each PV) ex. /nfs/pv >
 server: < IP address of the NFS server ex. 192.168.1.10>
 storageClassName: < StorageClass name created in "C.1 Creating a StorageClass">
```
# **C.3 Creating FEPCluster**

Specifies that ReadWriteMany PV is used in the YAML definition in step 4 of ["4.1 Deploying FEPCluster using Operator](#page-28-0)".

In spec.fepChildCRVal.storage, specify the StorageClass and AccessModes of the PV created in "[C.2 Creating a PersistentVolume](#page-83-0)".

The "spec.fepChildCRVal.storage.<Volume Type>.size" should be less than or equal to the PV allocated.

Example) Using PV created by archivewalVol and backupVol

```
apiVersion: fep.fujitsu.io/v2
kind: FEPCluster
metadata:
  name: t3-fep
spec:
  ~ Suppress ~
  fepChildCrVal:
    storage:
     archivewalVol:
       size: < Capacity Required ex. 8Gi >
      C.1 Creating a StorageClass" >
       accessModes: 
        - "ReadWriteMany"
     backupVol:
       size: < Capacity Required ex. 8Gi >
      C.1 Creating a StorageClass" >
       accessModes: 
       - "ReadWriteMany"
   ~ Suppress ~
```